#### **BAB IV**

#### **IMPLEMENTASI DAN EVALUASI**

#### **4.1 Implementasi**

Implementasi program merupakan implementasi dari hasil analisis, diharapkan dengan adanya implementasi ini dapat membantu perusahaan dalam melakukan perencanaan persediaan yang lebih optimal. Sebelum melakukan implementasi, pengguna (*user*) harus mempersiapkan kebutuhan-kebutuhan dari program yang akan diimplementasikan, terdapat dua tipe kebutuhan yaitu fungsional dan non-fungsional. Untuk kebutuhan fungsional, sistem harus dapat menjalankan perintah sebagai berikut.

- 1. Pengguna dapat melakukan input data *chart of account* (COA), *user*, dan bobot.
- 2. Sistem harus dapat melakukan transaksi *entry* data keuangan
- 3. Sistem harus dapat melakukan proses hitung ROE, ROI, *Cash Ratio*, *Current Ratio*, CP, PP, TATO, dan *Capital Asset Ratio*.
- 4. Sistem harus dapat menghasilkan laporan data bobot, laporan data COA, laporan bobot indikator, dan laporan penilaian kinerja keuangan.

Untuk kebutuhan non-fungsional yaitu berupa kebutuhan perangkat lunak dan kebutuhan perangkat keras agar dapat menjalankan sistem yang dibuat ini diperlukan perangkat keras dan perangkat lunak dengan spesifikasi tertentu.

Adapun kebutuhan perangkat keras dan perangkat lunak untuk sistem ini adalah sebagai berikut.

a. Kebutuhan Perangkat Keras

Sistem yang dibuat ini akan ditempatkan pada sebuah komputer server. Kebutuhan minimal perangkat keras yang harus dipenuhi agar sistem berjalan dengan baik dan lancar adalah sebagai berikut.

- 1. *Memory* 1 Gb atau lebih
- 2. *Harddisk* 250 Gb atau lebih
- 3. *Processor Dual Core* dengan kecepatan 2 GHz atau lebih
- 4. *Mouse*, *keyboard*, dan monitor dalam kondisi baik
- 5. Koneksi jaringan
- b. Kebutuhan Perangkat Lunak

Kebutuhan perangkat lunak minimal yang harus ada pada komputer agar sistem

**INSTITUT BISNIS** 

dapat berjalan dengan baik adalah sebagai berikut.

- a. Sistem operasi menggunakan *Microsoft Windows 7*.
- b. *Database* untuk pengolahan data menggunakan *Microsoft SQL Server* 2008.
- c. Bahasa pemrograman yang digunakan adalah *Microsoft Visual Basic* 2010.
- d. .*Net Framework* Minimal *Versi* 4.0.
- e. Untuk *report* menggunakan *Crystal Reports for Visual Studio* 2010.

#### **4.1.1 Implementasi Sistem**

Setelah kebutuhan perangkat keras dan perangkat lunak telah terpenuhi, maka tahap selanjutnya adalah melakukan implementasi sistem yang telah dibuat. Pada bagian implementasi sistem ini akan dijelaskan mengenai penggunaan dari aplikasi yang dibuat. Penjelasan aplikasi yang dibuat meliputi tampilan aplikasi dan fungsi kontrol dalam aplikasi.

#### **A. Menu Utama**

Pada *form* utama terdapat beberapa menu yaitu menu file, *master*, transaksi, proses hitung dan laporan. *Form* menu utama rancang bangun sistem informasi Penilaian Kinerja BUMN Pada PT Wijaya Karya Gedung dapat dilihat pada Gambar

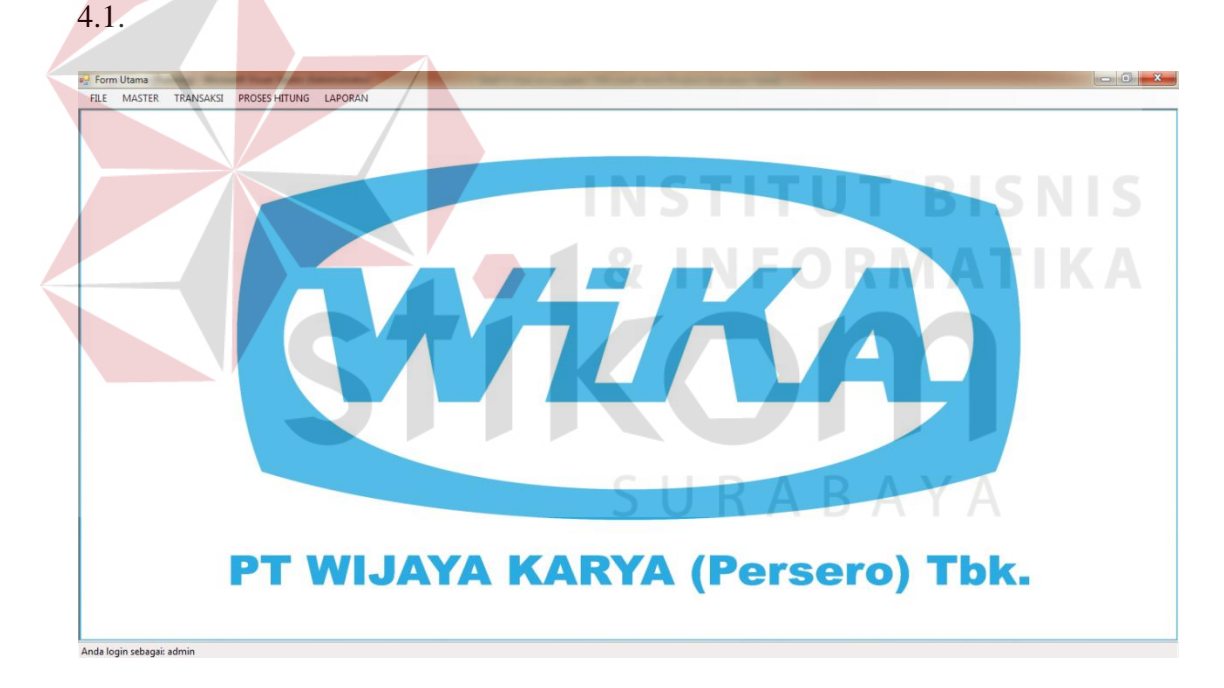

Gambar 4.1 *Form* Menu Utama

Didalam *form* menu terdapat beberapa sub menu yang berfungsi untuk menampilkan proses-proses yang akan dilakukan.

- 1. Menu File.
	- a. *Login* : Digunakan *user* untuk masuk berdasarkan hak aksesnya.
- b. *Logout* : Digunakan *user* untuk keluar dari hak akses *user* tetapi tidak keluar dari aplikasi.
- c. Keluar : Digunakan untuk keluar dari aplikasi.
- 2. Menu *Master*.
	- a. *Master* COA, digunakan untuk input dan menampilkan *form* COA.
	- b. *Master User*, digunakan untuk menambah, menghapus dan edit *user*.
	- c. *Master* Bobot, digunakan untuk menampilkan *form* Bobot dan menambahkan Saran.
- 3. Menu Transaksi.
	- a. Transaksi *Entry* Saldo Keuangan, digunakan untuk memasukkan data keuangan.

#### 4. Menu Proses Hitung

- a. Hitung Semua, digunakan untuk menghitung semua indikator
- b. Hitung ROE, digunakan untuk menghitung ROE
- c. Hitung ROI, digunakan untuk menghitung ROI
- d. Hitung *Cash Ratio*, digunakan untuk menghitung *Cash Ratio*
- e. Hitung *Current Ratio*, digunakan untuk menghitung *Current Ratio*
- f. Hitung CP, digunakan untuk menghitung *Collection Periods*
- g. Hitung PP, digunakan untuk menghitung Perputaran Persediaan
- h. Hitung TATO, digunakan untuk menghitung TATO
- i. Hitung *Capital Asset*, digunakan untuk menghitung *Capital Asset Ratio*

#### 5. Menu Laporan

a. Laporan Data COA, digunakan untuk menampilkan laporan COA.

- b. Laporan Data Bobot, digunakan untuk menampilkan laporan data bobot.
- c. Laporan Bobot Indikator, digunakan untuk menampilkan laporan pembobotan
- d.Laporan Penilaian Kinerja Keuangan, digunakan untuk menampilkan laporan penilaian kinerja

#### **B.** *Form Login*

*Form login* digunakan untuk *authentifikasi* dari pengguna sistem. *User* sistem ini terdapat ada empat yaitu admin, bagian keuangan, manajemen, dan direktur. Pertama *user* mengetikkan kode *user* dan *password* yang sudah dimiliki dan menekan tombol *login*, apabila kode *user* dan *password* tersebut sesuai, maka user dapat mengakses menu utama. *Form Login* dapat dilihat pada Gambar 4.2.

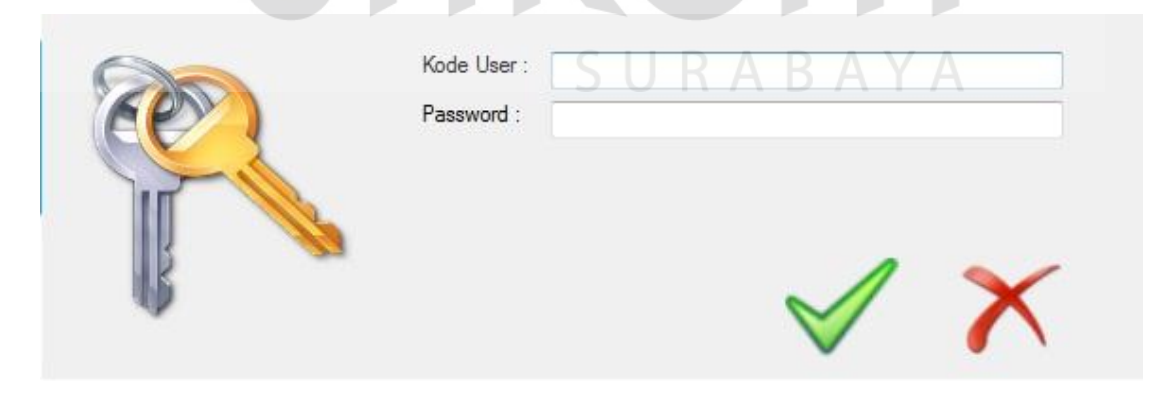

Gambar 4.2 *Form Login* 

#### **C.** *Form Master* **COA**

*Form master* COA digunakan untuk mempermudah proses pencatatan transaksi, sistematika pencatatan yang menjadi jauh lebih rapi dan teratur dengan menggunakan kode akun dibandingkan dengan tanpa kode akun. Langkah pertama dalam menginputkan COA adalah dengan memilih jenis akun, contoh kas bank, piutang usaha, hutang usaha, modal. Setelah memilih jenis akun kemudian secara otomatis *textbox* nomor akun akan muncul angka sesuai urutan pengkodean akun, sehingga tidak ada kode yang sama pada tiap kode akun. Setelah itu melakukan penamaan akun contoh: biaya atau pendapatan. Setelah itu secara otomatis *textbox* tipe akun akan muncul sesuai jenis akun yang dipilih. Apabila *user* ingin menambahkan catatan atau keterangan pada COA dapat memasukkannya pada *textbox* keterangan, atau dapat dikosongkan. Setelah itu tekan tombol simpan untuk menyimpan kedalam database. *Form chart of account* dapat dilihat pada Gambar 4.3.

| <sup>n-</sup> FormMasterCOA           |                       |                                    | $\begin{array}{c c c c c c} \hline \multicolumn{3}{c }{\multicolumn{3}{c }{\multicolumn{3}{c }{\mid}} & \multicolumn{3}{c }{\multicolumn{3}{c }{\mid}} & \multicolumn{3}{c }{\multicolumn{3}{c }{\mid}} & \multicolumn{3}{c }{\multicolumn{3}{c }{\mid}} & \multicolumn{3}{c }{\multicolumn{3}{c }{\mid}} & \multicolumn{3}{c }{\multicolumn{3}{c }{\mid}} & \multicolumn{3}{c }{\multicolumn{3}{c }{\mid}} & \multicolumn{3}{c }{\multicolumn{3}{c }{\mid$ |   |
|---------------------------------------|-----------------------|------------------------------------|----------------------------------------------------------------------------------------------------|---|
| <b>JENIS AKUN</b><br><b>KODE AKUN</b> |                       | SURA                               |                                                                                                    |   |
| <b>NAMA AKUN</b><br><b>TIPE AKUN</b>  |                       |                                    |                                                                                                    |   |
| Keterangan                            |                       |                                    |                                                                                                    |   |
| <b>SIMPAN</b>                         | <b>HAPUS</b>          | <b>BATAL</b>                       |                                                                                                    |   |
|                                       |                       |                                    |                                                                                                    |   |
| <b>KODE AKUN</b><br>1001<br>١         | NAMA AKUN<br>KAS      | <b>ID JENIS COA</b><br><b>J001</b> | NAMA JENIS COA<br>KAS                                                                                                    |   |
| 1002                                  | kaaad                 | <b>J001</b>                        | KAS                                                                                                    | Ξ |
| 1003                                  | kas2                  | J001                               | <b>KAS</b>                                                                                                    |   |
| 1011                                  | <b>BANK</b>           | <b>J002</b>                        | <b>BANK</b>                                                                                                    |   |
| 1101                                  | <b>SURAT BERHARGA</b> | <b>J003</b>                        | <b>SURAT BERHARGA</b>                                                                                                    |   |
| 1201                                  | PIUTANG USAHA         | <b>J004</b>                        | PIUTANG                                                                                                    |   |
| 1301                                  | <b>PERSEDIAAN</b>     | <b>J005</b>                        | PERSEDIAAN                                                                                                    |   |
| 1501                                  | <b>KENDARAAN</b>      | J009                               | <b>ASET TETAP LAINNYA</b>                                                                                                    |   |
| 1502                                  | PERALATAN             | <b>ROOL</b>                        | <b>ASET TETAP LAINNYA</b>                                                                                                    |   |

Gambar 4.3 *Form Master* COA

#### **D.** *Form Master User*

*Form master user* digunakan untuk menambahkan *user*, mengubah password, dan menentukan hak akses *user* pada aplikasi. Pada *form* ini kode *user* akan terisi otomatis sesuai bagian yang dipilih pada *combobox* pada *form master user*, setelah itu mengisi nama *user* dan password yang digunakan untuk melakukan *login*. Hak akses pada master *user* ini sudah secara otomatis disesuaikan pada bagian masing-masing . Setelah itu menekan tombol simpan untuk disimpan kedalam database *user*. Apabila *user* ingin mengubah password dapat menekan data *user* yang mau dipilih, dan untuk menghapus *user* dengan menekan tombol hapus. *Form master user* dapat dilihat pada

Gambar 4.4.

| <b>BAGIAN</b>    |                                |                 |                               |  |
|------------------|--------------------------------|-----------------|-------------------------------|--|
| <b>KODE USER</b> |                                |                 | INFORM                        |  |
| <b>NAMA USER</b> |                                |                 |                               |  |
| PASSWORD         |                                |                 |                               |  |
|                  |                                |                 |                               |  |
| <b>SIMPAN</b>    | <b>HAPUS</b>                   |                 | <b>BATAL</b><br><b>KELUAR</b> |  |
|                  |                                |                 |                               |  |
| KODE USER        | NAMA USER                      | NAMA BAGIAN     | PASSWORD                      |  |
| 1002001001       | Septy Anugrah S.E              | Bagian Keuangan |                               |  |
| 1002001002       | Marsono, S.Pd                  | Bagian Keuangan |                               |  |
|                  |                                |                 |                               |  |
| 1002001003       | Nurlaila S.E.                  | Bagian Keuangan |                               |  |
| 1002001004       | Nungki Safitri Puspitasari S.E | Bagian Keuangan |                               |  |
| 1002001005       | Delima Sari S.E.               | Bagian Keuangan |                               |  |
| 1002001006       | Suyanti S.E                    | Bagian Keuangan |                               |  |
| 2002001001       | Anas Wahyudi S.E. M.AK         | Manajemen       |                               |  |
| 2002001002       | Edy Witanto, S.H. M.H.         | Manajemen       |                               |  |

Gambar 4.4 *Form Master User*

#### **E.** *Form Master* **Bobot**

*Form master* bobot digunakan untuk merubah dan menambah nilai bobot dan nilai minimal dan maksimal rumus perhitungan indikator pada aspek kinerja keuangan. Untuk melakukan perubahan atau penambahan nilai rumus indikator dengan memilih keterangan pada *combo box,* terdapat delapan indikator yaitu: ROE, ROI, *cash ratio*, *current ratio*, CP, PP, TATO, *capital asset ratio*. Setelah memilih indikator dapat mengisikan nilai min, max ,dan bobotnya. Apabila *user* ingin menambahkan saran dapat menambahkan pada *textbox* saran. *Form master* bobot dapat dilihat pada Gambar 4.5.

| Keterangan | Semua Jenis |           | <b>INSTITUT BISNIS</b>   |              |    |
|------------|-------------|-----------|--------------------------|--------------|----|
| Nilai      | s/d         |           |                          |              |    |
| Bobot      |             |           | <b>&amp; INFORMATIKA</b> |              |    |
|            |             |           |                          |              |    |
|            |             |           |                          |              |    |
| <b>NO</b>  | NAMA_BOBOT  | NILAI_MIN | NILAI_MAX                | <b>BOBOT</b> | A. |
|            | <b>ROE</b>  | 15        | 100                      | 20           |    |
| 2          | <b>ROE</b>  | 13        | 15                       | 18           |    |
| 3          | <b>ROE</b>  | 11        | 13                       | 16           |    |
| 4          | <b>ROE</b>  | 9         | 11                       | 14           | ٠  |

Gambar 4.5 *Form Master* Bobot

#### **F.** *Form* **Transaksi** *Entry* **Saldo Keuangan**

*Form* transaksi *entry* saldo keuangan digunakan untuk memasukan data-data keuangan yang telah direkap. Pada *Form* ini terdapat tahun untuk menampilkan data keuangan mana yang mau ditampilkan dan diedit. Setelah data yang ada pada *gridview* sudah diisi bisa dilakukan simpan atau edit apabila ada pemasukan data yang salah. *Form* transaksi *entry* saldo keuangan dapat dilihat pada Gambar 4.6.

|       | <b>P.</b> FormEntrySaldo |           |                        | $\begin{array}{c c c c c} \hline \multicolumn{1}{c }{\multicolumn{1}{c }{\hspace{-1.4ex}}\hline \multicolumn{1}{c }{\hspace{-1.4ex}}\hline \multicolumn{1}{c }{\hspace{-1.4ex}}\hline \multicolumn{1}{c }{\hspace{-1.4ex}}\hline \multicolumn{1}{c }{\hspace{-1.4ex}}\hline \multicolumn{1}{c }{\hspace{-1.4ex}}\hline \multicolumn{1}{c }{\hspace{-1.4ex}}\hline \multicolumn{1}{c }{\hspace{-1.4ex}}\hline \multicolumn{1}{c }{\hspace{-1.$ |
|-------|--------------------------|-----------|------------------------|----------------------------------------------------------------------------------------------------|
| Tahun | 2010                     |           |                        | <b>SIMPAN</b><br><b>KELUAR</b>                                                                                                    |
|       | Saldo (Dalam Juta)       |           |                        |                                                                                                    |
|       |                          |           |                        |                                                                                                    |
|       | Grup Akun                | Kode Akun | Nama Akun              | Nominal<br>×.                                                                                                    |
|       | <b>ASET LANCAR</b>       | 1001      | <b>KAS</b>             | 0                                                                                                    |
|       | <b>ASET LANCAR</b>       | 1002      | kaaad                  | 0                                                                                                    |
|       | <b>ASET LANCAR</b>       | 1003      | kas2                   | 0                                                                                                    |
|       | <b>ASET LANCAR</b>       | 1011      | <b>BANK</b>            | Ξ<br>0                                                                                                    |
|       | <b>ASET LANCAR</b>       | 1101      | <b>SURAT BERHARGA</b>  | 0                                                                                                    |
|       | <b>ASET LANCAR</b>       | 1201      | PIUTANG USAHA          | 0                                                                                                    |
|       | <b>ASET LANCAR</b>       | 1301      | <b>PERSEDIAAN</b>      | 0                                                                                                    |
|       | <b>ASET TETAP</b>        | 1521      | <b>INVESTAASI</b>      | Ó                                                                                                    |
|       | <b>ASET TETAP</b>        | 1511      | AKUMULASI PENYUSUTAN   | 0                                                                                                    |
|       | <b>ASET TETAP</b>        | 1501      | <b>KENDARAAN</b>       | 0                                                                                                    |
|       | <b>ASET TETAP</b>        | 1502      | <b>PERALATAN</b>       | O                                                                                                    |
|       | <b>ASET TETAP</b>        | 1503      | <b>PERLENGKAPAN</b>    | 0                                                                                                    |
|       | <b>HUTANG</b>            | 2001      | <b>HUTANG USAHA</b>    | 0                                                                                                    |
|       | <b>HUTANG</b>            | 2002      | <b>HUTANG ASURANSI</b> | 0                                                                                                    |
|       | <b>MODAL</b>             | 3001      | <b>MODAL</b>           | 0<br>$\overline{\phantom{a}}$                                                                                                    |

Gambar 4.6 *Form* Transaksi *Entry* Saldo Keuangan

#### **G.** *Form* **Proses Hitung Semua**

*Form* proses hitung semua digunakan untuk menghitung dan menampilkan nilai dan bobot dari semua indikator. Pada *form* ini terdapat pilihan tahun yang digunakan untuk menampilkan nilai dan bobot dari perhitungan tiap indikator tersebut. Setelah semua nilai dan bobot dihitung, maka data akan tersimpan otomatis kedalam database dan akan langsung berpindah ke *form* indikator yang dihitung tadi agar bisa melihat secara detail tiap *form. Form* proses hitung semua dapat dilihat pada Gambar 4.7.

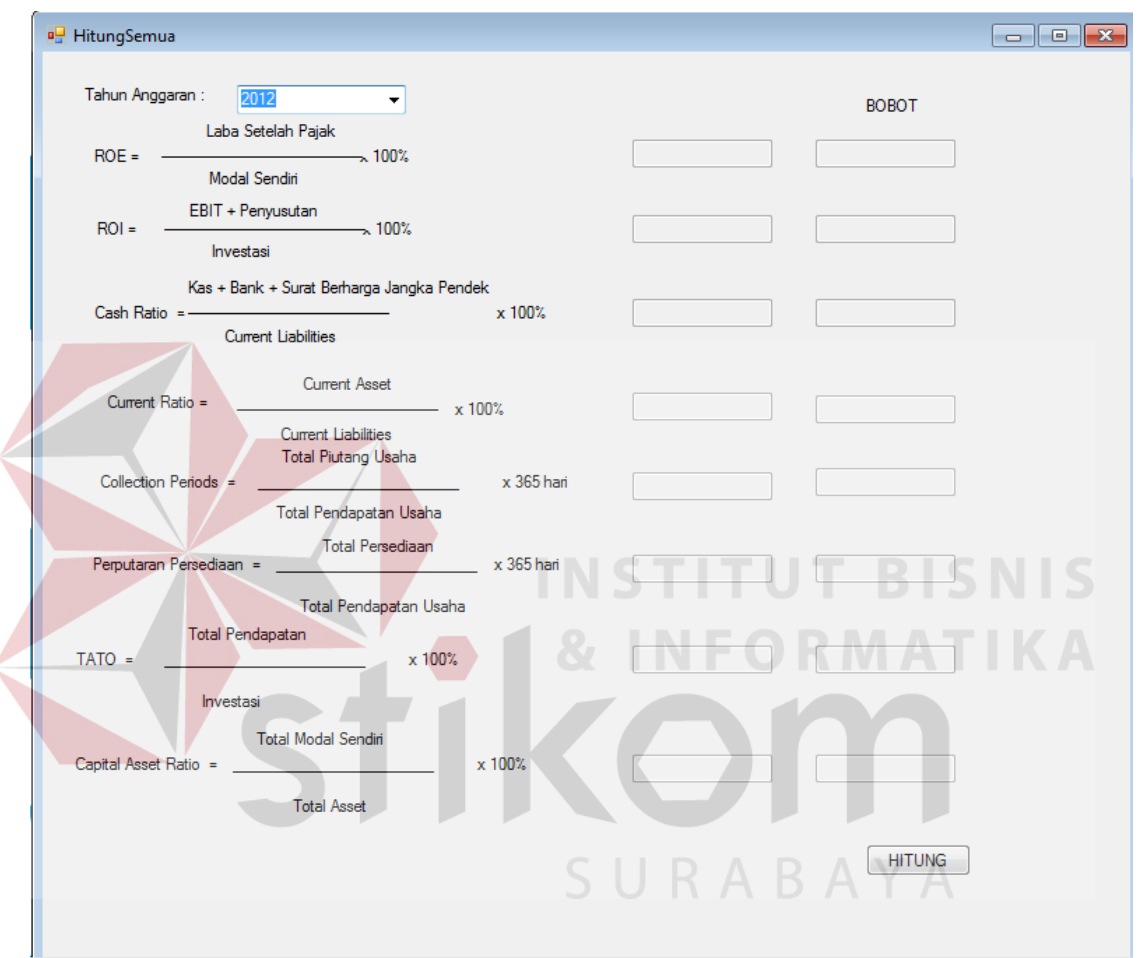

Gambar 4.7 *Form* Proses Hitung Semua

#### **H.** *Form* **Proses Hitung ROE**

*Form* Proses Hitung ROE digunakan untuk menghitung dan menampilkan nilai dan bobot dari ROE. Pada *form* ini terdapat plihan tahun yang digunakan untuk menampilkan bobot dari ROE tahun tersebut, pada *form* ini rumus perhitungan ROE ditampikan agar *user* dapat memahami cara perhitungan ROE. Setelah semua nilai dan bobot dihitungan maka data akan tersimpan otomatis kedalam database. *Form* Proses Hitung ROE dapat dilihat pada Gambar 4.8.

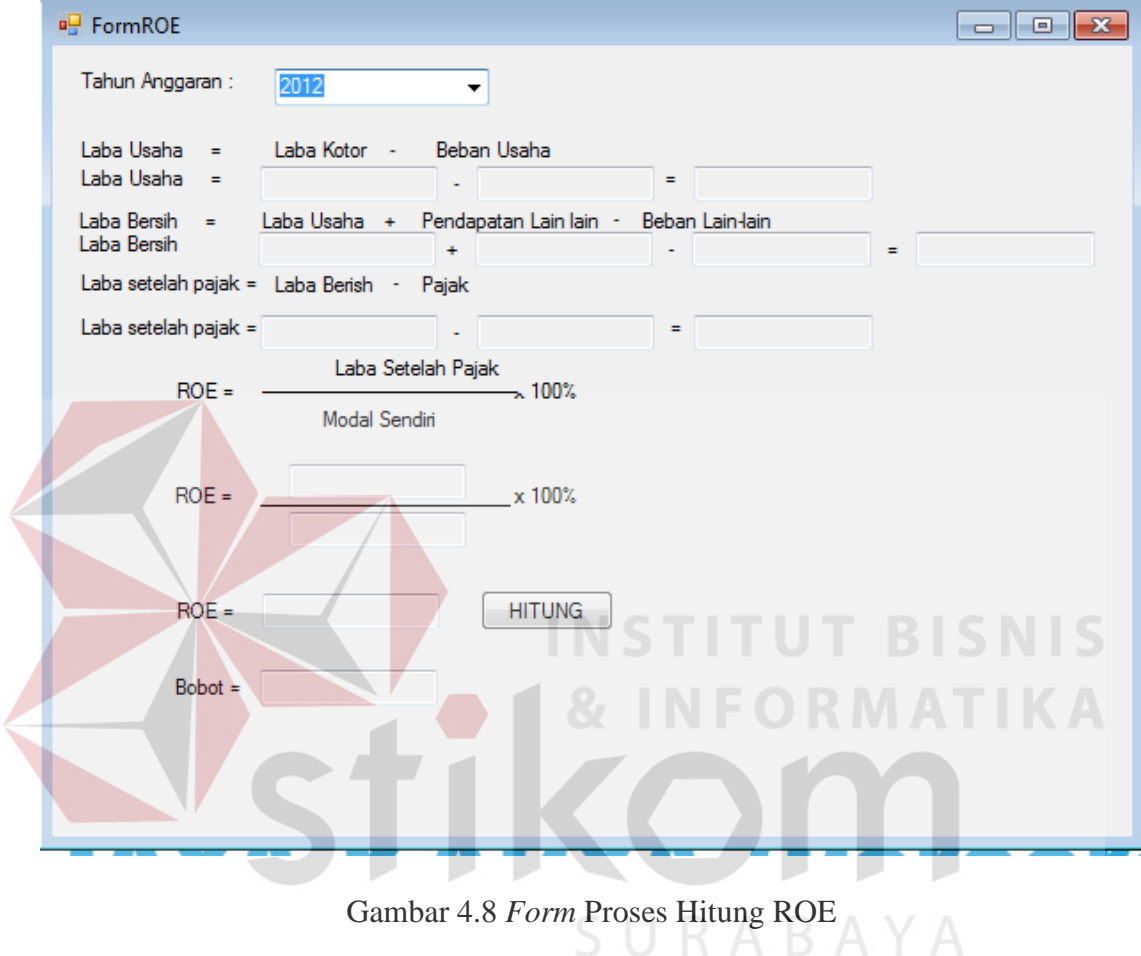

#### **I.** *Form* **Proses Hitung ROI**

*Form* Proses Hitung ROI digunakan untuk menghitung dan menampilkan nilai dan bobot dari ROI. Pada *form* ini terdapat plihan tahun yang digunakan untuk menampilkan bobot dari ROI tahun tersebut, pada *form* ini rumus perhitungan ROI ditampikan agar *user* dapat memahami cara perhitungan ROI. Setelah semua nilai dan bobot dihitungan maka data akan tersimpan otomatis kedalam database. *Form* Proses Hitung ROI dapat dilihat pada Gambar 4.9.

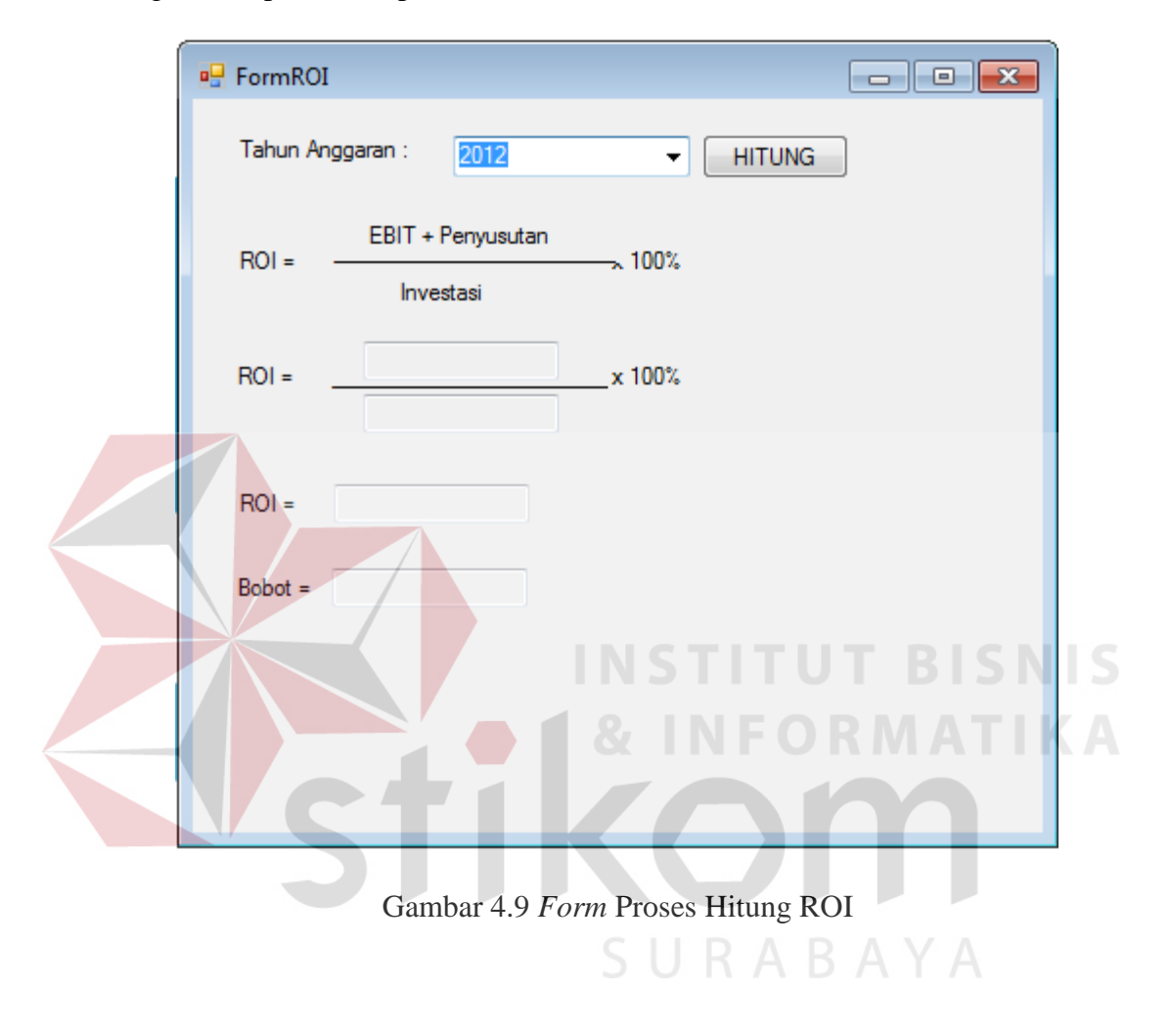

#### **J.** *Form* **Proses Hitung** *Cash Ratio*

*Form* Proses Hitung *Cash Ratio* digunakan untuk menghitung dan menampilkan nilai dan bobot dari *Cash Ratio*. Pada *form* ini terdapat plihan tahun yang digunakan untuk menampilkan bobot dari *Cash Ratio* tahun tersebut, pada *form* ini rumus perhitungan *Cash Ratio* ditampikan agar *user* dapat memahami cara perhitungan *Cash Ratio*. Setelah semua nilai dan bobot dihitungan maka data akan

tersimpan otomatis kedalam database. *Form* Proses Hitung *Cash Ratio* dapat dilihat pada Gambar 4.10.

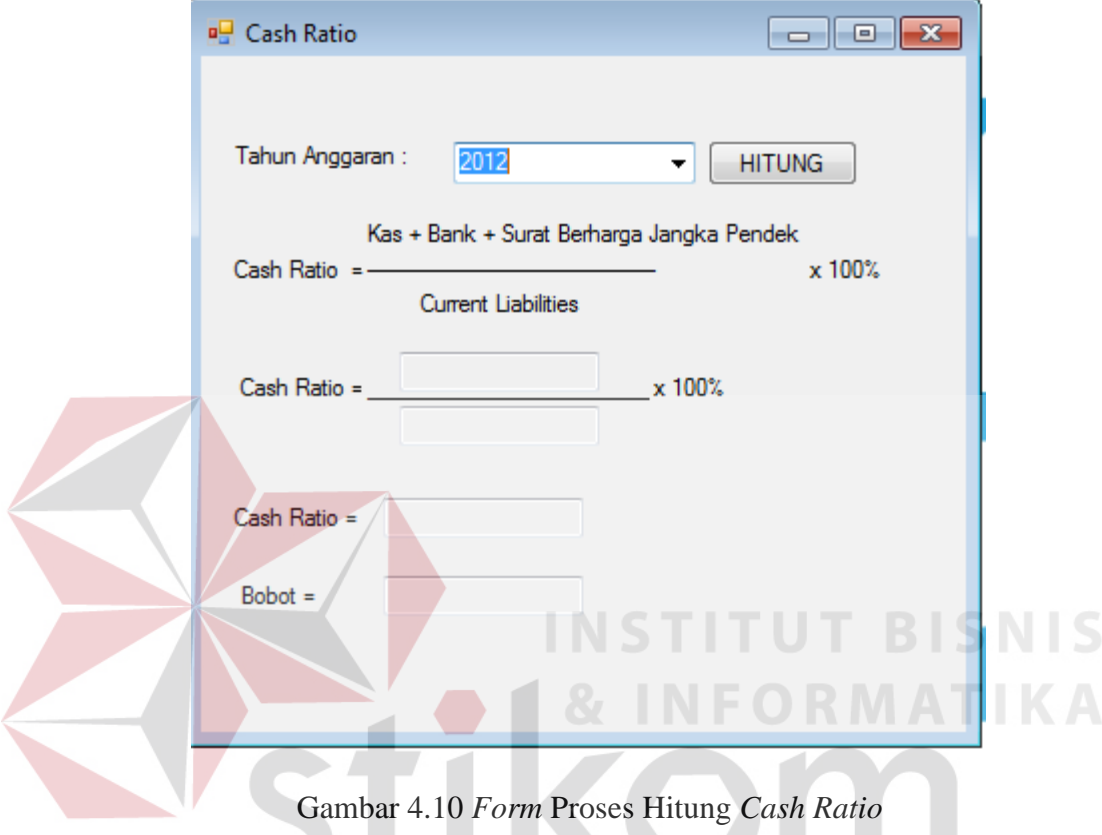

# **K.** *Form* Proses Hitung *Current Ratio*<sup>S</sup>  $\cup$  **R**  $\wedge$  **B**  $\wedge$   $\vee$   $\wedge$

*Form* Proses Hitung *Current Ratio* digunakan untuk menghitung dan menampilkan nilai dan bobot dari *Current Ratio*. Pada *form* ini terdapat plihan tahun yang digunakan untuk menampilkan bobot dari *Current Ratio* tahun tersebut, pada *form* ini rumus perhitungan *Current Ratio* ditampikan agar *user* dapat memahami cara perhitungan *Current Ratio*. Setelah semua nilai dan bobot dihitungan maka data akan tersimpan otomatis kedalam database. *Form* Proses Hitung *Current Ratio* dapat dilihat pada Gambar 4,11.

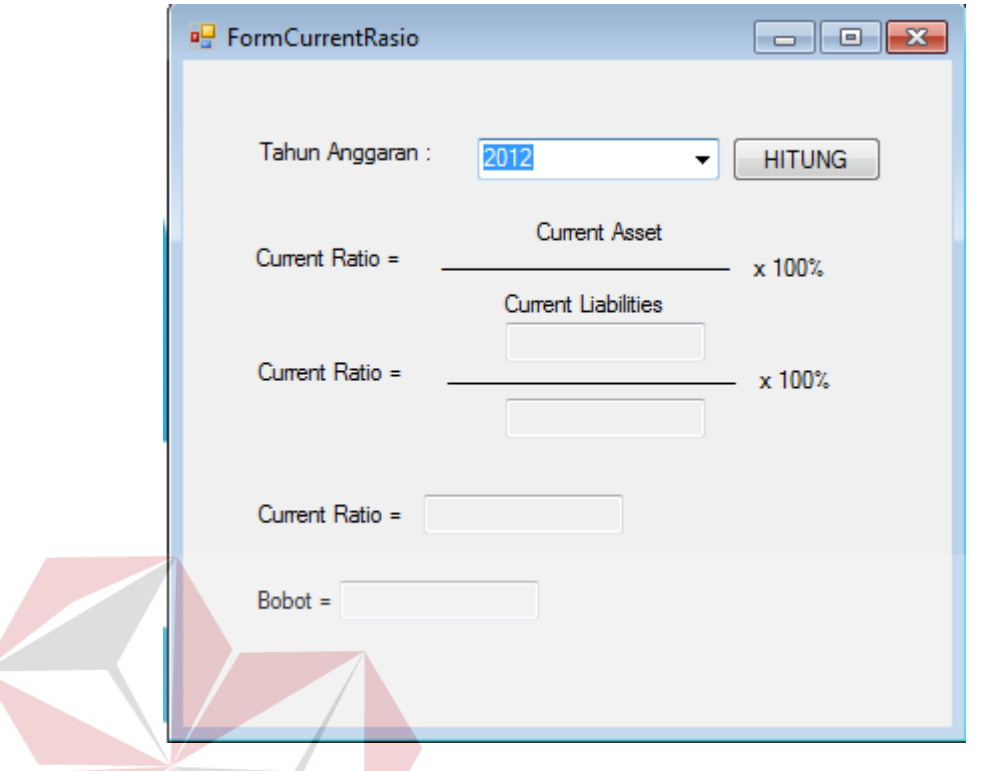

Gambar 4.11 *Form* Proses Hitung *Current Ratio*

#### **L.** *Form* **Proses Hitung CP**

 $\leq$ 

*Form* Proses Hitung CP digunakan untuk menghitung dan menampilkan nilai dan bobot dari CP. Pada *form* ini terdapat plihan tahun yang digunakan untuk menampilkan bobot dari CP tahun tersebut, pada *form* ini rumus perhitungan CP ditampikan agar *user* dapat memahami cara perhitungan CP. Setelah semua nilai dan bobot dihitungan maka data akan tersimpan otomatis kedalam database. *Form* Proses Hitung CP dapat dilihat pada Gambar 4.12.

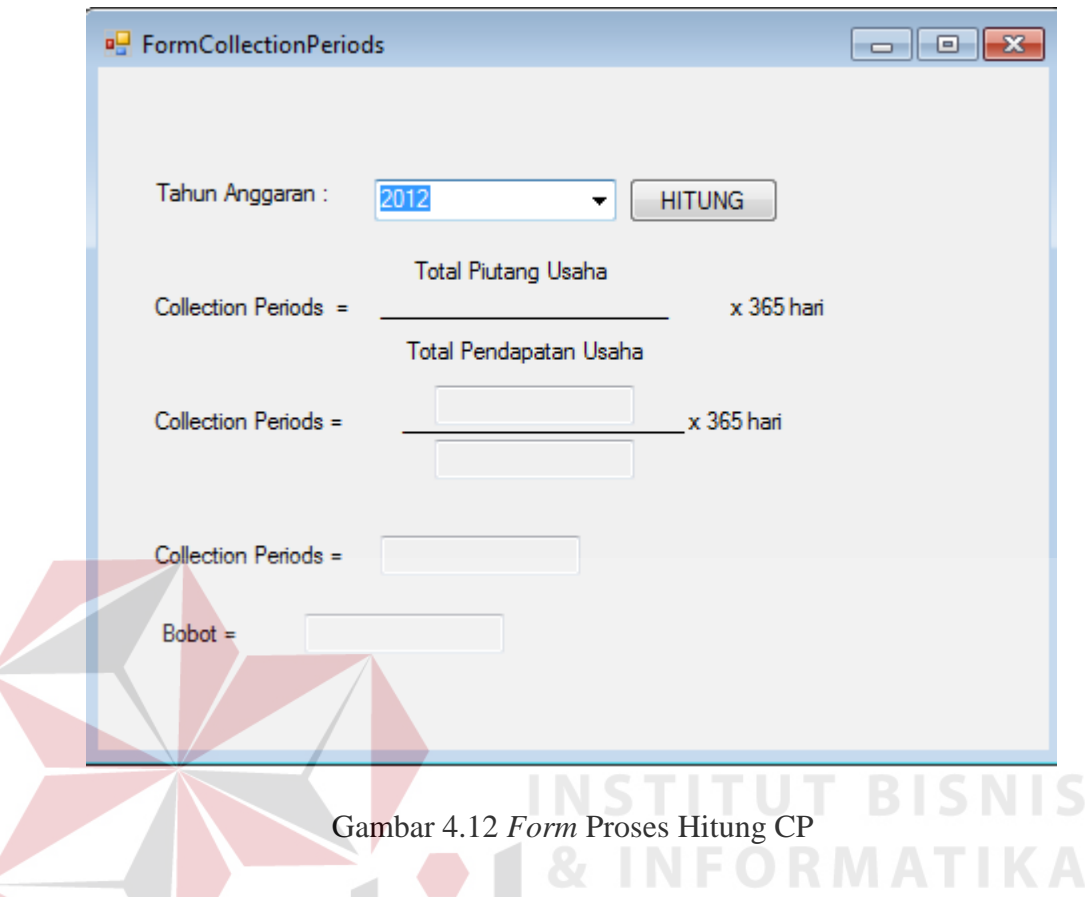

# **M.** *Form* **Proses Hitung PP**

*Form* Proses Hitung PP digunakan untuk menghitung dan menampilkan nilai dan bobot dari PP. Pada *form* ini terdapat plihan tahun yang digunakan untuk menampilkan bobot dari PP tahun tersebut, pada *form* ini rumus perhitungan PP ditampikan agar *user* dapat memahami cara perhitungan PP. Setelah semua nilai dan bobot dihitungan maka data akan tersimpan otomatis kedalam database. *Form* Proses Hitung PP dapat dilihat pada Gambar 4.13.

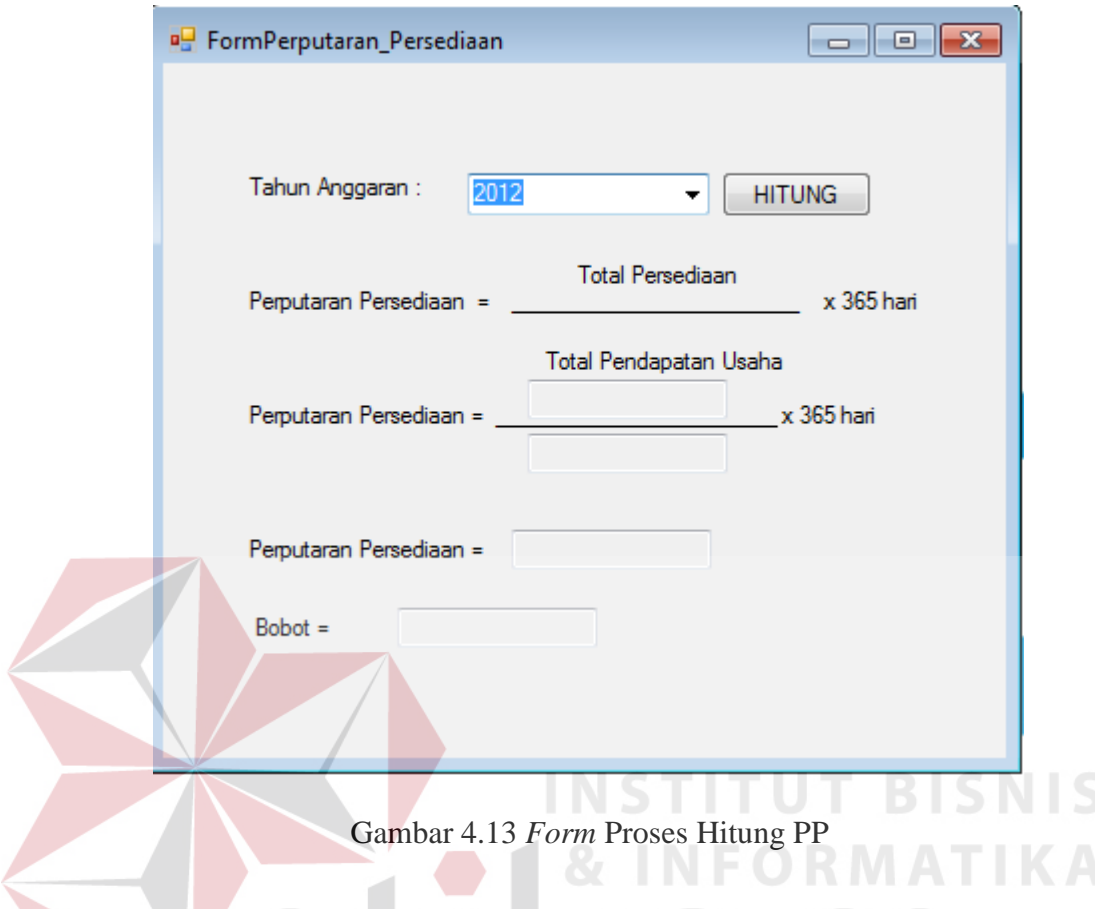

### **N.** *Form* **Proses Hitung TATO**

*Form* Proses Hitung TATO digunakan untuk menghitung dan menampilkan nilai dan bobot dari TATO. Pada *form* ini terdapat plihan tahun yang digunakan untuk menampilkan bobot dari TATO tahun tersebut, pada *form* ini rumus perhitungan TATO ditampikan agar *user* dapat memahami cara perhitungan TATO. Setelah semua nilai dan bobot dihitungan maka data akan tersimpan otomatis kedalam database. *Form* Proses Hitung TATO dapat dilihat pada Gambar 4.14.

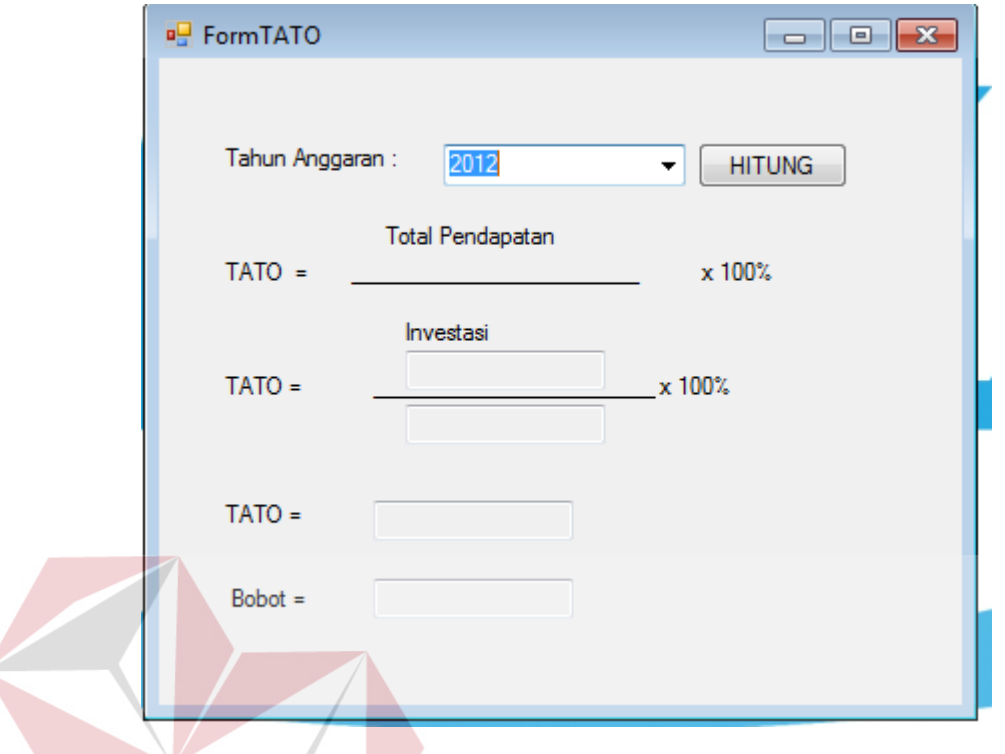

Gambar 4.14 *Form* Proses Hitung TATO

# **O.** *Form* **Proses Hitung** *Capital Asset Ratio*

*Form* Proses Hitung *Capital Asset Ratio* digunakan untuk menghitung dan menampilkan nilai dan bobot dari *Capital Asset Ratio*. Pada *form* ini terdapat plihan tahun yang digunakan untuk menampilkan bobot dari *Capital Asset Ratio* tahun tersebut, pada *form* ini rumus perhitungan *Capital Asset Ratio* ditampikan agar *user* dapat memahami cara perhitungan *Capital Asset Ratio*. Setelah semua nilai dan bobot dihitungan maka data akan tersimpan otomatis kedalam database. *Form* Proses Hitung *Capital Asset Ratio* dapat dilihat pada Gambar 4.15.

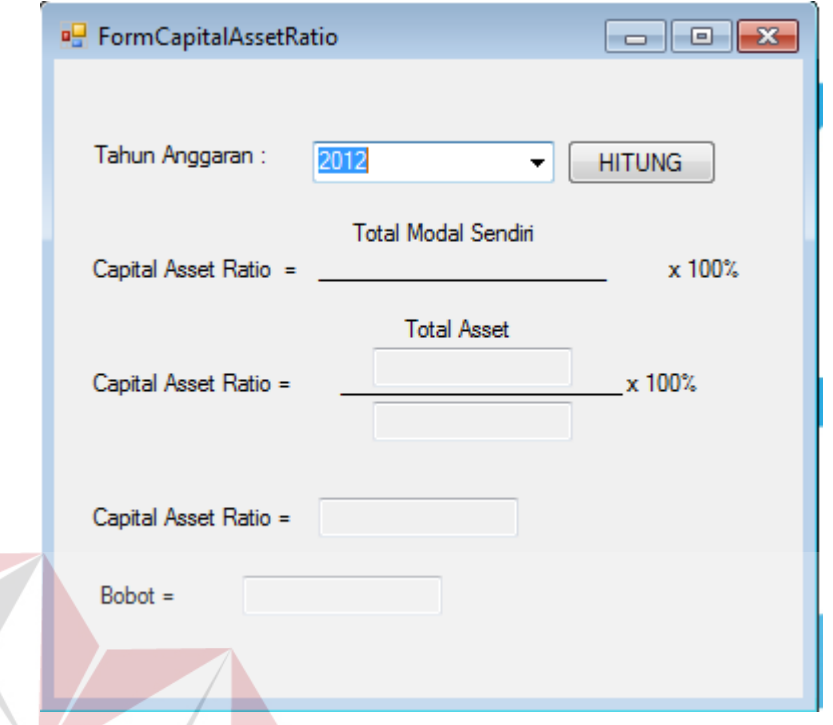

Gambar 4.15 *Form* Proses Hitung *Capital Asset Ratio*  $\subseteq$ 

# **P. Laporan Data COA**

Laporan data COA digunakan untuk menampilkan data COA atau bagan akun yang akan digunakan untuk melakukan input saldo keuangan. Laporan data COA O. dapat dilihat pada Gambar 4.16

| 4 4 2 b (?) Eg   K<br>$-4$<br>Main Report | $\mathbf{1}$<br>$ \mathbf{r} $                                                                       | $1$ $m$ $q$ .                                                                                                    |                                                                                                    |                                                       | SAP CRYSTAL REPORTS® |
|-------------------------------------------|----------------------------------------------------------------------------------------------------|----------------------------------------------------------------------------------------------------|----------------------------------------------------------------------------------------------------|-------------------------------------------------------|----------------------|
|                                           | 10/08/2016                                                                                           |                                                                                                    | Data COA                                                                                                    | <b>WIKA</b> Gedung<br>PT Wijaya Karya Bangunan Gedung |                      |
|                                           | <b>KODE AKUN</b>                                                                                     | <b>NAMA AKUN</b>                                                                                                    | <b>TIPE AKUN</b>                                                                                                    | <b>KETERANGAN</b>                                     |                      |
|                                           | 1001<br>1002<br>1003<br>1004<br>1011<br>1101<br>1201<br>1301<br>1501<br>1502<br>1503<br>1511<br>1521 | KAS<br>kaaad<br>kas2<br>kas3<br><b>BANK</b><br>SURAT BERHARGA<br>PIUTANG USAHA<br>PERSEDIAAN<br><b>KENDARAAN</b><br>PERALATAN<br>PERLENGKAPAN<br>AKUMULASI PENYUS<br><b>INVESTAASI</b> | <b>ASET LANCAR</b><br><b>ASET LANCAR</b><br><b>ASET LANCAR</b><br><b>ASET LANCAR</b><br><b>ASET LANCAR</b><br><b>ASET LANCAR</b><br><b>ASET LANCAR</b><br><b>ASET LANCAR</b><br>ASET TETAP<br>ASET TETAP<br>ASET TETAP<br>ASET TETAP<br>ASET TETAP |                                                       |                      |
| $\epsilon$                                | 2001<br>2002<br>3001<br>4001<br>4101<br>4102<br>4103                                                 | <b>HUTANG USAHA</b><br><b>HUTANG ASURANSI</b><br>MODAL<br>PENDAPATAN USAHA<br>PENDAPATAN LAIN<br>PENDAPATAN PENJU<br><b>LABA (RUGI) PROYEK</b>                                         | <b>HUTANG</b><br><b>HUTANG</b><br><b>MODAL</b><br>PENDAPATAN<br>PENDAPATAN<br>PENDAPATAN<br>PENDAPATAN<br>m.                                                                                                    |                                                       |                      |
| Current Page No.: 1                       |                                                                                                    | Total Page No.: 1                                                                                                    |                                                                                                    | Zoom Factor: 100%                                     |                      |

Gambar 4.16 Laporan Data COA

# **Q. Laporan Data Bobot**

Laporan data bobot digunakan untuk menampilkan tingkat bobot pada indikator

perhitungan aspek keuangan. Laporan data bobot dapat dilihat pada Gambar 4.17.

n.

| <b>FILE MASTER TRANSAKSI</b><br>PROSES HITUNG<br>LAPORAN                      |                                                                                                 |                                                                                                   |                                                                                                    | $ \theta$ $\times$                                 |
|-------------------------------------------------------------------------------|-------------------------------------------------------------------------------------------------|---------------------------------------------------------------------------------------------------|----------------------------------------------------------------------------------------------------|----------------------------------------------------|
| 6 8 2 4 2 2 2<br>$\triangleright$ $\triangleright$ $\perp$ 1<br>$\mathcal{H}$ | $1 + 48$ e .                                                                                    |                                                                                                   |                                                                                                    | SAP CRYSTAL REPORTS <sup>®</sup>                   |
| $\neg$ ROE<br>Main Report<br>$\neg$ ROI                                       |                                                                                                 |                                                                                                   |                                                                                                    | $\blacktriangle$                                   |
| - □ Cash Ratio<br>- Current Ratio                                             |                                                                                                 |                                                                                                   |                                                                                                    |                                                    |
| - Collection Periods<br>$-\Box$ PP<br>-D TATO<br>Capital Asset Ratio          | 10/08/2016                                                                                      |                                                                                                   |                                                                                                    | <b>WWA Gedung</b><br><b>CONTRACTOR &amp; CONTR</b> |
|                                                                               |                                                                                                 |                                                                                                   |                                                                                                    | PT Wijaya Karya Bangunan Gedung<br>Data Bobot      |
|                                                                               | ROE                                                                                             |                                                                                                   |                                                                                                    | E.                                                 |
|                                                                               | <b>NILAI MIN</b>                                                                                | <b>NILAI MAX</b>                                                                                  | <b>BOBOT</b>                                                                                                    |                                                    |
|                                                                               | 15.00<br>13.00<br>11.00<br>9,00<br>7,90<br>6,60<br>5.30<br>4.00<br>2,50<br>1.00<br>0.00<br>0.00 | 100.00<br>15.00<br>13.00<br>11,00<br>9,00<br>7,90<br>6,60<br>5,30<br>4,00<br>2,50<br>1,00<br>0.00 | 20,00<br>$\frac{18,00}{16,00}$<br>14,00<br>12,00<br>$\frac{10,00}{8,50}$<br>7,00<br>5,50<br>4,00<br>2,00<br>0.00 |                                                    |
|                                                                               | 100.00<br>ROI                                                                                   | 999.00                                                                                            | 20,00                                                                                                    |                                                    |
|                                                                               | <b>NILAI MIN</b>                                                                                | <b>NILAI MAX</b>                                                                                  | <b>BOBOT</b>                                                                                                    |                                                    |
|                                                                               | 18.00<br>15.00<br>13.00<br>12.00<br>10.50                                                       | 100.00<br>18.00<br>15,00<br>13.00<br>1200                                                         | 15.00<br>13,50<br>12,00<br>10,50<br>9.00                                                                         | $\boldsymbol{\mathrm{v}}$                          |

Gambar 4.17 Laporan Data Bobot

#### **R. Laporan Bobot Indikator.**

Laporan bobot indikator digunakan untuk menampilkan pembobotan dari perhitungan indikator aspek keuangan, juga dapat melihat nilai dan bobot serta grafik posisi bobot indikator. Laporan bobot indikator dapat dilihat pada Gambar 4.18.

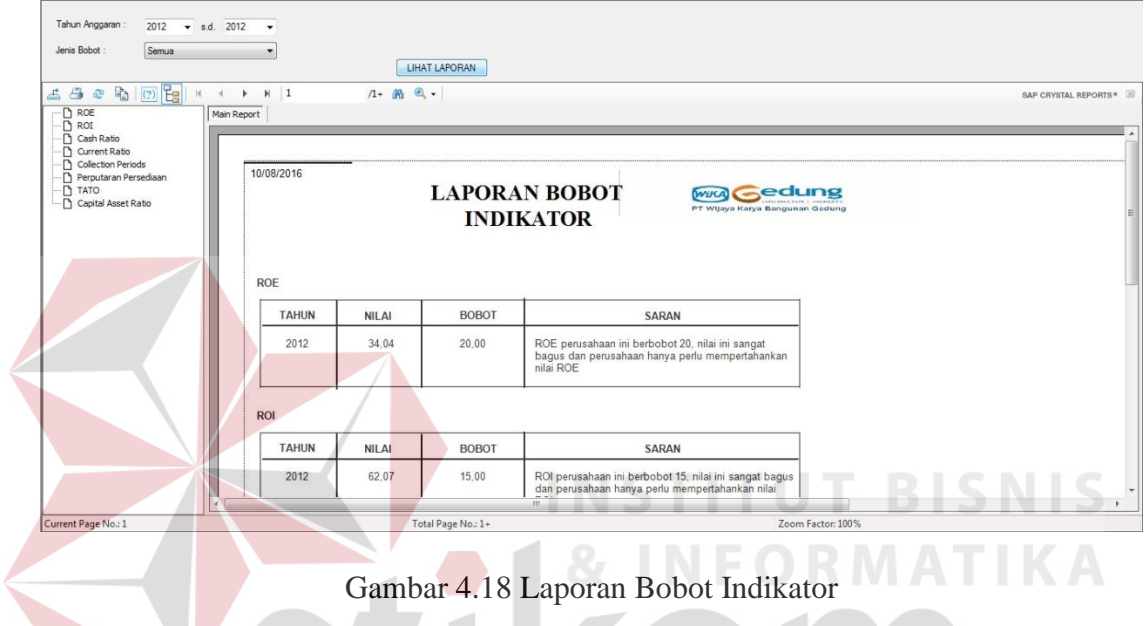

#### **S. Laporan Penilaian Kinerja Keuangan**

Laporan penilaian kinerja keuangan digunakan untuk menampilkan semua indikator bobot untuk mengetahui predikat tingkat kesehatan. Dalam laporan penilaian kinerja keuangan terdapat total skor penilaian dan jumlah total bobot indikator. Laporan Penilaian kinerja keuangan dapat dilihat pada Gambar 4.19.

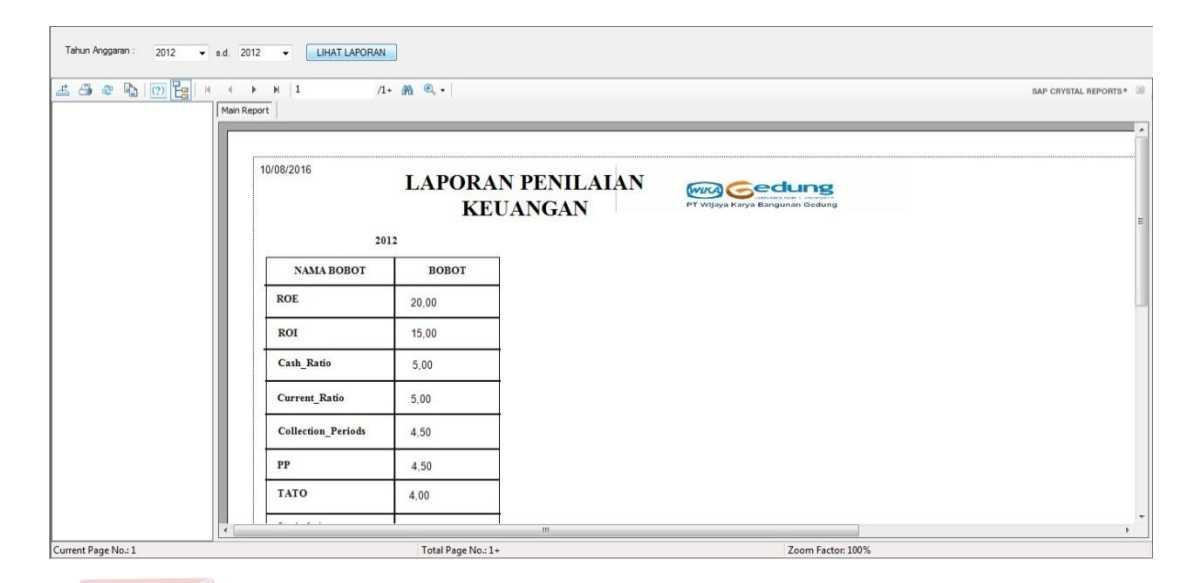

Gambar 4.19 Laporan Penilaian Kinerja Keuangan

#### **4. 2 Evaluasi**

Evaluasi dilakukan untuk melakukan pengujian sistem. Apakah sistem yang telah dibuat dapat berjalan sesuai dengan tujuan. Jika terjadi perbedaan hasil maka sistem yang dibuat masih memiliki kesalahan, oleh karena itu diperlukan beberapa perbaikan. Proses pengujian menggunakan *Black Box Testing* dimana aplikasi diuji dengan melakukan berbagai percobaan untuk membuktikan bahwa aplikasi yang dibuat telah sesuai dengan tujuan.

#### **4.2.1 Uji Coba Fungsi Aplikasi**

Pengujian ini dilakukan untuk mengetahui apakah fungsi-fungsi yang ada pada aplikasi berjalan dengan baik atau tidak. Adapun fungsi-fungsi aplikasi yang akan diujikan adalah antara lain.

# **A. Uji Coba Fungsi** *Login*

Fungsi *login* digunakan untuk melakukan pembatasan hak akses kepada *user*. Hak akses pada fungsi ini ada empat yaitu admin, bagian keuangan, manajemen, dan direktur. Pada fungsi ini, terdapat pemeriksaan kelengkapan masukan dengan memberikan pesan. Hasil uji coba fungsi *login* dapat dilihat pada tabel 4.1

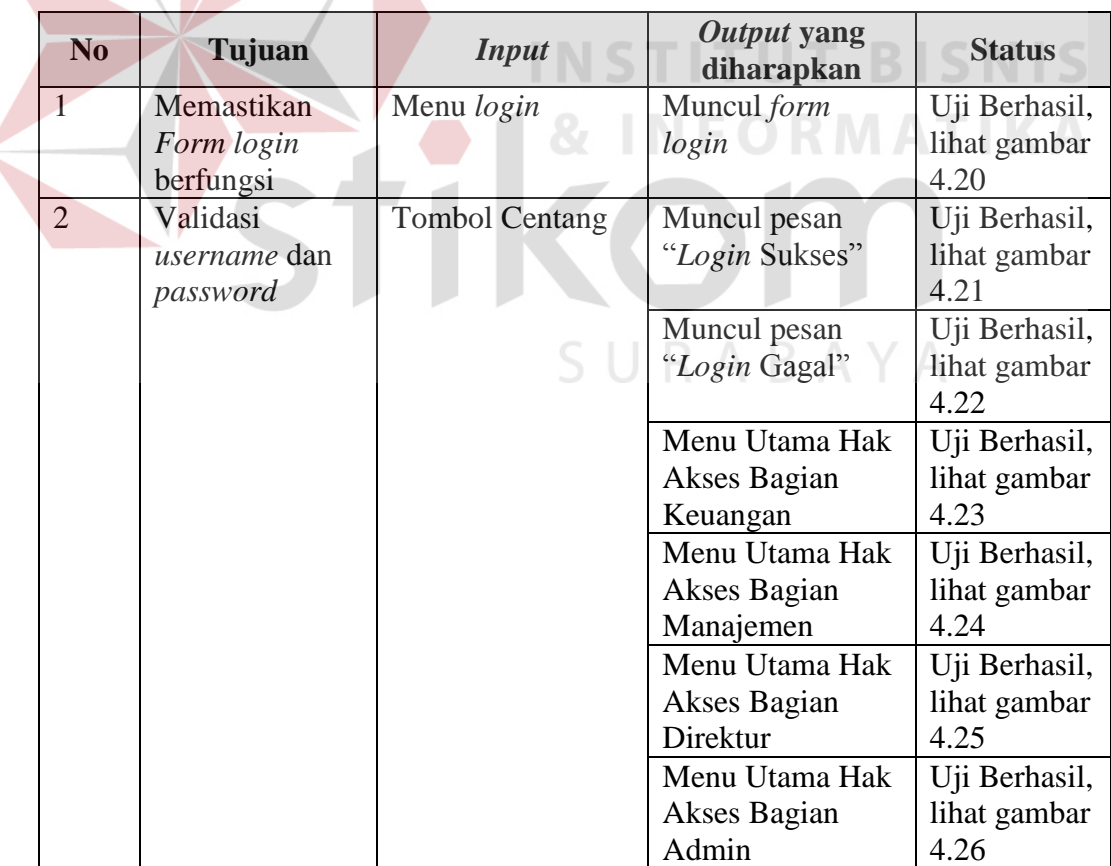

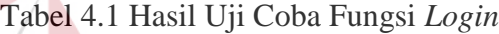

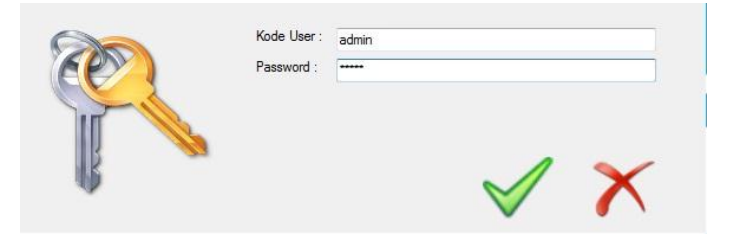

Gambar 4.20 Hasil Uji *Textbox Login* 

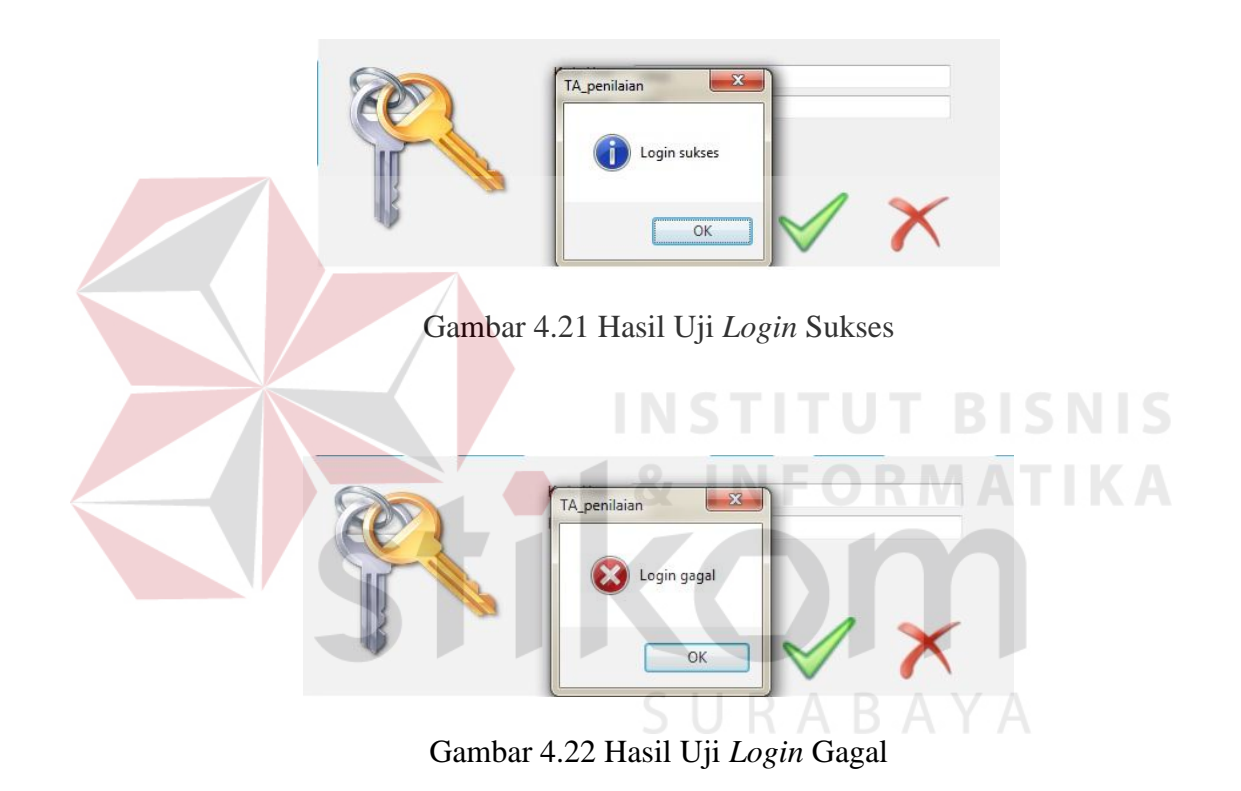

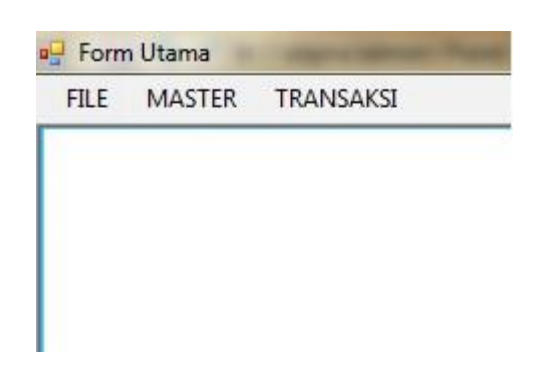

Gambar 4.23 Hasil Uji Menu Bagian Keuangan

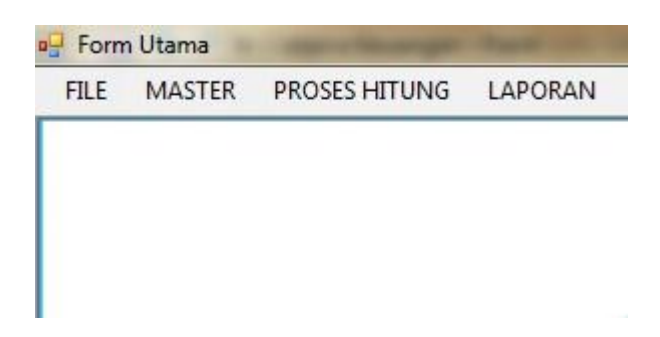

Gambar 4.24 Hasil Uji Menu Bagian Manajemen

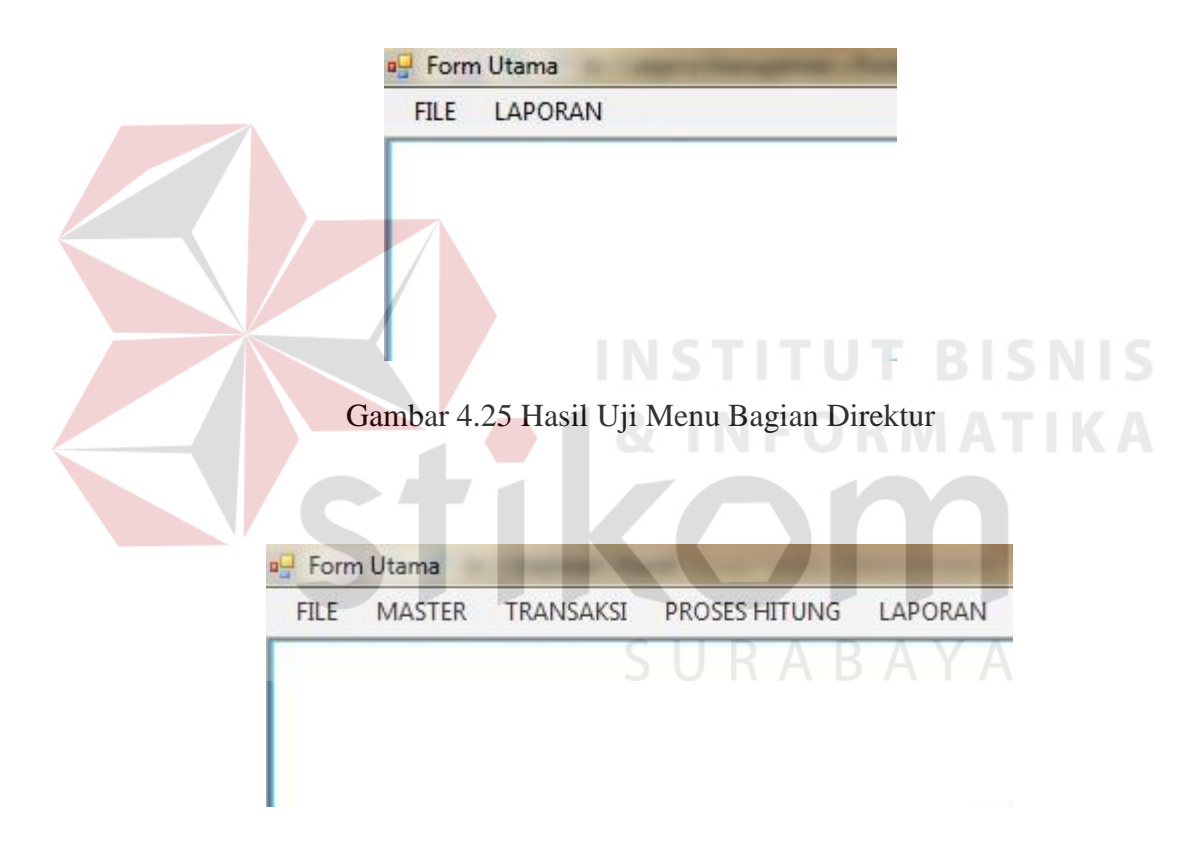

Gambar 4.26 Hasil Uji Menu Bagian Admin

# **B. Uji Coba** *Form* **Menu Utama**

Uji coba *form* menu utama dapat dilihat pada tabel 4.2

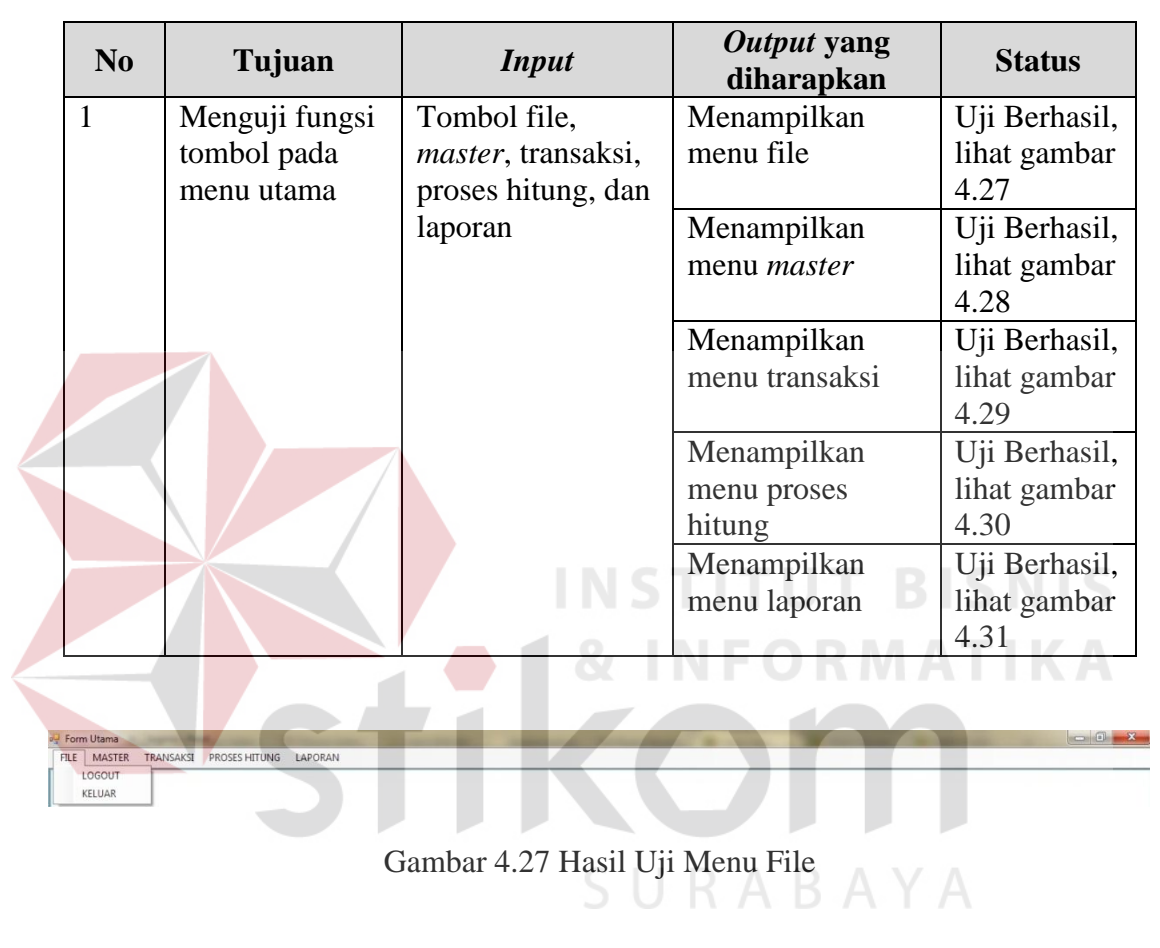

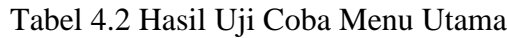

|             | Form Utama  |                                        |  |  |  |  |
|-------------|-------------|----------------------------------------|--|--|--|--|
| <b>FILE</b> |             | MASTER TRANSAKSI PROSES HITUNG LAPORAN |  |  |  |  |
|             | COA         |                                        |  |  |  |  |
|             | <b>USER</b> |                                        |  |  |  |  |
|             | BOBOT       |                                        |  |  |  |  |

Gambar 4.28 Hasil Uji Menu *Master* 

| FILE | MASTER | TRANSAKSI PROSES HITUNG LAPORAN |  |  |  |  |  |  |  |  |  |
|------|--------|---------------------------------|--|--|--|--|--|--|--|--|--|
|      |        | <b>VEHANGAN</b>                 |  |  |  |  |  |  |  |  |  |

Gambar 4.29 Hasil Uji Menu Transaksi

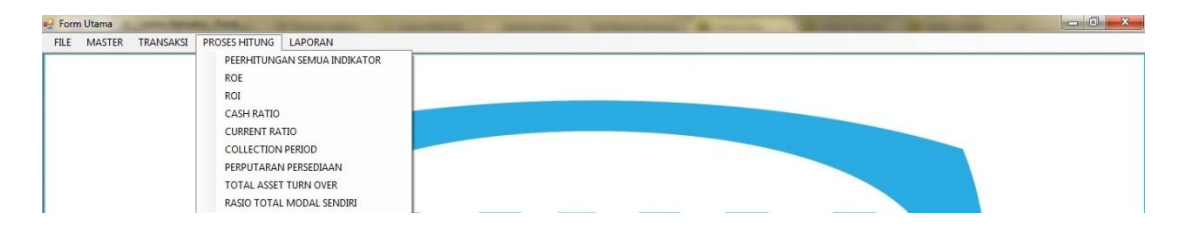

Gambar 4.30 Hasil Uji Menu Proses Hitung

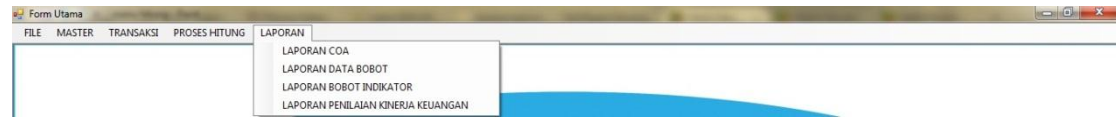

## Gambar 4.31 Hasil Uji Menu Laporan

# **C. Uji Coba** *Form Master* **COA**

Uji coba *form* master COA dapat dilihat pada tabel 4.3

 $\sim$ 

# Tabel 4.3 Hasil Uji Coba *Master* COA

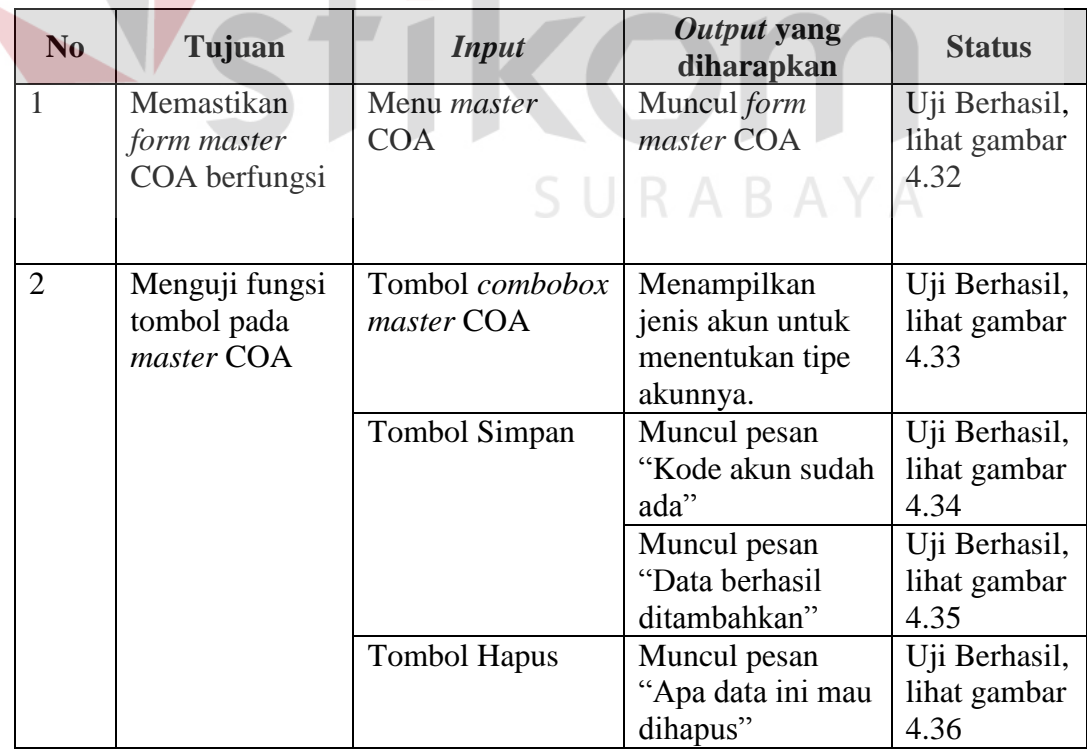

**BISNIS** 

**ATIKA** 

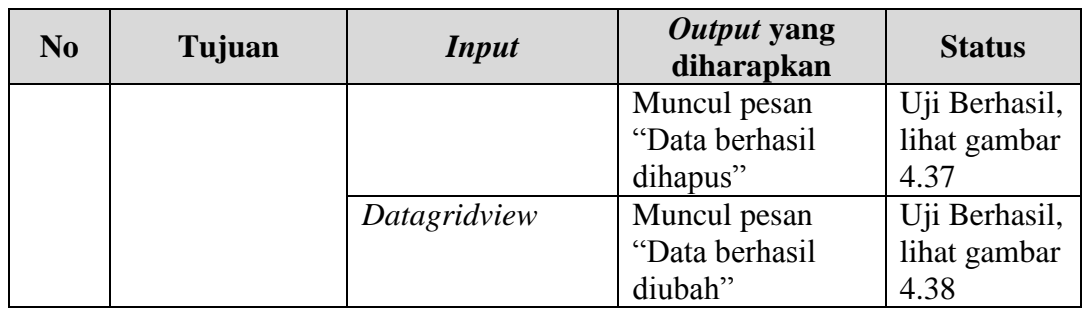

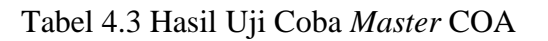

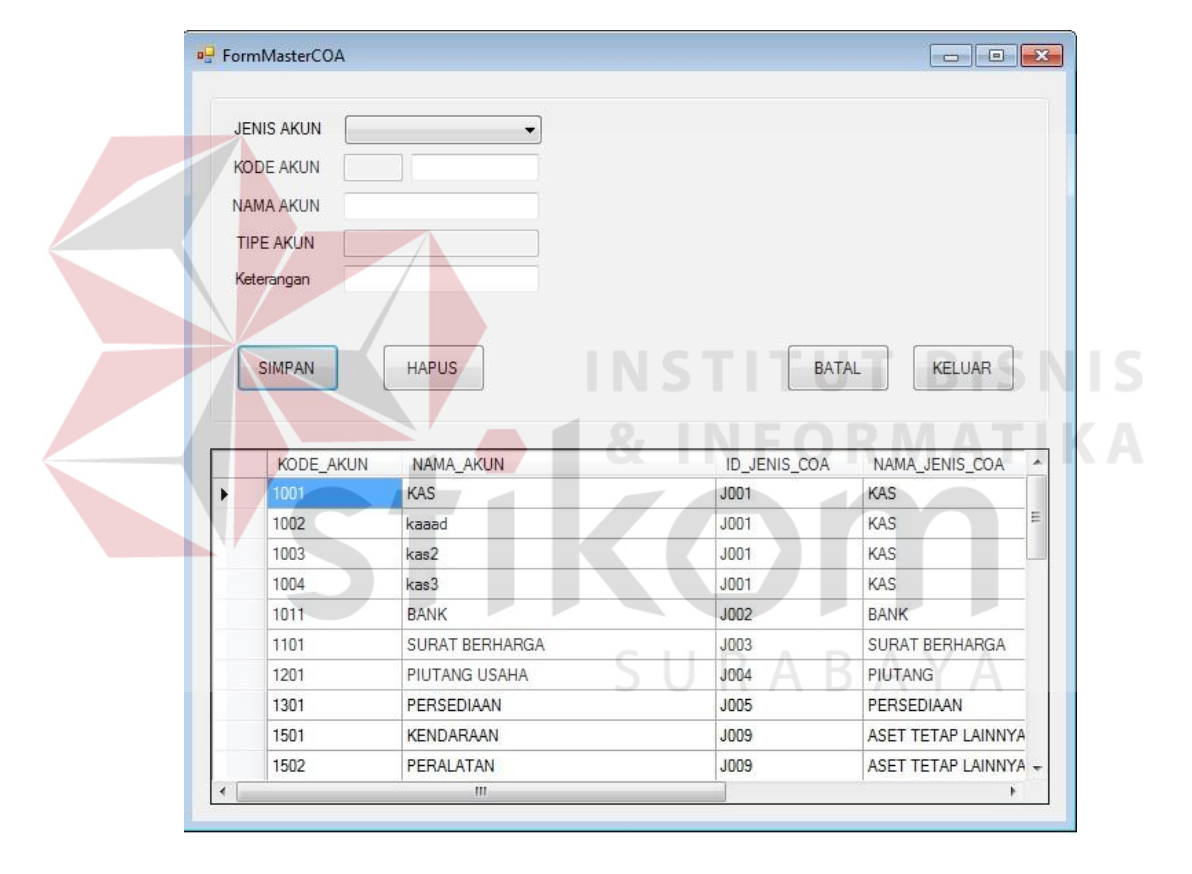

Gambar 4.32 Hasil Uji *Master* COA

| <b>a</b> FormMasterCOA                                                           |                                                                                                    |                  |                      |   |
|----------------------------------------------------------------------------------|----------------------------------------------------------------------------------------------------|------------------|----------------------|---|
| <b>JENIS AKUN</b>                                                                | ۳                                                                                                    |                  |                      |   |
| KAS<br><b>KODE AKUN</b><br>NAMA AKUN<br><b>TIPE AKUN</b><br>Keterangan<br>SIMPAN | <b>BANK</b><br>SURAT BERHARGA<br><b>PIUTANG</b><br>PERSEDIAAN<br>ASET LANCAR LAINNYA<br><b>INVESTASI</b><br><b>DEPRESIASI</b><br>ASET TETAP LAINNYA<br><b>HUTANG</b><br>MODAL<br>PENDAPATAN USAHA<br>PENDAPATAN LAIN<br><b>BEBAN USAHA</b><br><b>BEBAN LAIN</b><br>PAJAK | BATAL            | <b>KELUAR</b>        |   |
|                                                                                  |                                                                                                    |                  |                      |   |
| KODE AKUN                                                                        | NAMA AKUN                                                                                                    | ID JENIS COA     | NAMA JENIS COA       |   |
| 1001                                                                             | KAS                                                                                                    | J001             | KAS                  |   |
| 1002                                                                             | kaaad                                                                                                    | J001             | KAS                  | Ξ |
| 1003                                                                             | kas2                                                                                                    | J001             | KAS                  |   |
| 1004                                                                             | kas3                                                                                                    | J001             | KAS                  |   |
| 1011                                                                             | <b>BANK</b>                                                                                                    | J002             | <b>BANK</b>          |   |
| 1101                                                                             | SURAT RERHARGA                                                                                                    | .1003            | SURAT BERHARGA       |   |
| 1201                                                                             | PIUTANG USAHA                                                                                                    | J <sub>004</sub> | PIUTANG              |   |
| 1301                                                                             | PERSEDIAAN                                                                                                    | <b>J005</b>      | PERSEDIAAN           |   |
| 1501                                                                             | <b>KENDARAAN</b>                                                                                                    | J009             | ASET TETAP LAINNYA   |   |
| 1502                                                                             | PERALATAN                                                                                                    | J009             | ASET TETAP LAINNYA - |   |

Gambar 4.33 Hasil Uji *Combobox Master* COA

|   |                          |                    |                          |                     |              |                       | $\Box$ $\Box$ $\Box$ $\Box$ $\Box$ $\Box$ $\Box$ |  |
|---|--------------------------|--------------------|--------------------------|---------------------|--------------|-----------------------|--------------------------------------------------|--|
|   | FormMasterCOA            |                    |                          |                     |              |                       |                                                  |  |
|   |                          |                    |                          |                     |              |                       |                                                  |  |
|   | <b>JENIS AKUN</b><br>KAS |                    | $\overline{\phantom{a}}$ |                     |              |                       |                                                  |  |
|   | KODE AKUN<br>10          | 01                 |                          |                     |              |                       |                                                  |  |
|   | NAMA AKUN<br>kas         |                    |                          |                     |              |                       |                                                  |  |
|   | <b>TIPE AKUN</b>         | <b>ASET LANCAR</b> |                          |                     |              |                       |                                                  |  |
|   | Keterangan               |                    |                          |                     |              |                       |                                                  |  |
|   |                          |                    |                          |                     |              |                       |                                                  |  |
|   |                          |                    |                          | $\mathbf{x}$        |              |                       |                                                  |  |
|   |                          |                    |                          |                     |              |                       |                                                  |  |
|   |                          |                    | TA_penilaian             |                     |              |                       |                                                  |  |
|   | SIMPAN                   | <b>HAPUS</b>       |                          |                     | <b>BATAL</b> | <b>KELUAR</b>         |                                                  |  |
|   |                          |                    |                          |                     |              |                       |                                                  |  |
|   |                          |                    |                          | Kode akun sudah ada |              |                       |                                                  |  |
| ١ | <b>KODE AKUN</b><br>1001 | NAMA A<br>KAS      |                          |                     | COA          | NAMA_JENIS_COA<br>KAS |                                                  |  |
|   | 1002                     | kaaad              |                          | OK                  |              | KAS                   | Ξ                                                |  |
|   | 1003                     | kas2               |                          |                     |              | KAS                   |                                                  |  |
|   | 1004                     | kas3               |                          | <b>JO01</b>         |              | KAS                   |                                                  |  |
|   | 1011                     | <b>BANK</b>        |                          | J002                |              | <b>BANK</b>           |                                                  |  |
|   | 1101                     | SURAT BERHARGA     |                          | <b>J003</b>         |              | SURAT BERHARGA        |                                                  |  |
|   | 1201                     | PIUTANG USAHA      |                          | <b>J004</b>         |              | PIUTANG               |                                                  |  |
|   | 1301                     | PERSEDIAAN         |                          | <b>J005</b>         |              | PERSEDIAAN            |                                                  |  |
|   | 1501                     | KENDARAAN          |                          | J009                |              | ASET TETAP LAINNYA    |                                                  |  |
|   | 1502                     | PERALATAN          |                          | <b>J009</b>         |              | ASET TETAP LAINNYA +  |                                                  |  |

Gambar 4.34 Hasil Uji Data Ada *Master* COA

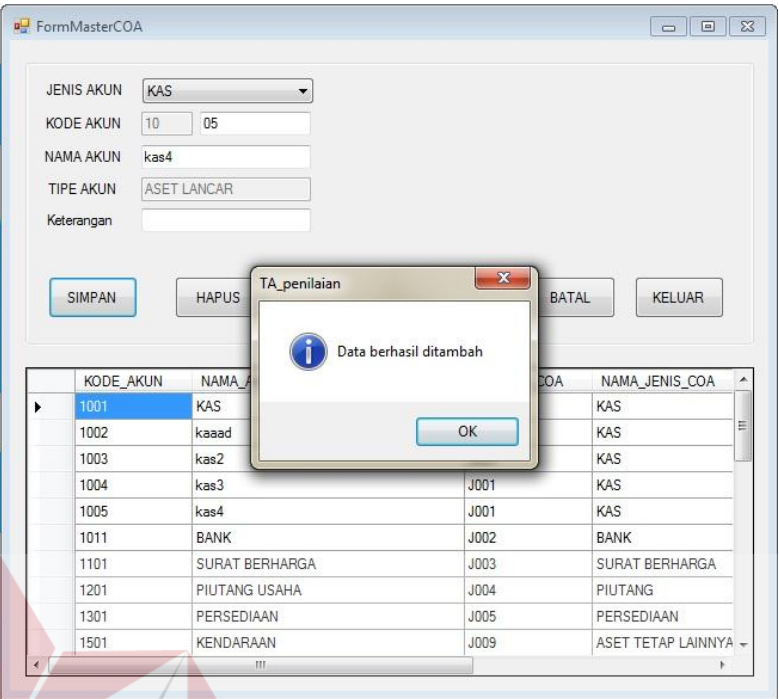

Gambar 4.35 Hasil Uji Tombol Simpan *Master* COA

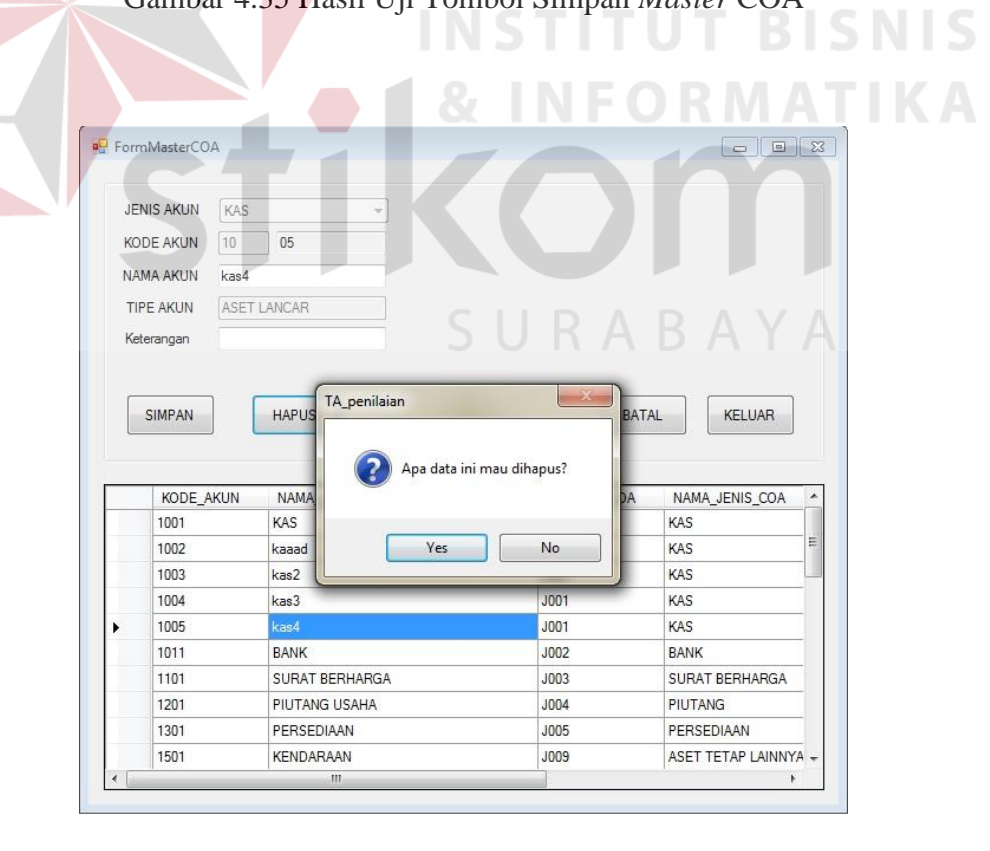

Gambar 4.36 Hasil Uji Pesan Hapus *Master* COA

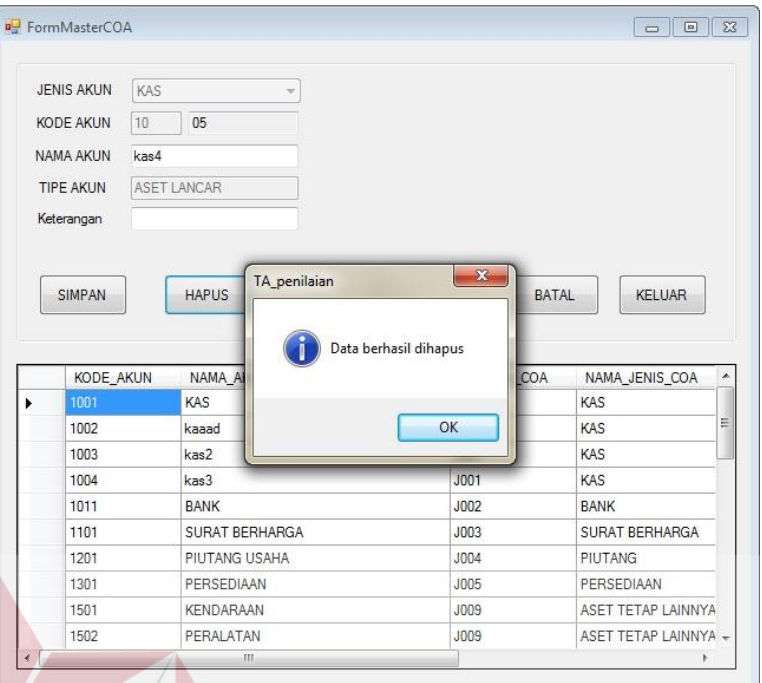

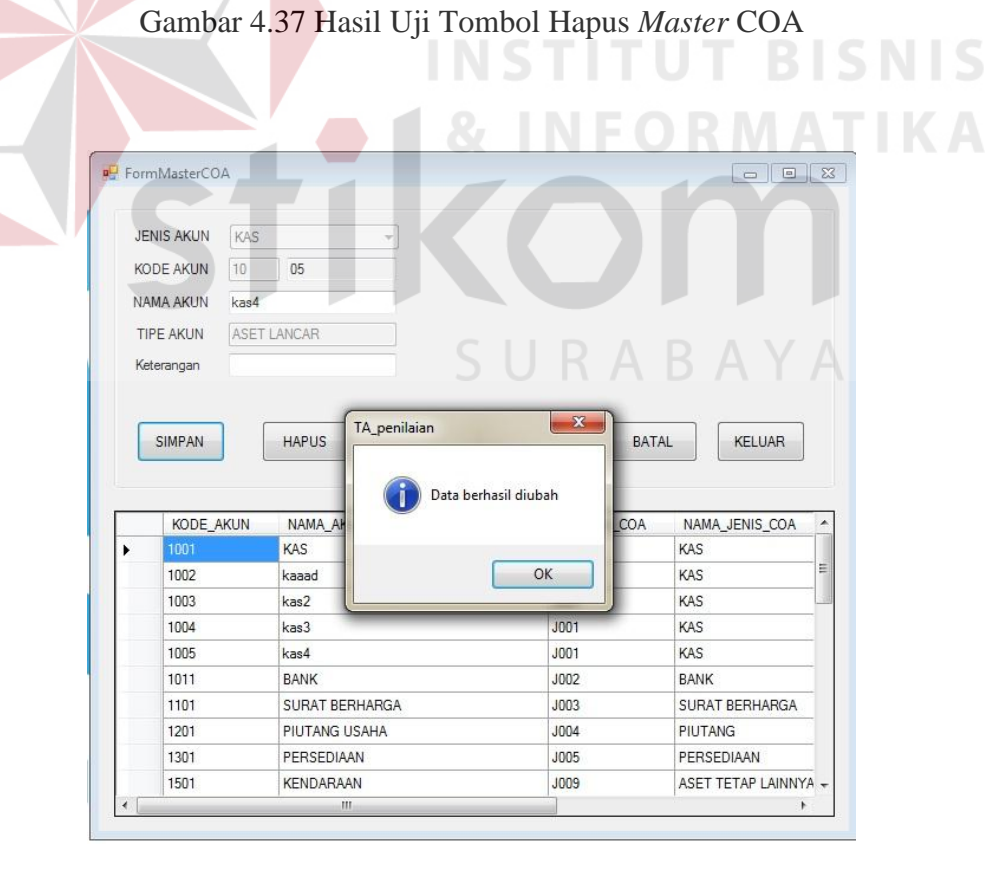

Gambar 4.38 Hasil Uji Edit Data *Master* COA

# **D. Uji Coba** *Form Master User*

Uji coba *form master user* dapat dilihat pada tabel 4.4

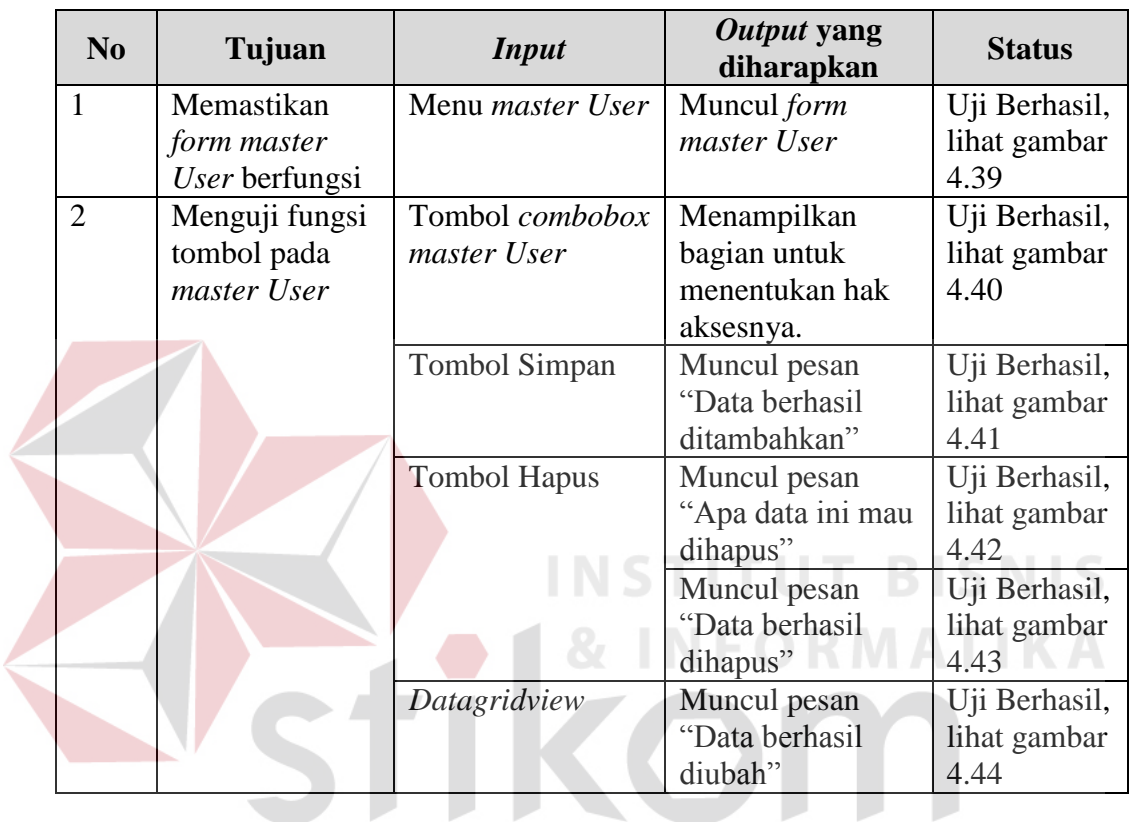

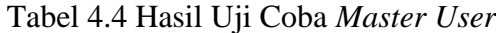

SURABAYA

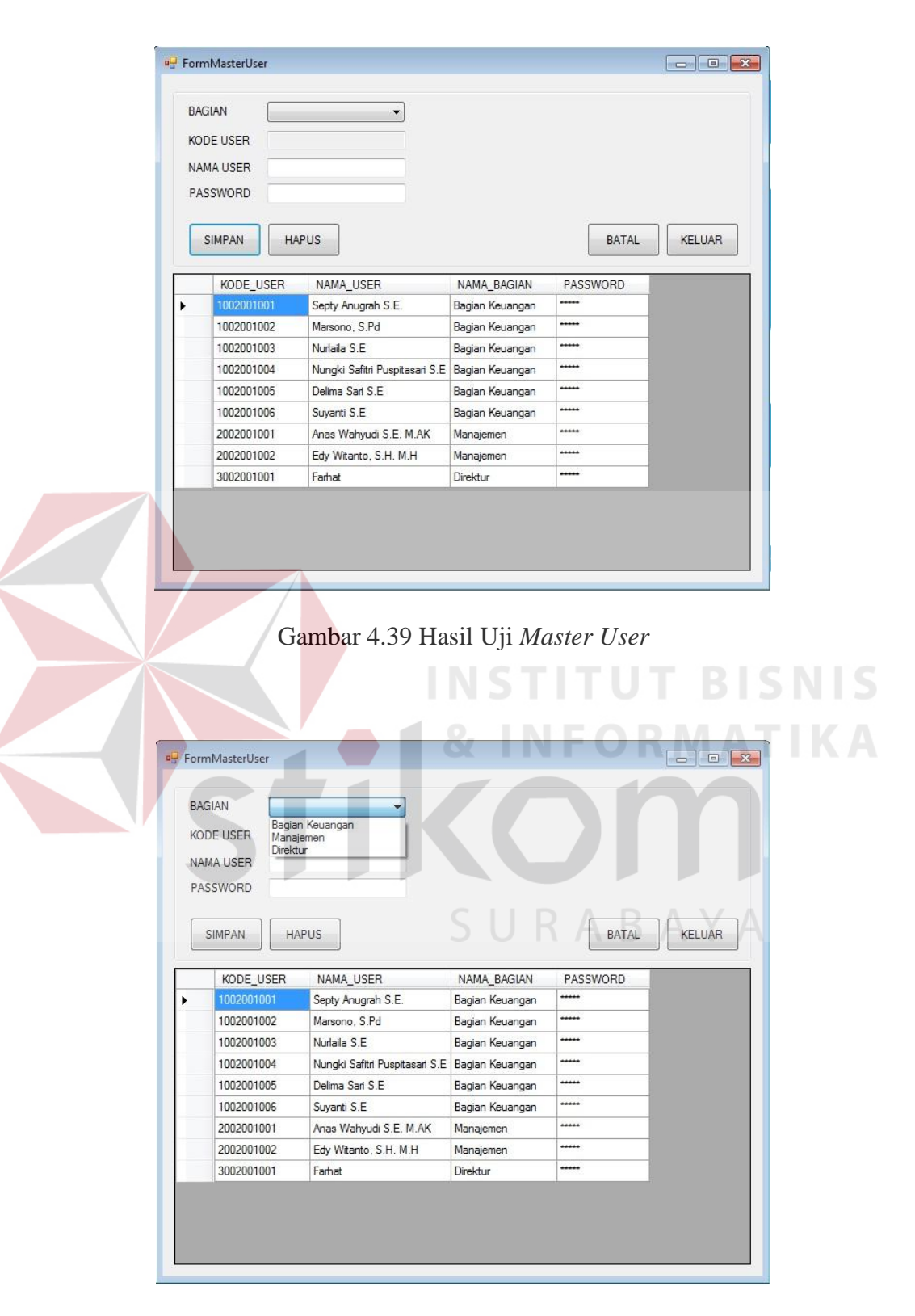

Gambar 4.40 Hasil Uji *Combobox Master User* 

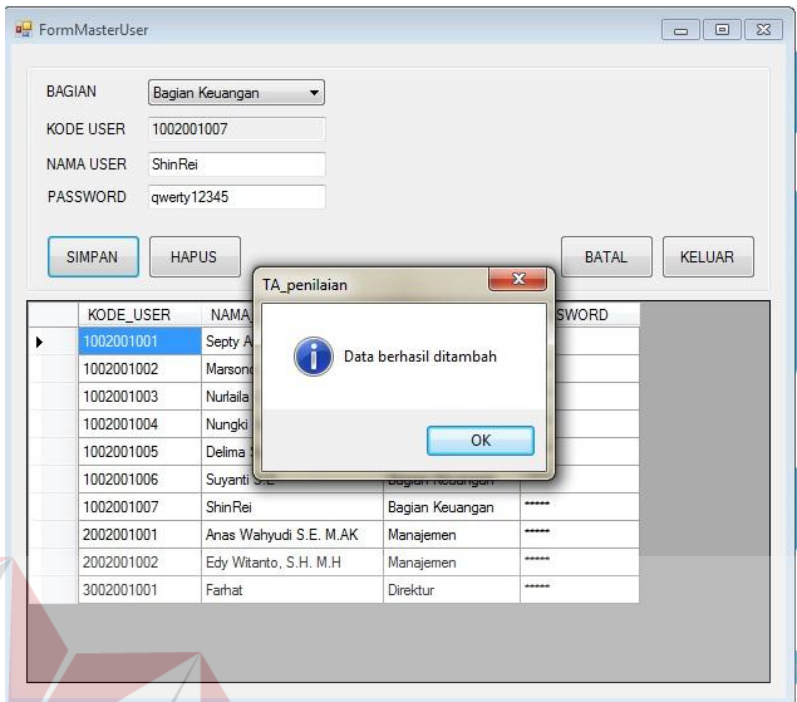

Gambar 4.41 Hasil Uji Tombol Simpan *Master User* 

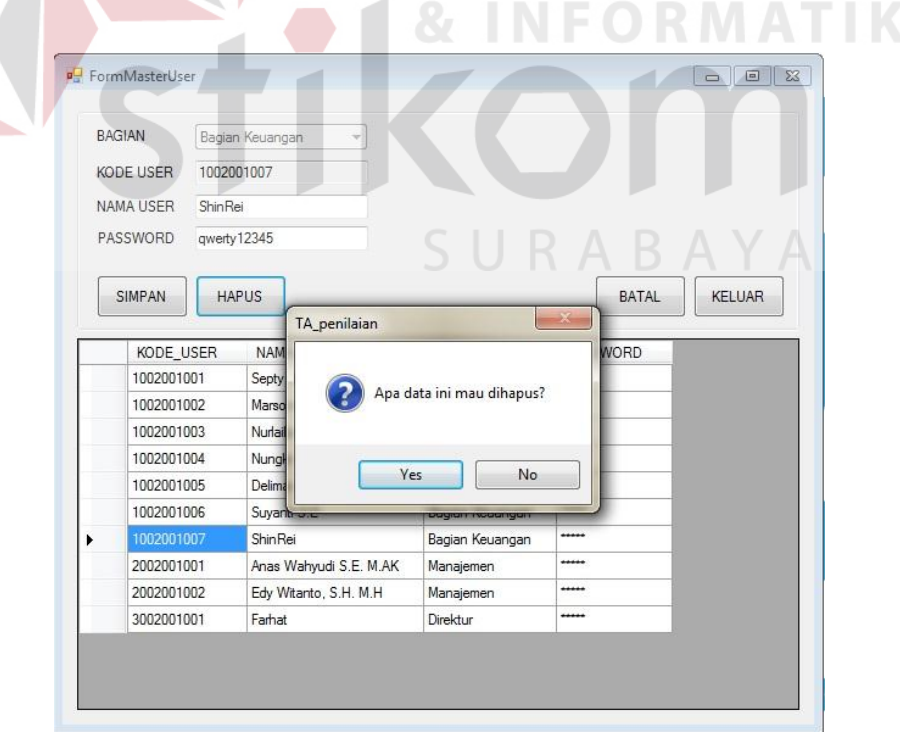

Gambar 4.42 Hasil Uji Pesan Hapus *Master User* 

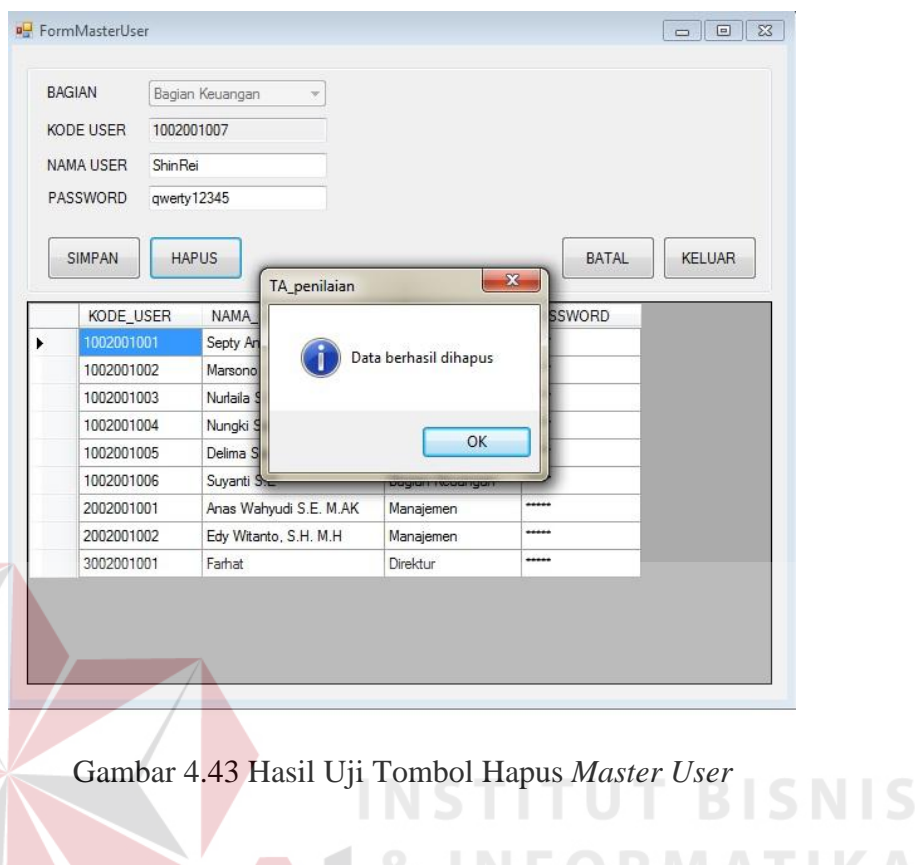

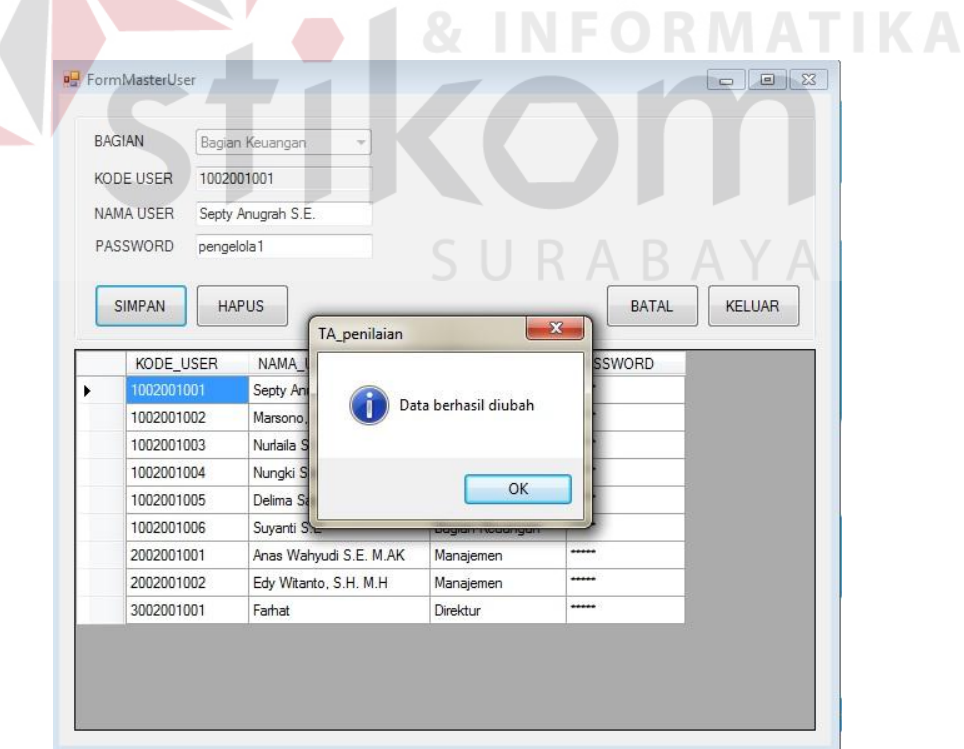

Gambar 4.44 Hasil Uji Edit Data *Master User* 

# **E. Uji Coba** *Form Master* **Bobot**

Uji coba *form master* bobot dapat dilihat pada tabel 4.5

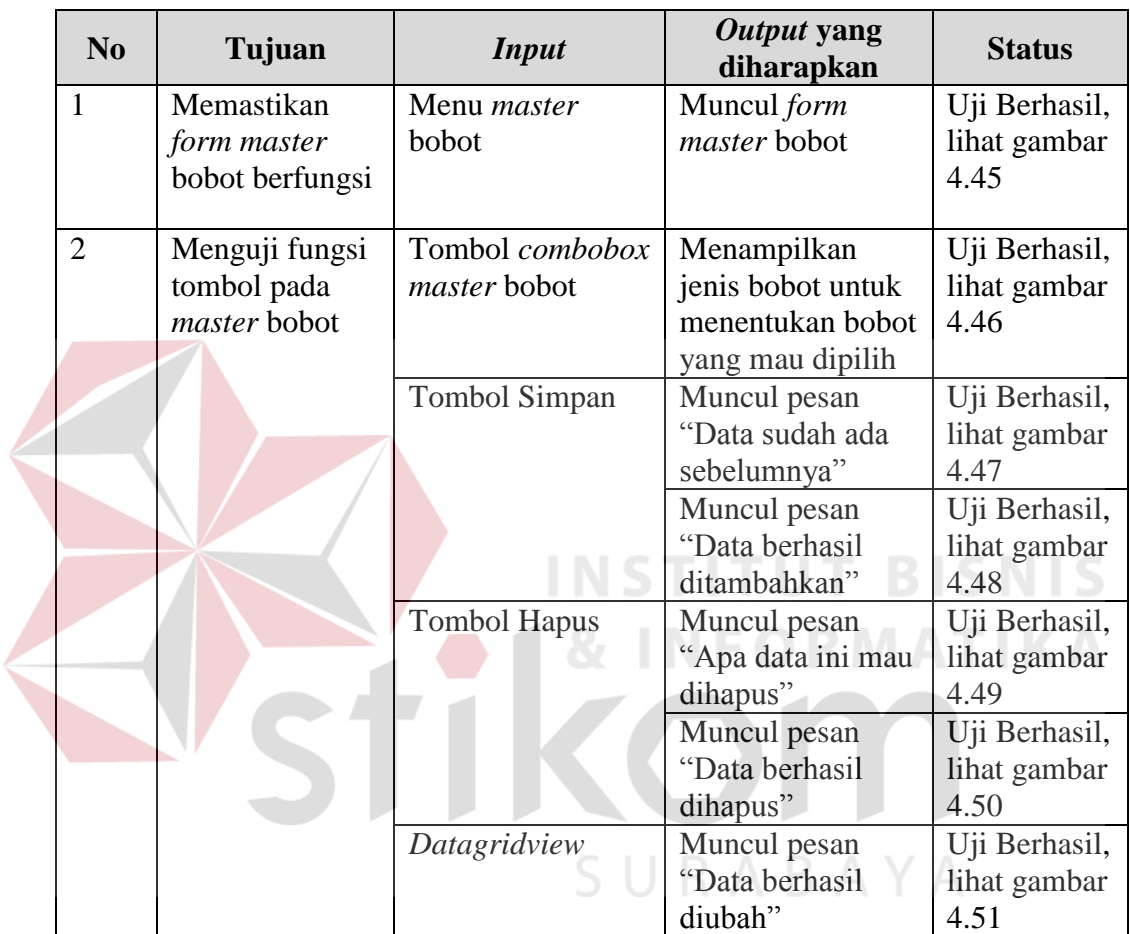

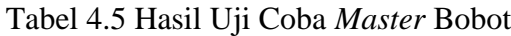

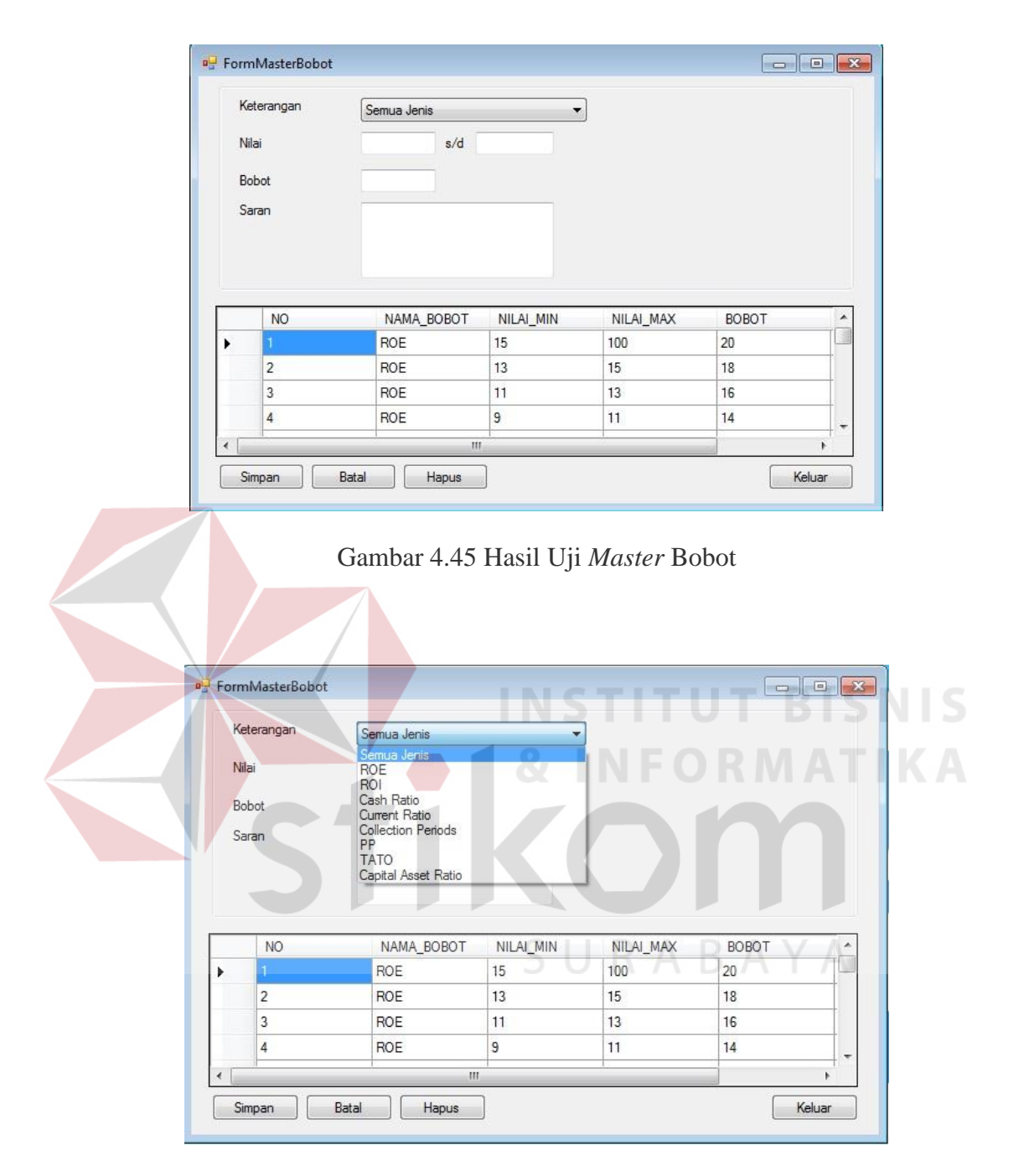

Gambar 4.46 Hasil Uji *Combobox Master* Bobot

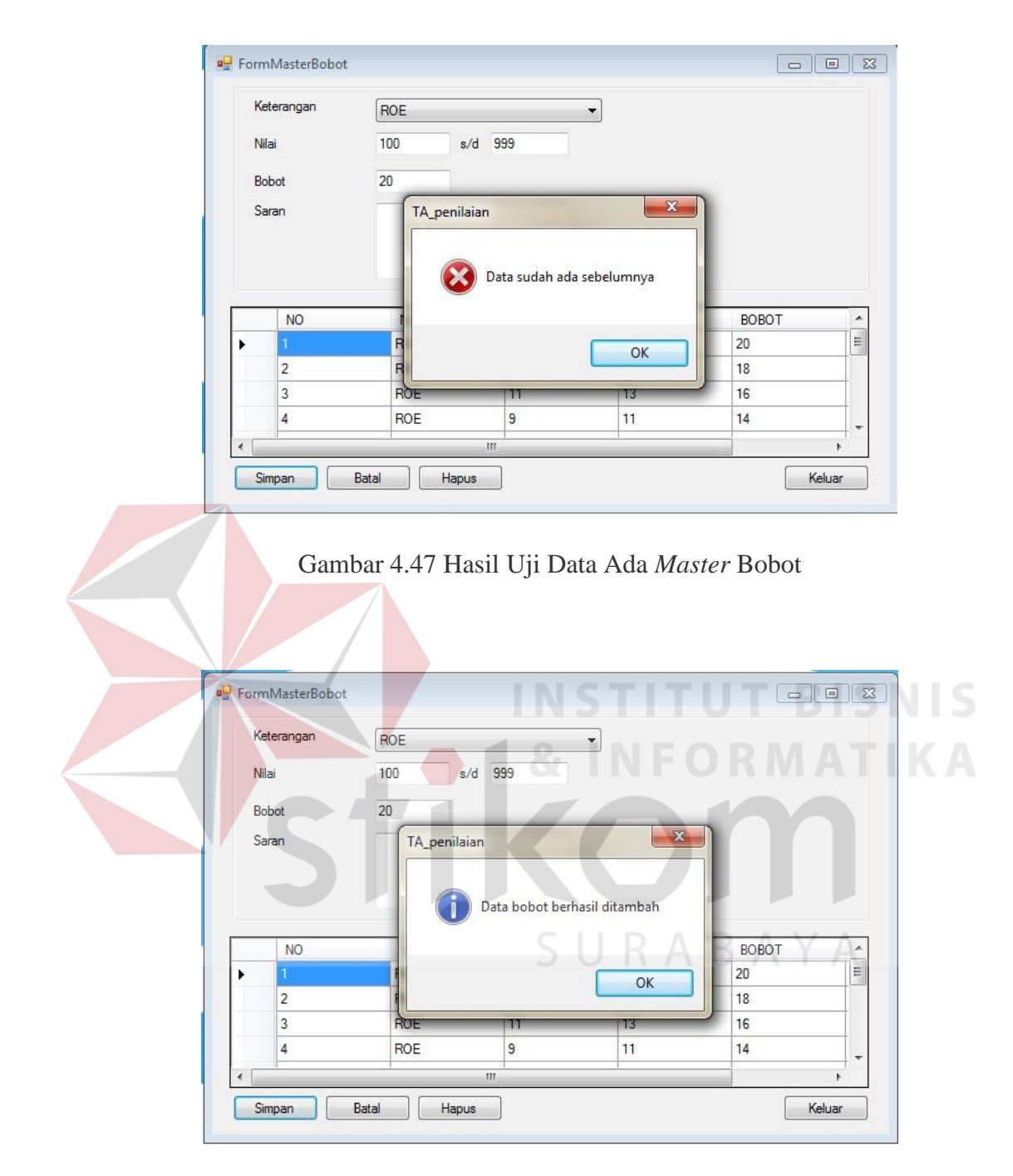

Gambar 4.48 Hasil Uji Tombol Simpan *Master* Bobot

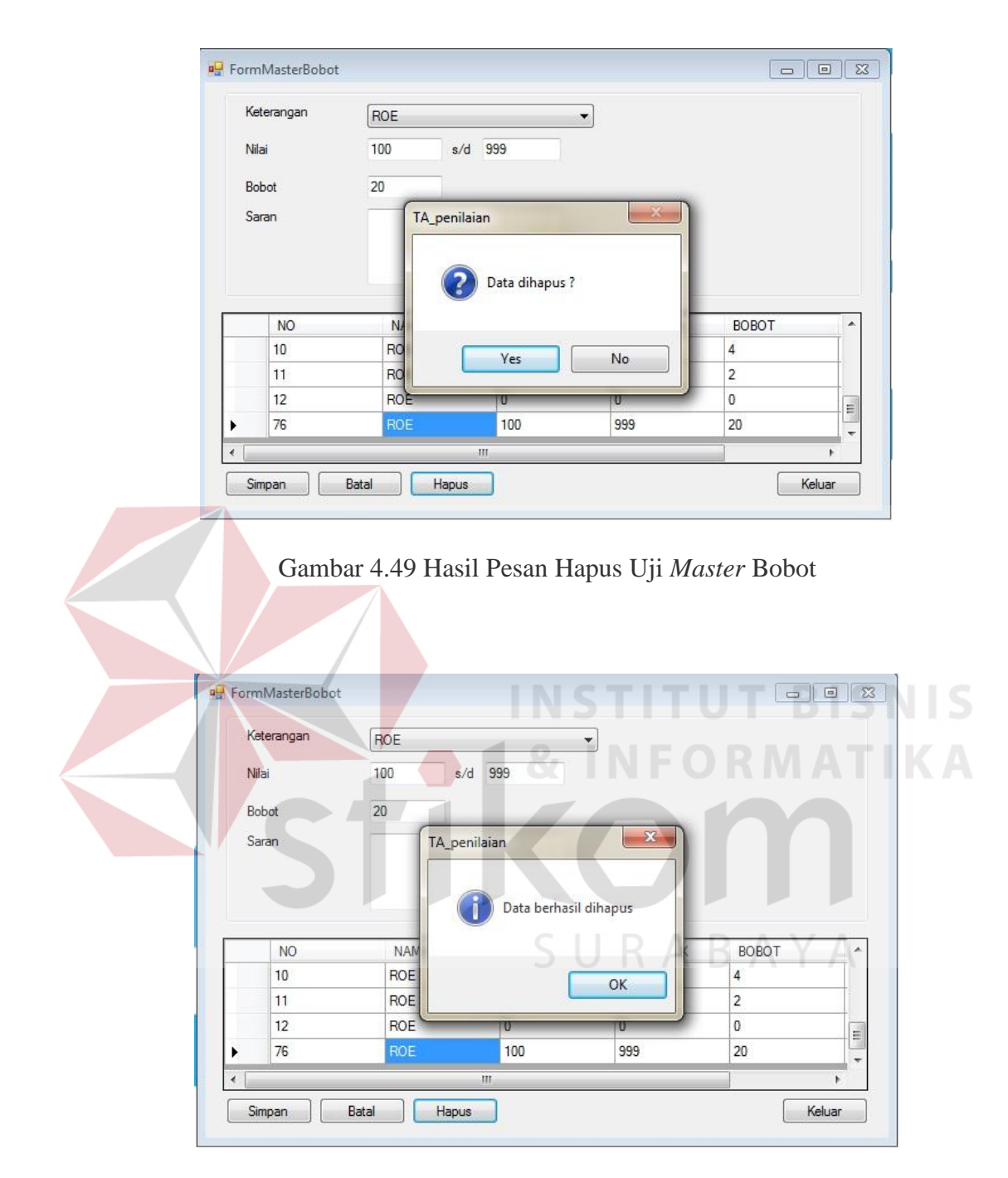

Gambar 4.50 Hasil Uji Tombol Hapus *Master* Bobot

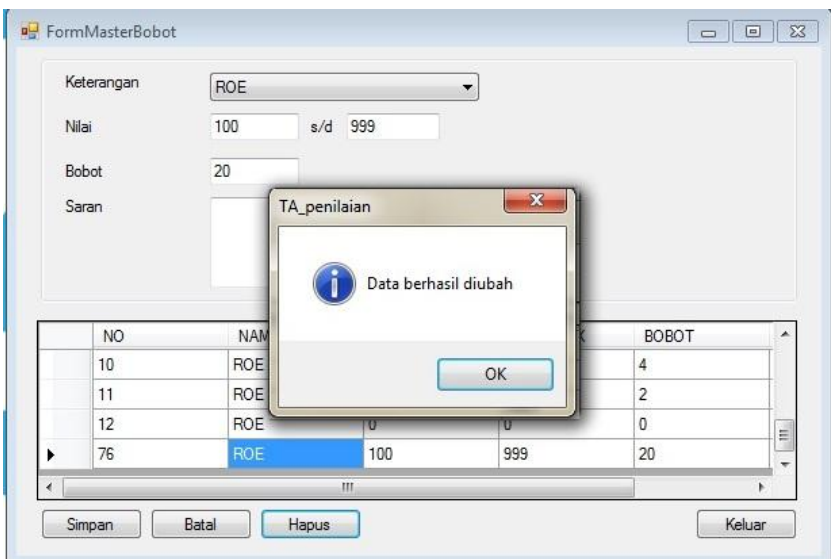

Gambar 4.51 Hasil Uji Edit Data *Master* Bobot

# **F. Uji Coba** *Form* **Transaksi** *Entry* **Saldo**

Uji coba *form* transaksi *entry* saldo dapat dilihat pada tabel 4.6

# Tabel 4.6 Hasil Uji Coba *Entry* Saldo

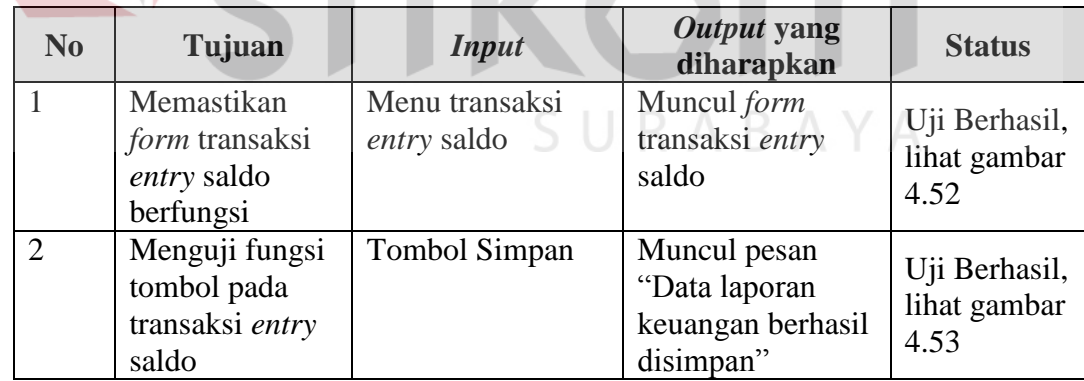

|       |                         | <sup>a</sup> FormEntrySaldo        |              |                                         |                                             |                        |        |                           |
|-------|-------------------------|------------------------------------|--------------|-----------------------------------------|---------------------------------------------|------------------------|--------|---------------------------|
|       |                         | Tahun 2012                         |              |                                         | SIMPAN                                      | KELUAR                 |        |                           |
|       |                         | Saldo (Dalam Juta)                 |              |                                         |                                             |                        |        |                           |
|       |                         | Grup Akun                          | Kode Akun    | Nama Akun                               | Nominal<br>(Rupiah)                         |                        |        |                           |
|       |                         | <b>ASET LANCAR</b>                 | 1001         | KAS                                     | 100.000,00                                  |                        |        |                           |
|       |                         | ASET LANCAR<br>ASET LANCAR         | 1002<br>1003 | kaaad<br>kas2                           | 200.000,00<br>300.000.00                    |                        |        |                           |
|       |                         | ASET LANCAR                        | 1004         | kas3                                    | 25.000,00<br>20.000,00                      |                        |        |                           |
|       |                         | ASET LANCAR<br><b>ASET LANCAR</b>  | 1011<br>1101 | BANK<br>SURAT BERHARGA                  | 25.000,00                                   |                        |        |                           |
|       |                         | ASET LANCAR<br>ASET LANCAR         | 1201<br>1301 | PIUTANG USAHA<br>PERSEDIAAN             | 120.000,00<br>113.808.00                    |                        |        |                           |
|       |                         | ASET TETAP                         | 1521         | INVESTAASI                              | 1.500.000,00                                |                        |        |                           |
|       |                         | ASET TETAP<br>ASET TETAP           | 1511<br>1501 | AKUMULASI PENYUSUTAN<br>KENDARAAN       | 50.000,00<br>40.000,00                      |                        |        |                           |
|       |                         | ASET TETAP                         | 1502         | PERALATAN                               | 30.000,00                                   |                        |        |                           |
|       |                         | <b>ASET TETAP</b><br><b>HUTANG</b> | 1503<br>2001 | PERLENGKAPAN<br>HUTANG USAHA            | 50.000,00<br>200.000,00                     |                        |        |                           |
|       | PT                      | <b>WIJH</b>                        |              |                                         | 150,000,0                                   | sero <sub>r</sub> Tbk. |        |                           |
|       | <b>D</b> FormEntrySaldo |                                    |              |                                         | Gambar 4.52 Hasil Uji Transaksi Entry Saldo |                        |        | $\qquad \qquad \Box$<br>۵ |
| Tahun | 2012                    |                                    |              |                                         |                                             |                        | SIMPAN |                           |
|       | Saldo (Dalam Juta)      |                                    |              |                                         |                                             | Nominal                |        | <b>KELUAR</b>             |
|       | <b>Grup Akun</b>        | Kode Akun                          |              | Nama Akun                               |                                             | (Rupiah)               |        |                           |
|       | ASET LANCAR             | 1001                               | KAS          |                                         |                                             | 100.000,00             |        |                           |
|       | <b>ASET LANCAR</b>      | 1002<br>TA_penilaian               |              |                                         |                                             | 00,00<br>х             |        |                           |
|       | ASET LANCAR             | 1003                               |              |                                         |                                             | 00,00                  |        |                           |
|       | ASET LANCAR             | 1004                               |              |                                         |                                             | 00,00                  |        |                           |
|       | ASET LANCAR             | 1011                               |              | Data laporan keuangan berhasil disimpan |                                             | 00.00                  |        |                           |
|       | ASET LANCAR             | 1101                               |              |                                         |                                             | 00,00                  |        |                           |
|       |                         |                                    |              |                                         |                                             | 00,00                  |        |                           |
|       | ASET LANCAR             | 1201                               |              |                                         |                                             |                        |        |                           |
|       | ASET LANCAR             | 1301                               |              |                                         | OK                                          | 108,00                 |        |                           |
|       | ASET TETAP              | 1521                               |              |                                         |                                             | 00,00                  |        |                           |
|       | ASET TETAP              | 1511                               |              | AKUMULASI PENYUSUTAN                    |                                             | 50.000,00              |        |                           |
|       | ASET TETAP              | 1501                               |              | KENDARAAN                               |                                             | 40.000,00              |        |                           |
|       | ASET TETAP              | 1502                               |              | PERALATAN                               |                                             | 30.000,00              |        |                           |
|       | ASET TETAP              | 1503                               |              | PERLENGKAPAN                            |                                             | 50.000,00              |        |                           |

Gambar 4.53 Hasil Uji Tombol Simpan Transaksi *Entry* Saldo

## **G. Uji Coba** *Form* **Proses Hitung Semua**

Uji coba *form* proses hitung semua dapat dilihat pada tabel 4.7

| N <sub>0</sub> | Tujuan             | <b>Input</b>         | Output yang<br>diharapkan | <b>Status</b> |
|----------------|--------------------|----------------------|---------------------------|---------------|
|                | Memastikan         | Menu proses          | Muncul form               | Uji Berhasil, |
|                | <i>form</i> proses | hitung semua         | Proses Hitung             | lihat gambar  |
|                | hitung semua       |                      | Semua                     | 4.54          |
|                | berfungsi          |                      |                           |               |
| $\overline{2}$ | Menguji fungsi     | <b>Tombol Hitung</b> | Menampilkan               | Uji Berhasil, |
|                | tombol pada        |                      | hasil hitungan            | lihat gambar  |
|                | <i>form</i> proses |                      |                           | 4.55          |
|                | hitung semua       |                      |                           |               |
|                | berfungsi          |                      |                           |               |

Tabel 4.7 Hasil Uji Coba Proses Hitung Semua

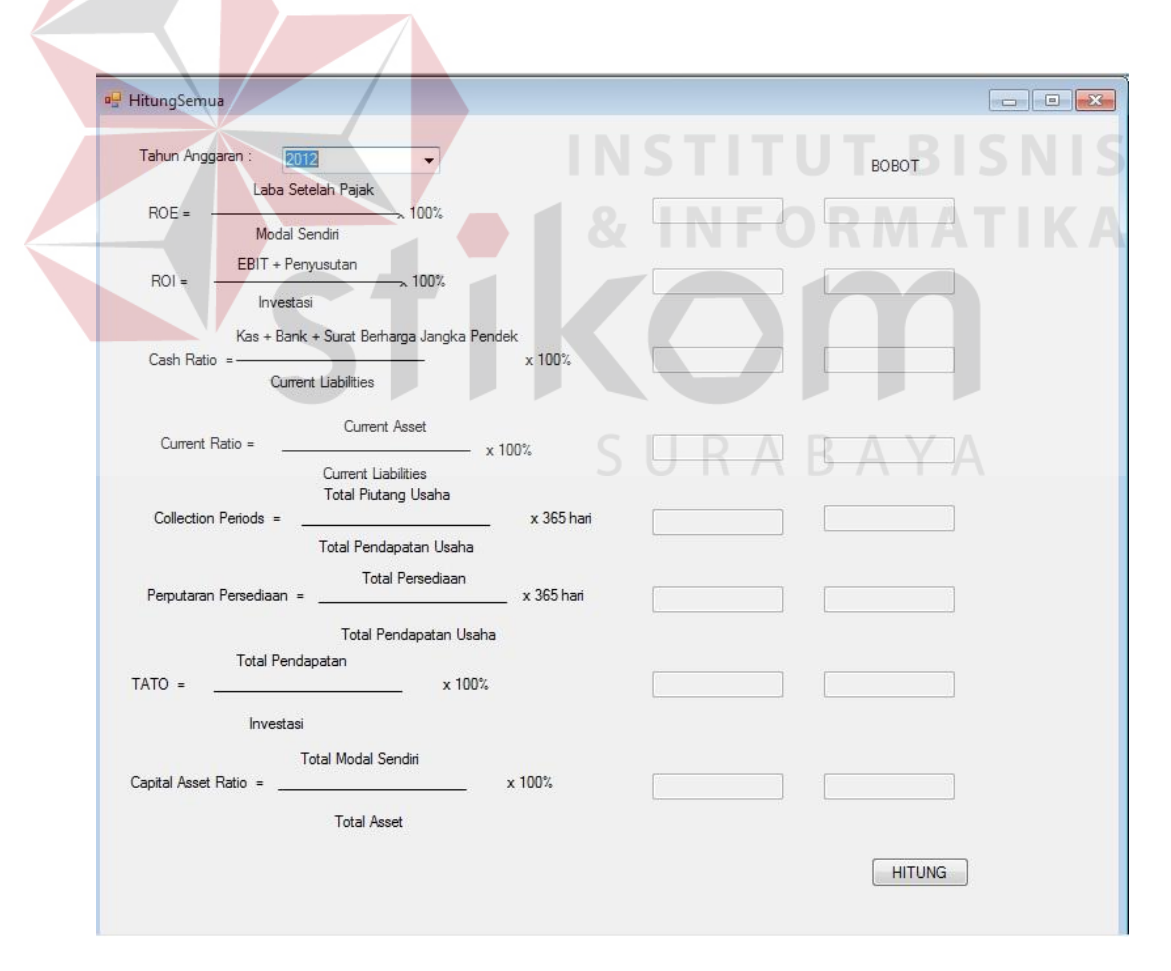

Gambar 4.54 Hasil Uji Proses Hitung Semua

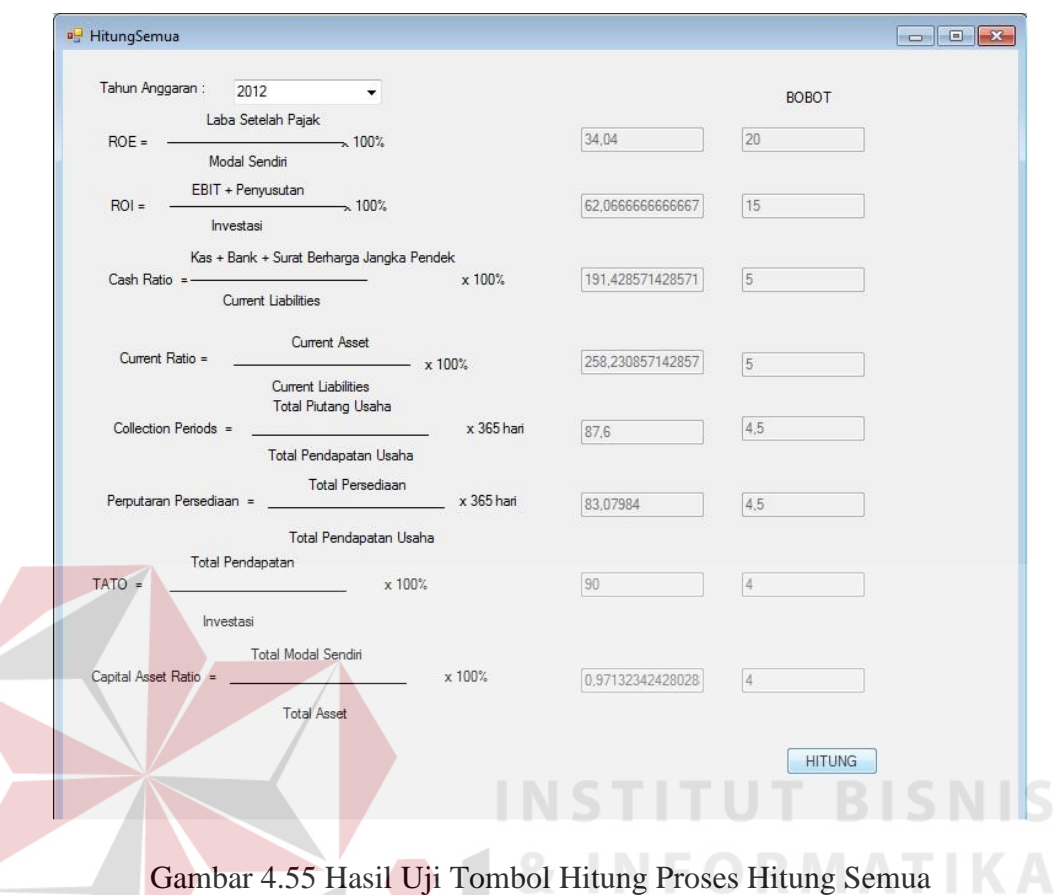

# **H. Uji Coba** *Form* **Proses Hitung ROE**

Uji coba *form* proses hitung ROE dapat dilihat pada tabel 4.8

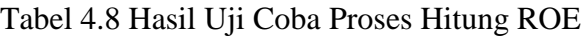

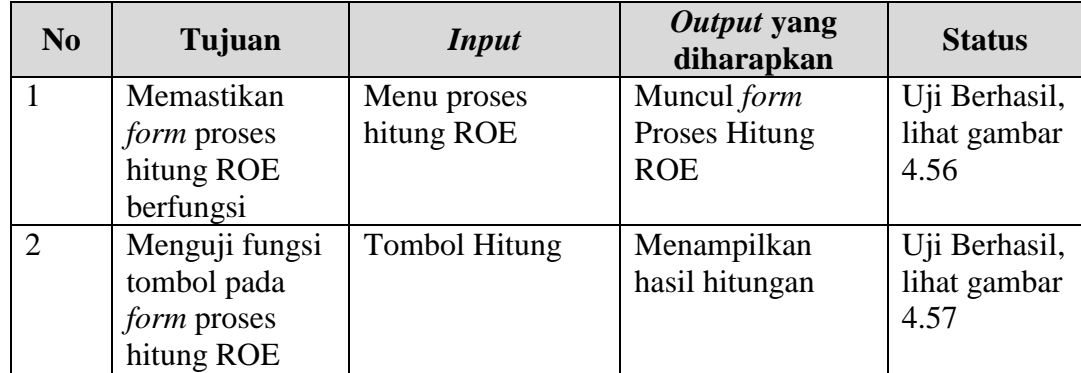

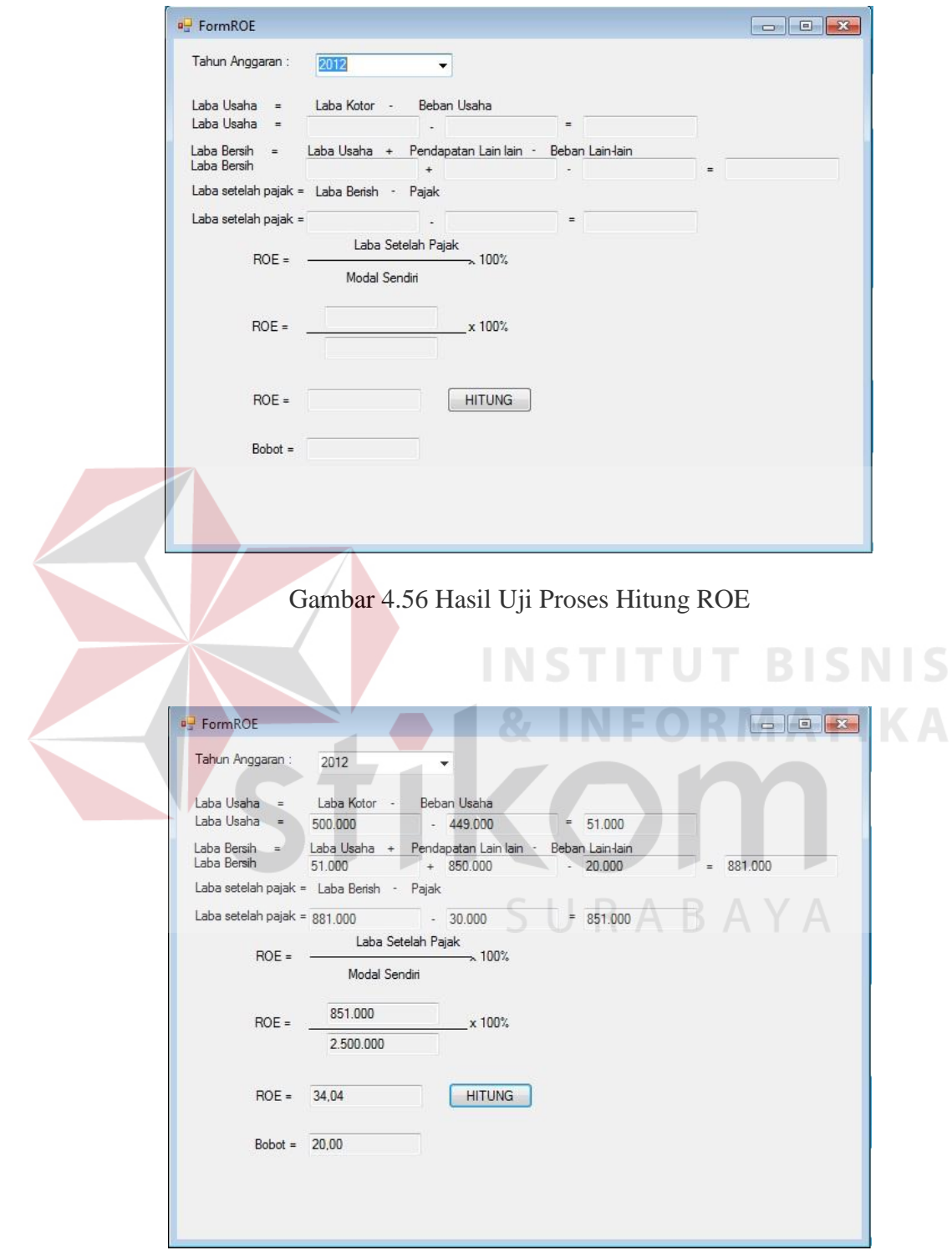

Gambar 4.57 Hasil Uji Tombol Hitung Proses Hitung ROE

# **I. Uji Coba** *Form* **Proses Hitung ROI**

Uji coba *form* proses hitung ROI dapat dilihat pada tabel 4.9

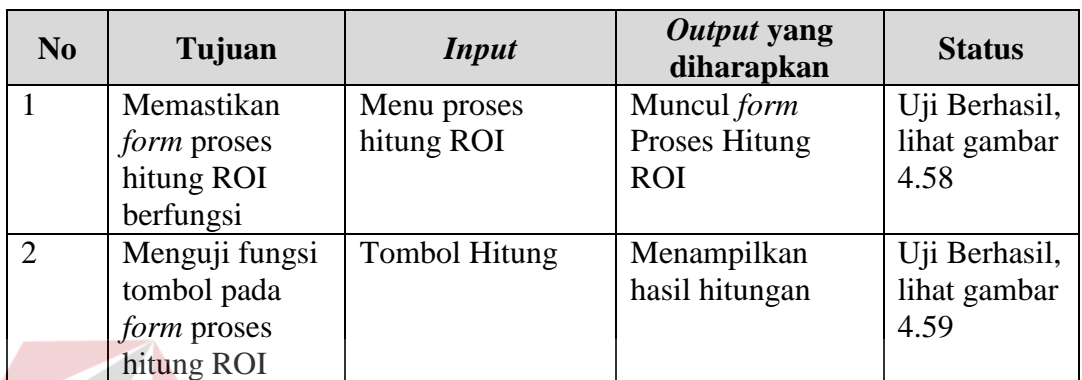

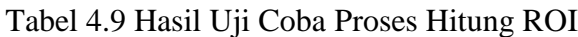

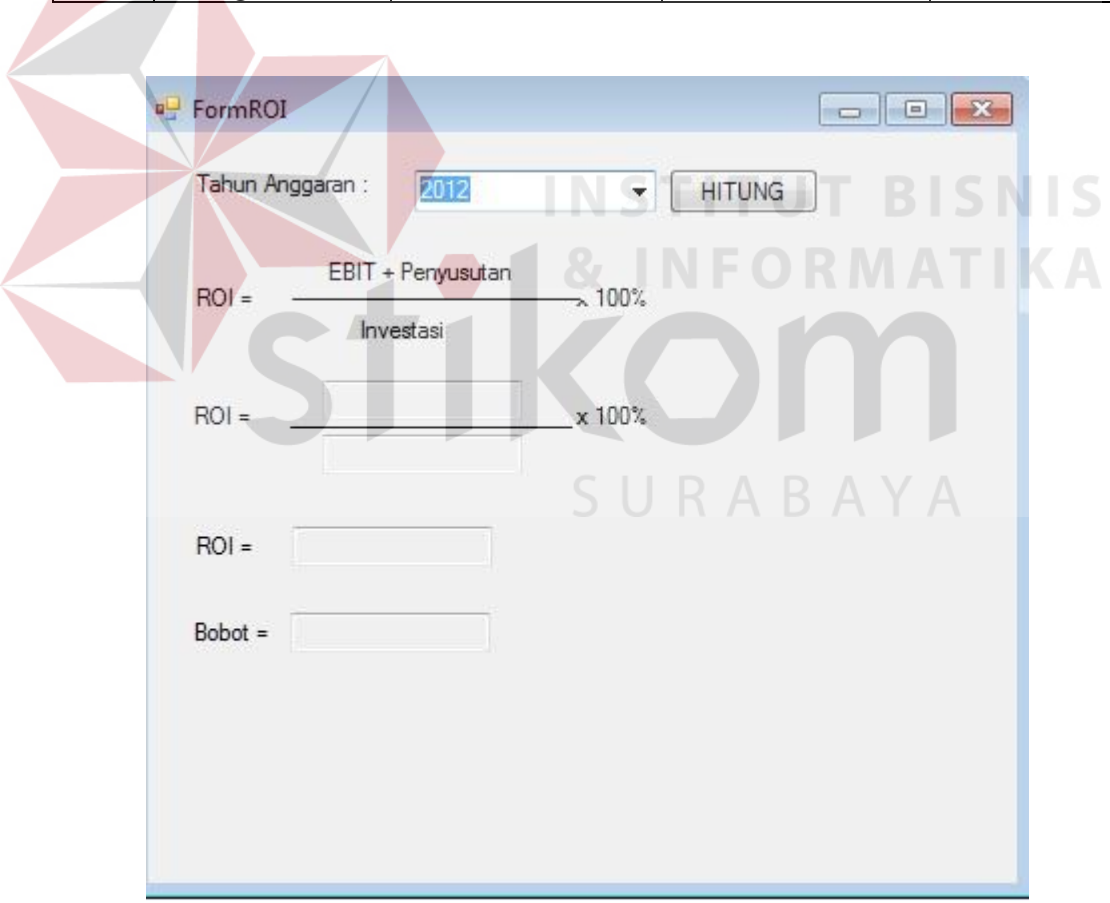

Gambar 4.58 Hasil Uji Proses Hitung ROI

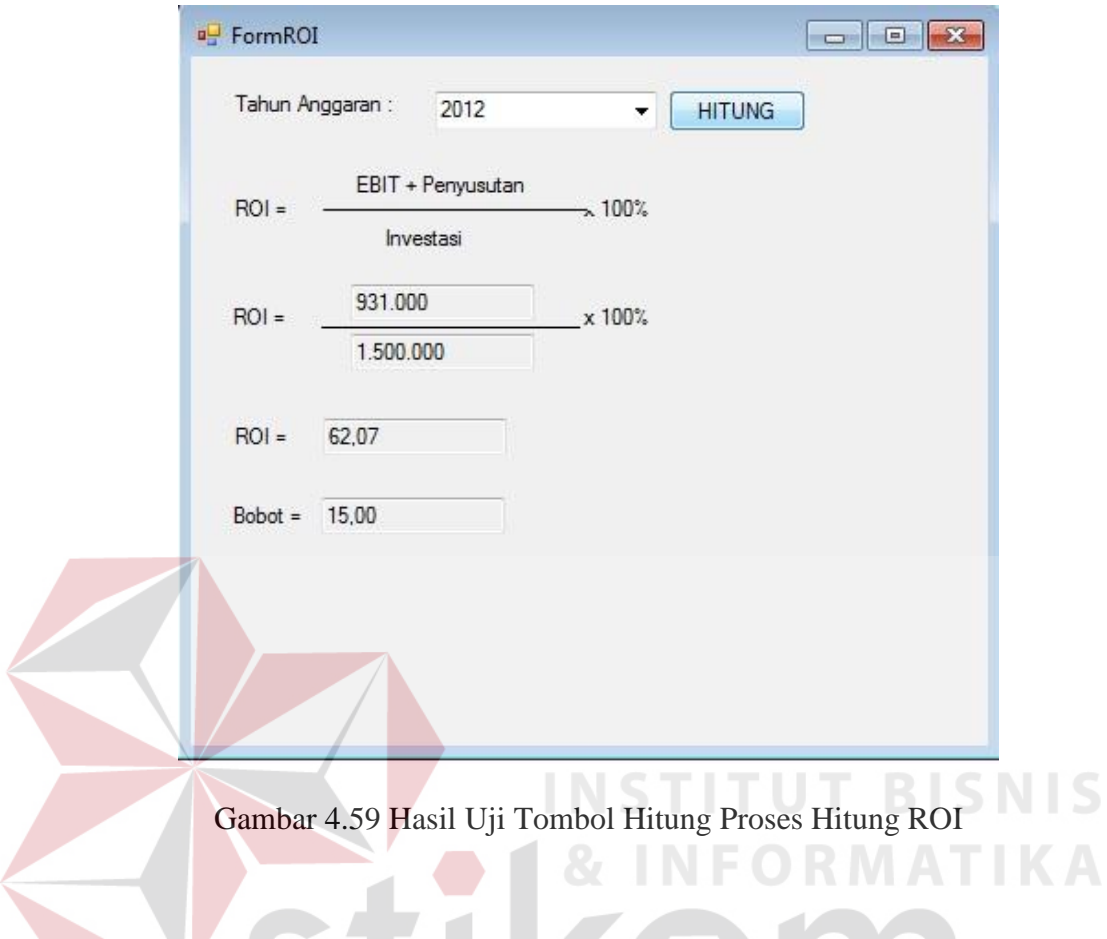

# **J. Uji Coba** *Form* **Proses Hitung** *Cash Ratio*

Uji coba *form* proses hitung *cash ratio* dapat dilihat pada tabel 4.10

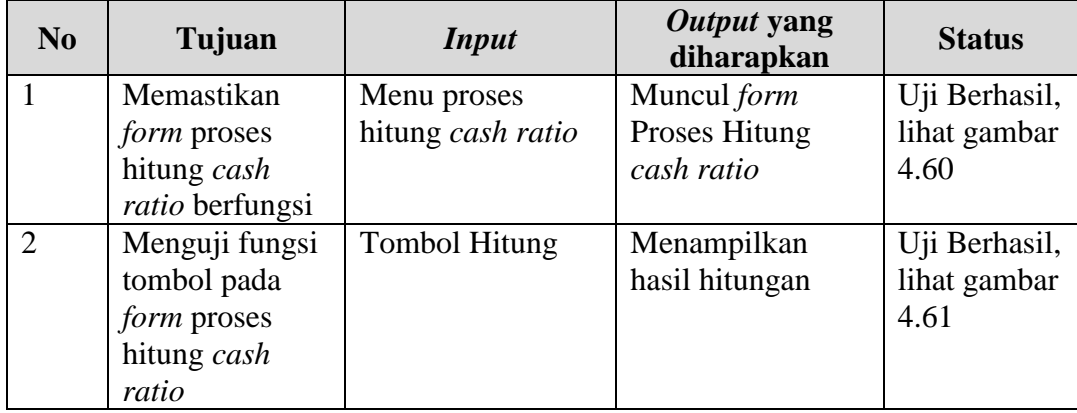

Tabel 4.10 Hasil Uji Coba Proses Hitung *Cash Ratio*

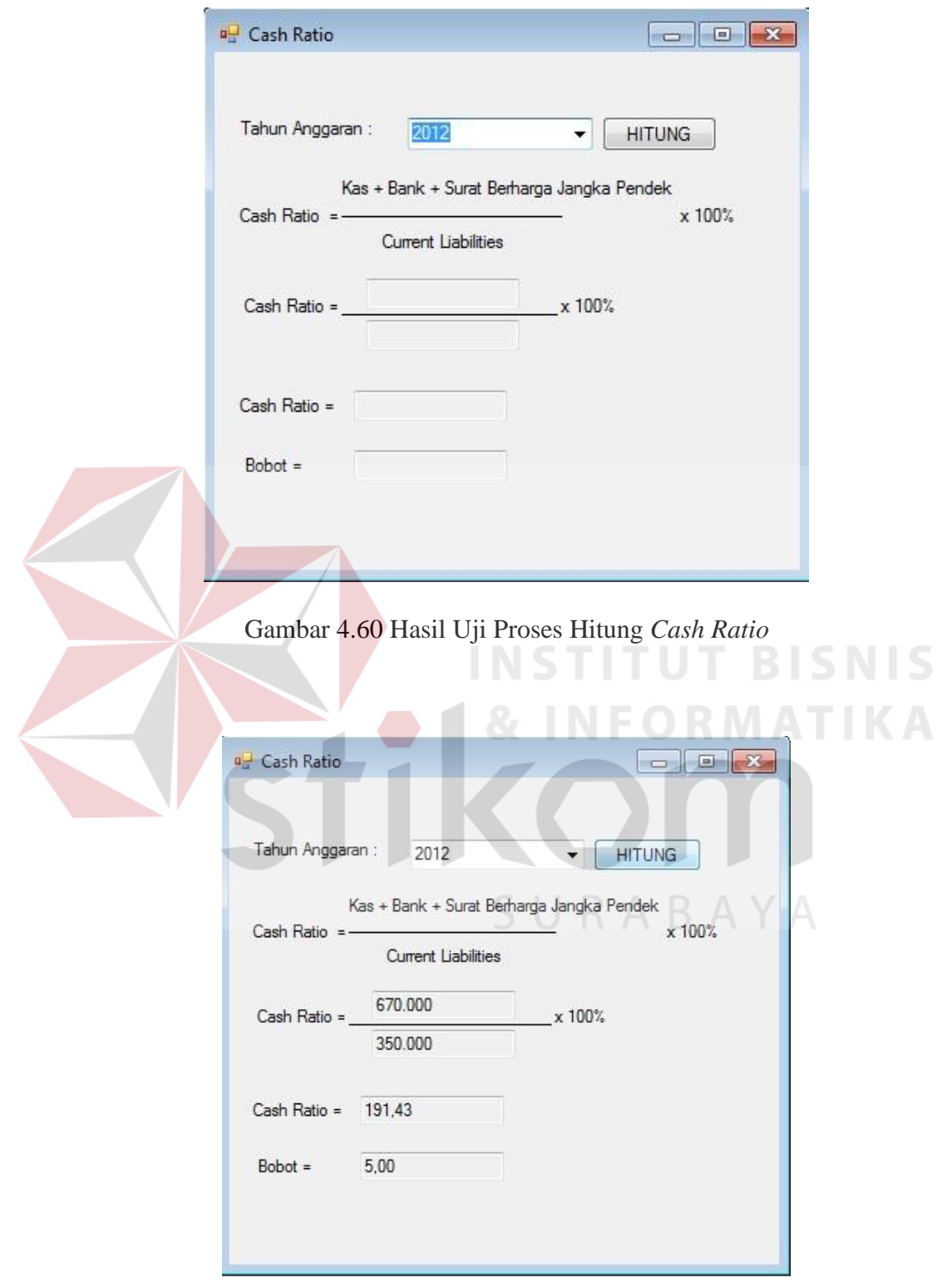

Gambar 4.61 Hasil Uji Tombol Hitung Proses Hitung *Cash Ratio* 

# **K. Uji Coba** *Form* **Proses** *Current Ratio*

Uji coba *form* proses hitung *current ratio* dapat dilihat pada tabel 4.11

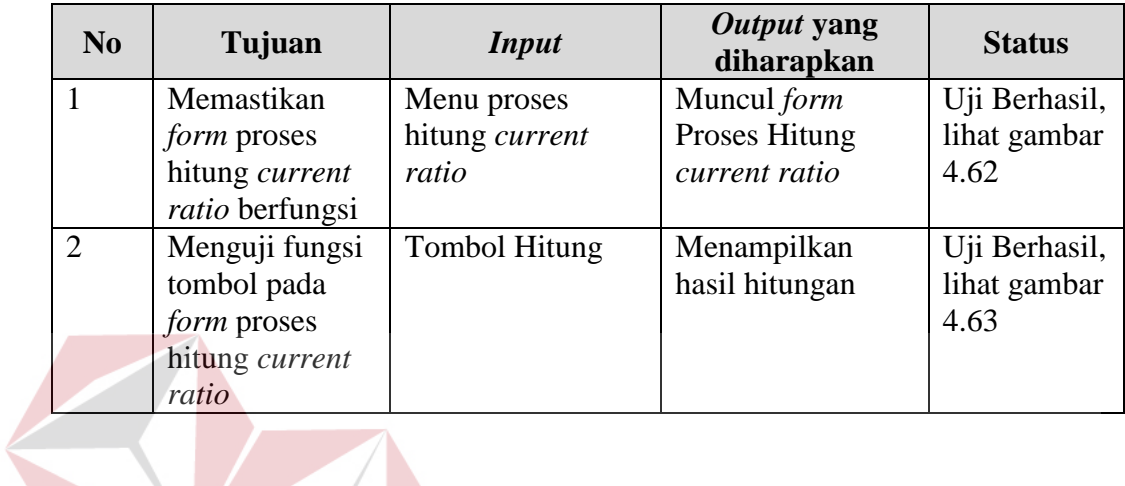

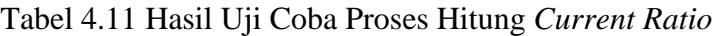

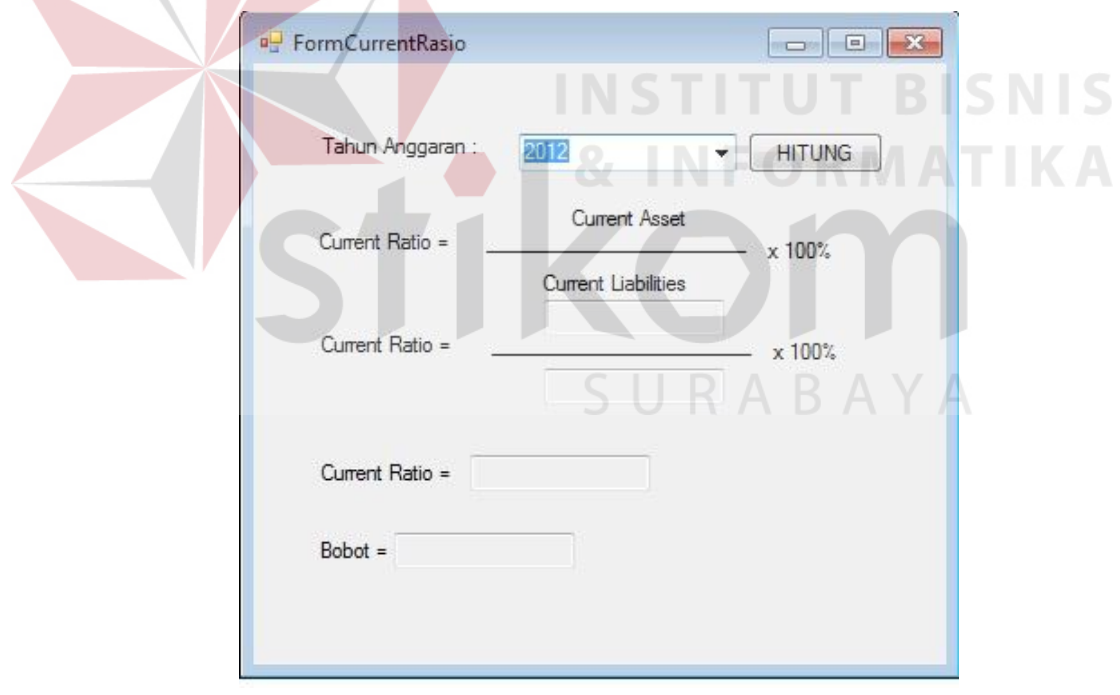

Gambar 4.62 Hasil Uji Proses Hitung *Current Ratio* 

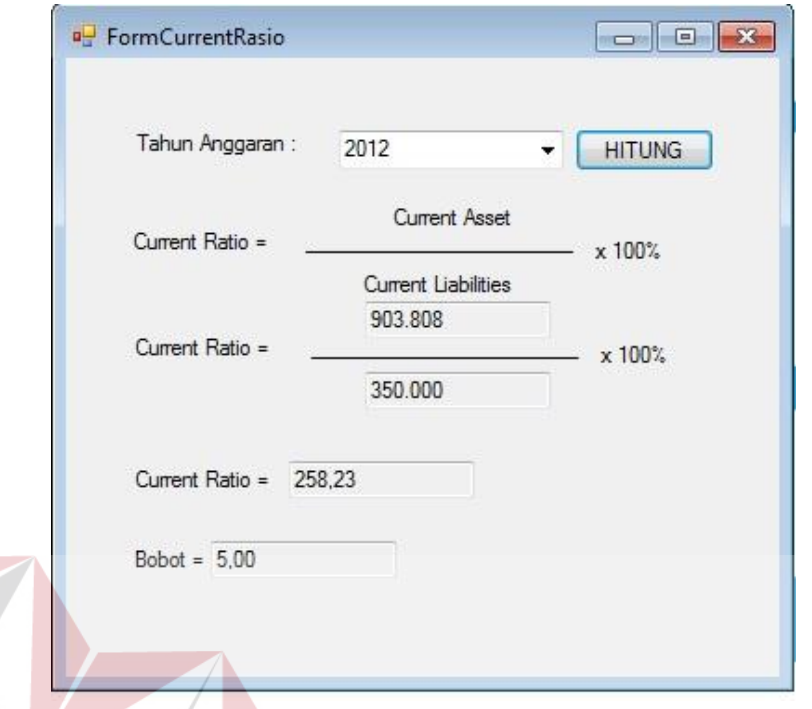

Gambar 4.63 Hasil Uji Tombol Hitung Proses Hitung *Current Ratio* 

# **L. Uji Coba** *Form* **Proses Hitung CP**

Uji coba *form* proses hitung CP dapat dilihat pada tabel 4.12

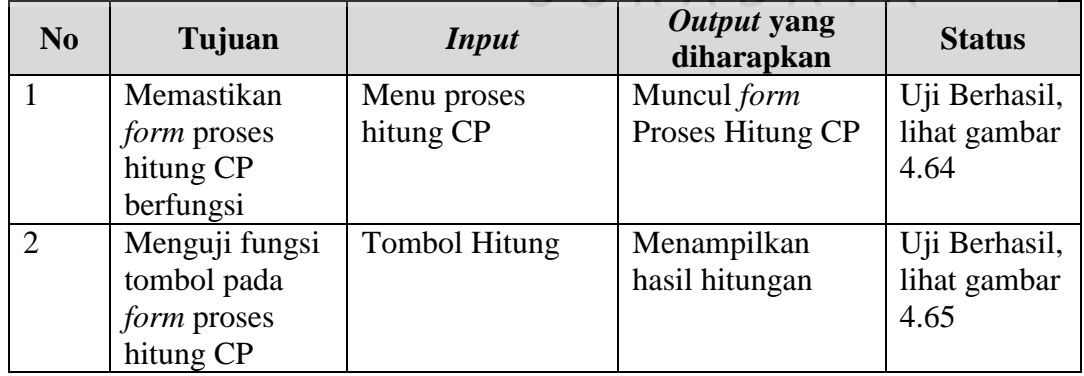

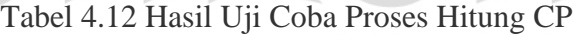

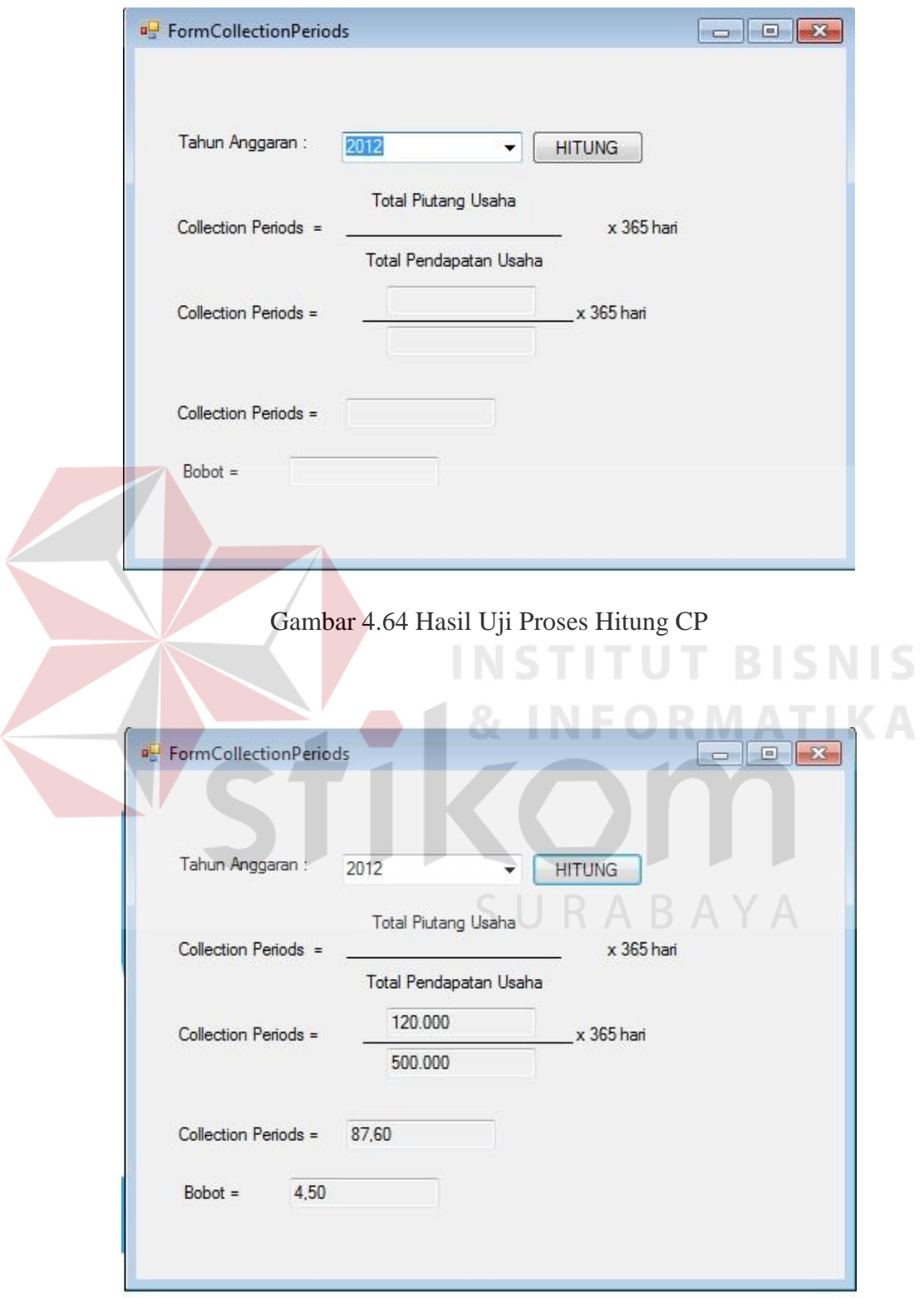

Gambar 4.65 Hasil Uji Tombol Hitung Proses Hitung CP

# **M. Uji Coba** *Form* **Proses Hitung PP**

Uji coba *form* proses hitung PP dapat dilihat pada tabel 4.13

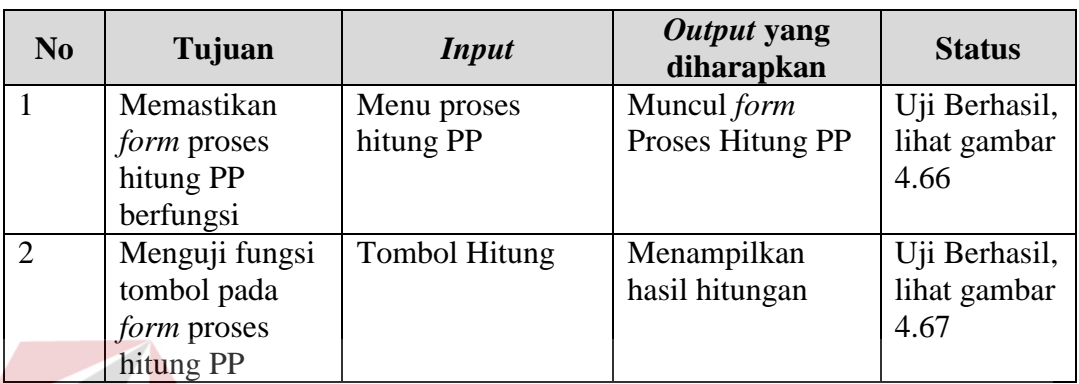

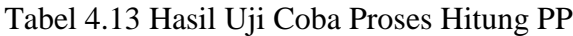

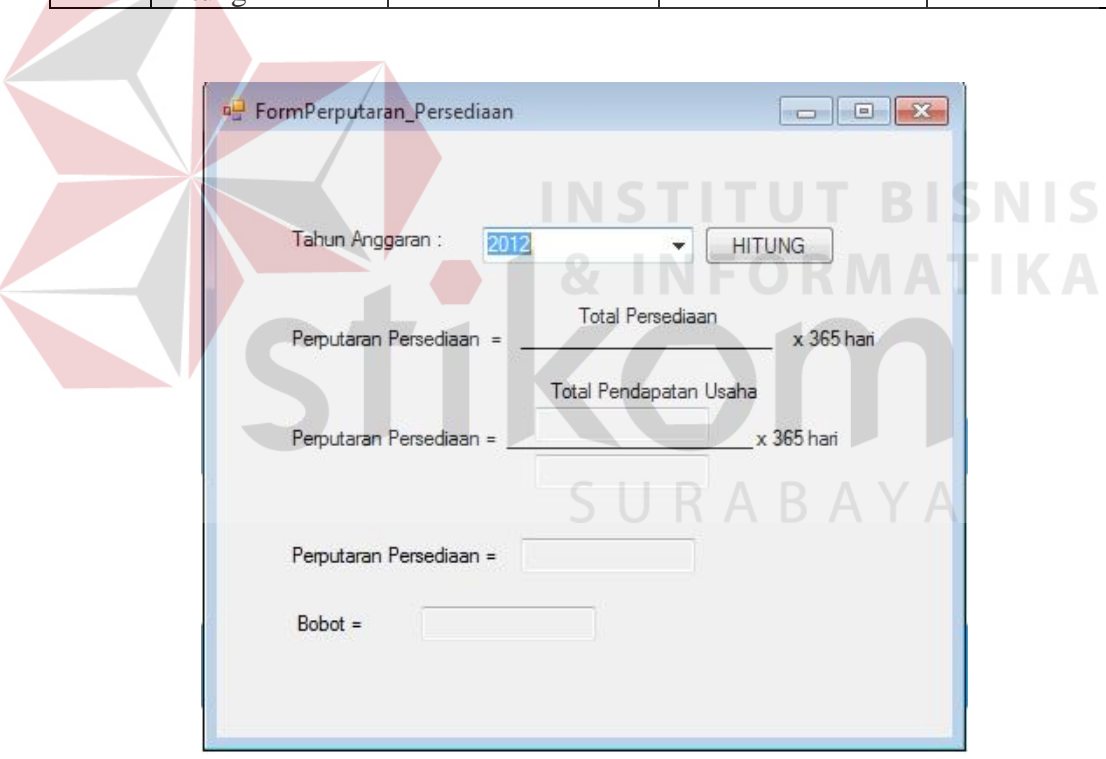

Gambar 4.66 Hasil Uji Proses Hitung PP

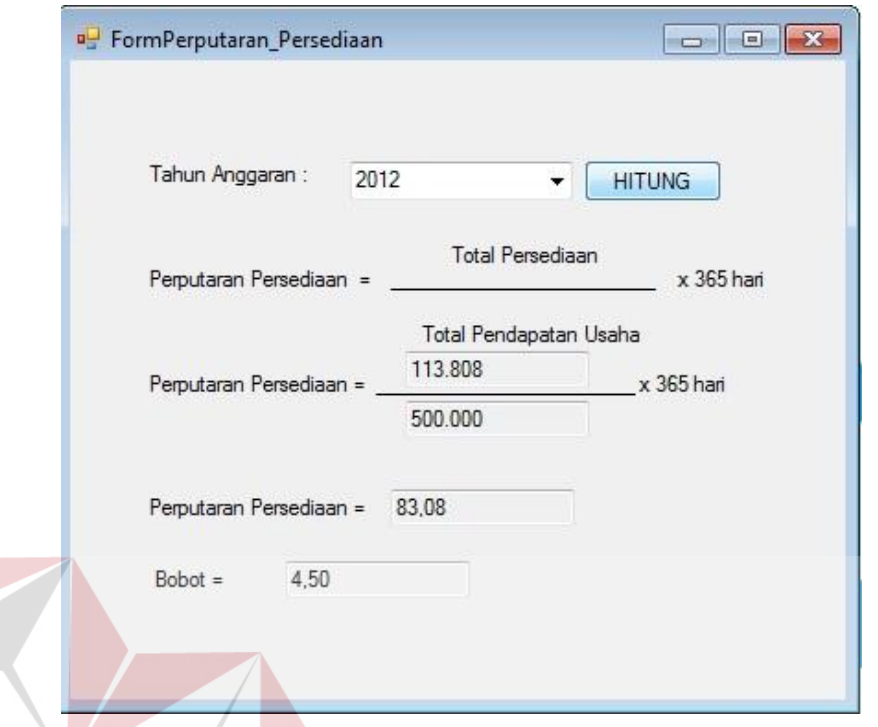

Gambar 4.67 Hasil Uji Tombol Hitung Proses Hitung PP

# **N. Uji Coba** *Form* **Proses Hitung TATO**

Uji coba *form* proses hitung TATO dapat dilihat pada tabel 4.14

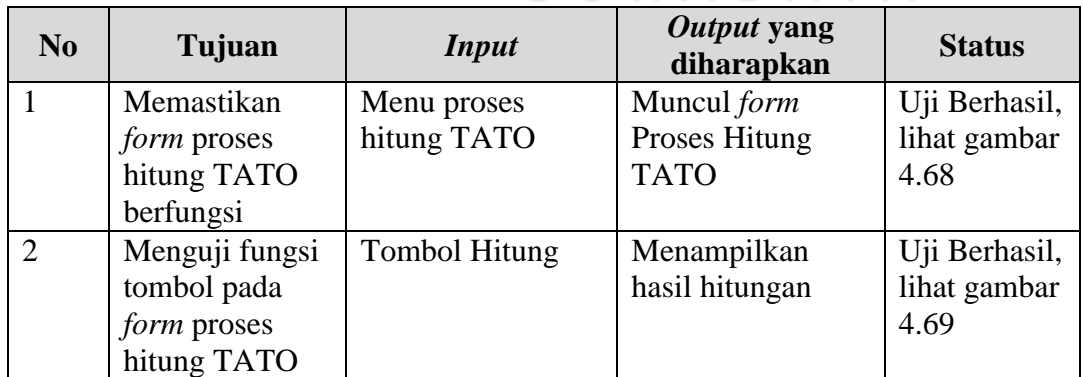

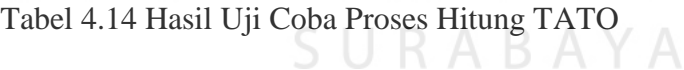

**RMATIKA** 

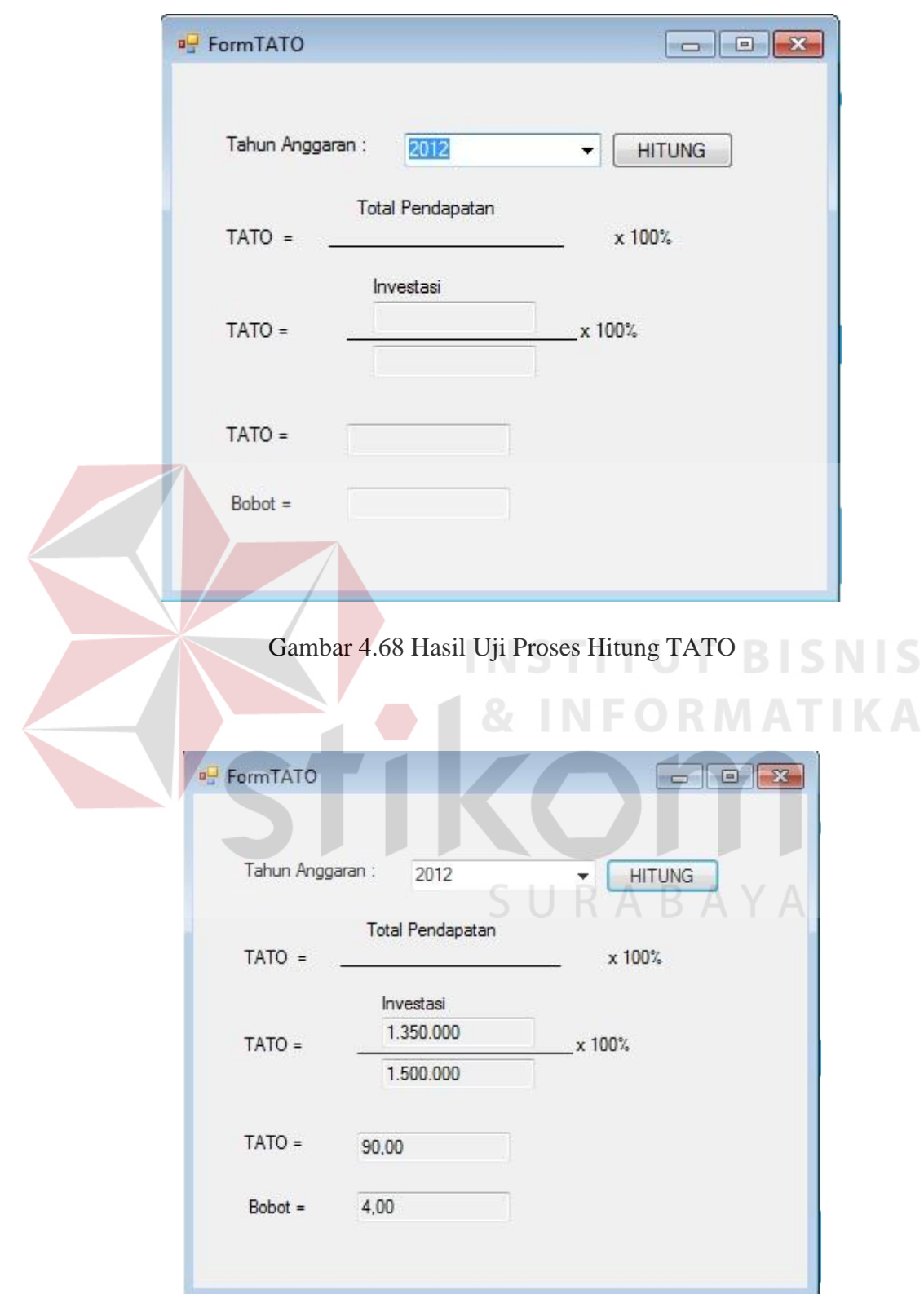

Gambar 4.69 Hasil Uji Tombol Hitung Proses Hitung TATO

## **O. Uji Coba** *Form* **Proses Hitung** *Capital Asset Ratio*

Uji coba *form* proses hitung *capital asset ratio* dapat dilihat pada tabel 4.15

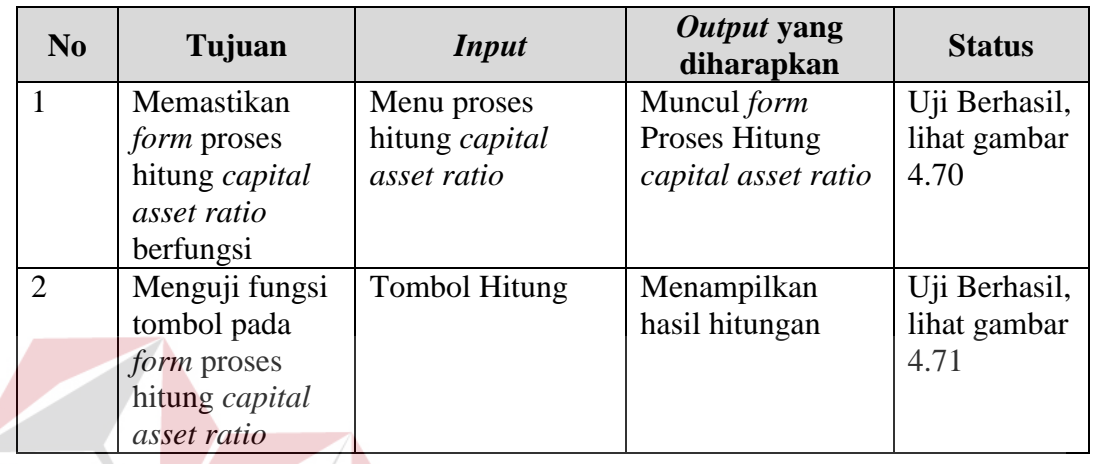

Tabel 4.15 Hasil Uji Coba Proses Hitung *Capital Asset Ratio*

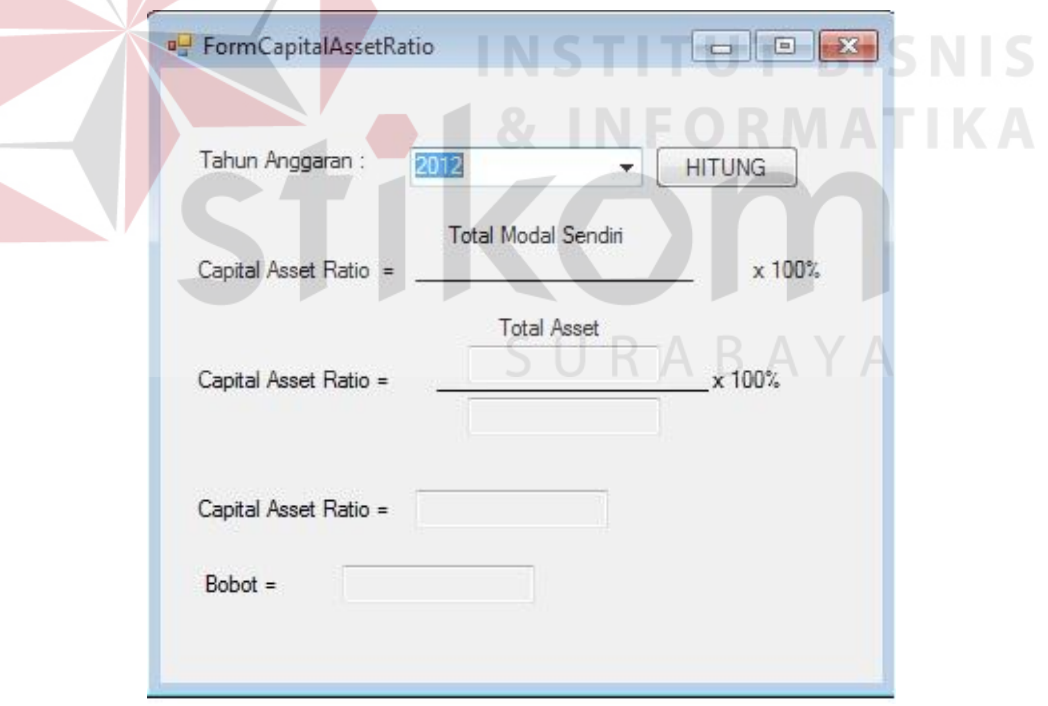

Gambar 4.70 Hasil Uji Proses Hitung *Capital Asset Ratio* 

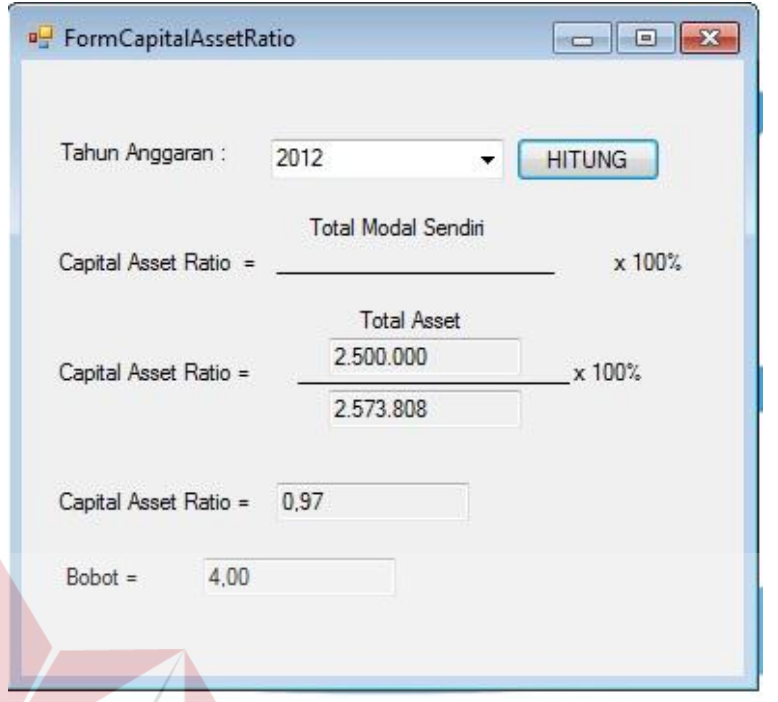

Gambar 4.71 Hasil Uji Tombol Hitung Proses Hitung *Capital Asset Ratio* 

# **P. Uji Coba Laporan Data COA**

Uji coba laporan data COA dapat dilihat pada tabel 4.16

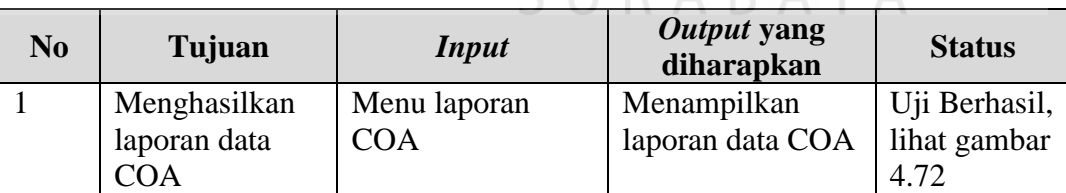

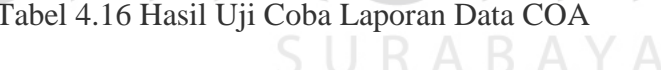

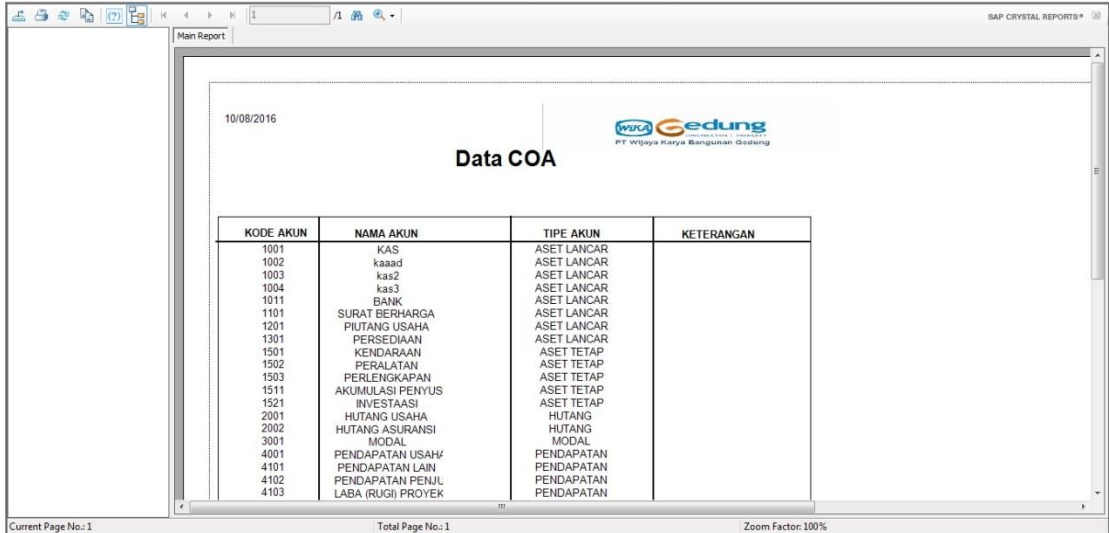

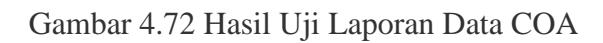

# **Q. Uji Coba Laporan Data Bobot**

Uji coba laporan data bobot dapat dilihat pada tabel 4.17

n

# Tabel 4.17 Hasil Uji Coba Laporan Data Bobot

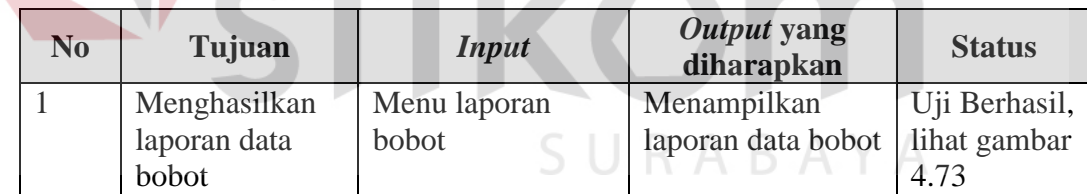

**BISNIS** 

| <b>a</b> FILE MASTER<br>TRANSAKSI<br>PROSES HITUNG                             | LAPORAN                                                                                                    |                                                                                                    |                                                                                                    |                                                       | $ \theta$ $\times$               |
|--------------------------------------------------------------------------------|----------------------------------------------------------------------------------------------------|----------------------------------------------------------------------------------------------------|----------------------------------------------------------------------------------------------------|-------------------------------------------------------|----------------------------------|
| 6 8 8 5 7 8 1 9 8 1 4 1 1<br>$\bigcap$ ROE                                     | $1 + 20$ e.                                                                                                   |                                                                                                    |                                                                                                    |                                                       | SAP CRYSTAL REPORTS <sup>®</sup> |
| Main Report<br>$\neg$ ROI<br>Cash Ratio<br>Current Ratio<br>Collection Periods |                                                                                                    |                                                                                                    |                                                                                                    |                                                       | $\hat{\phantom{a}}$              |
| D PP<br>$\overline{D}$ TATO<br>- Capital Asset Ratio                           | 10/08/2016                                                                                                    |                                                                                                    | Data Bobot                                                                                                    | <b>WIKA Gedung</b><br>PT Wijaya Karya Bangunan Gedung |                                  |
|                                                                                | <b>ROE</b>                                                                                                    |                                                                                                    |                                                                                                    |                                                       | H                                |
|                                                                                | <b>NILAI MIN</b>                                                                                              | <b>NILAI MAX</b>                                                                                                   | <b>BOBOT</b>                                                                                                    |                                                       |                                  |
|                                                                                | 15.00<br>13.00<br>11.00<br>9.00<br>7,90<br>$6,60$<br>$5,30$<br>4,00<br>2,50<br>1,00<br>0,00<br>0.00<br>100.00 | 100.00<br>15.00<br>13,00<br>11.00<br>9,00<br>7,90<br>6.60<br>5,30<br>$\frac{4,00}{2,50}$<br>1.00<br>0,00<br>999.00 | 20.00<br>18.00<br>16,00<br>14,00<br>12,00<br>$\frac{10,00}{8,50}$<br>7.00<br>$\frac{5,50}{4,00}$<br>2,00<br>0.00<br>20,00 |                                                       |                                  |
|                                                                                | ROI                                                                                                    |                                                                                                    |                                                                                                    |                                                       |                                  |
|                                                                                | <b>NILAI MIN</b>                                                                                              | <b>NILAI MAX</b>                                                                                                   | <b>BOBOT</b>                                                                                                    |                                                       |                                  |
|                                                                                | 18.00<br>15.00<br>13,00<br>12.00<br>10.50                                                                     | 100.00<br>18.00<br>15,00<br>13.00<br>1200                                                                          | 15,00<br>13,50<br>12,00<br>10,50<br>9.00                                                                                  |                                                       | $\overline{\phantom{a}}$         |
| Current Page No.: 1                                                            | Total Page No.: 1+                                                                                            |                                                                                                    |                                                                                                    | Zoom Factor: 100%                                     |                                  |

Gambar 4.73 Hasil Uji Laporan Data Bobot

# **R. Uji Coba Laporan Bobot Indikator**

Uji coba laporan bobot indikator dapat dilihat pada tabel 4.18

# Tabel 4.18 Hasil Uji Coba Laporan Bobot Indikator

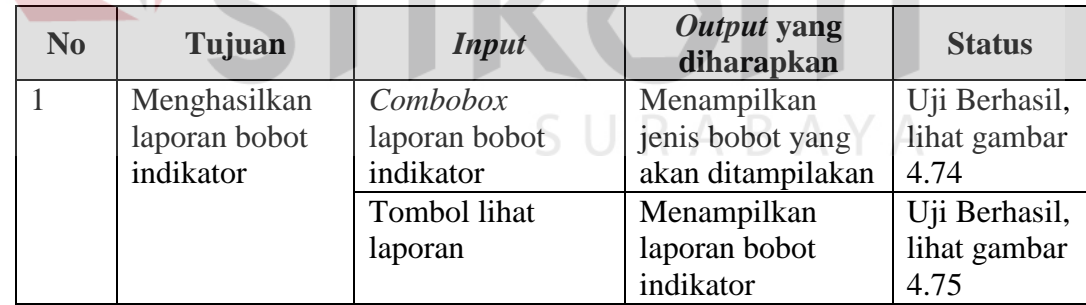

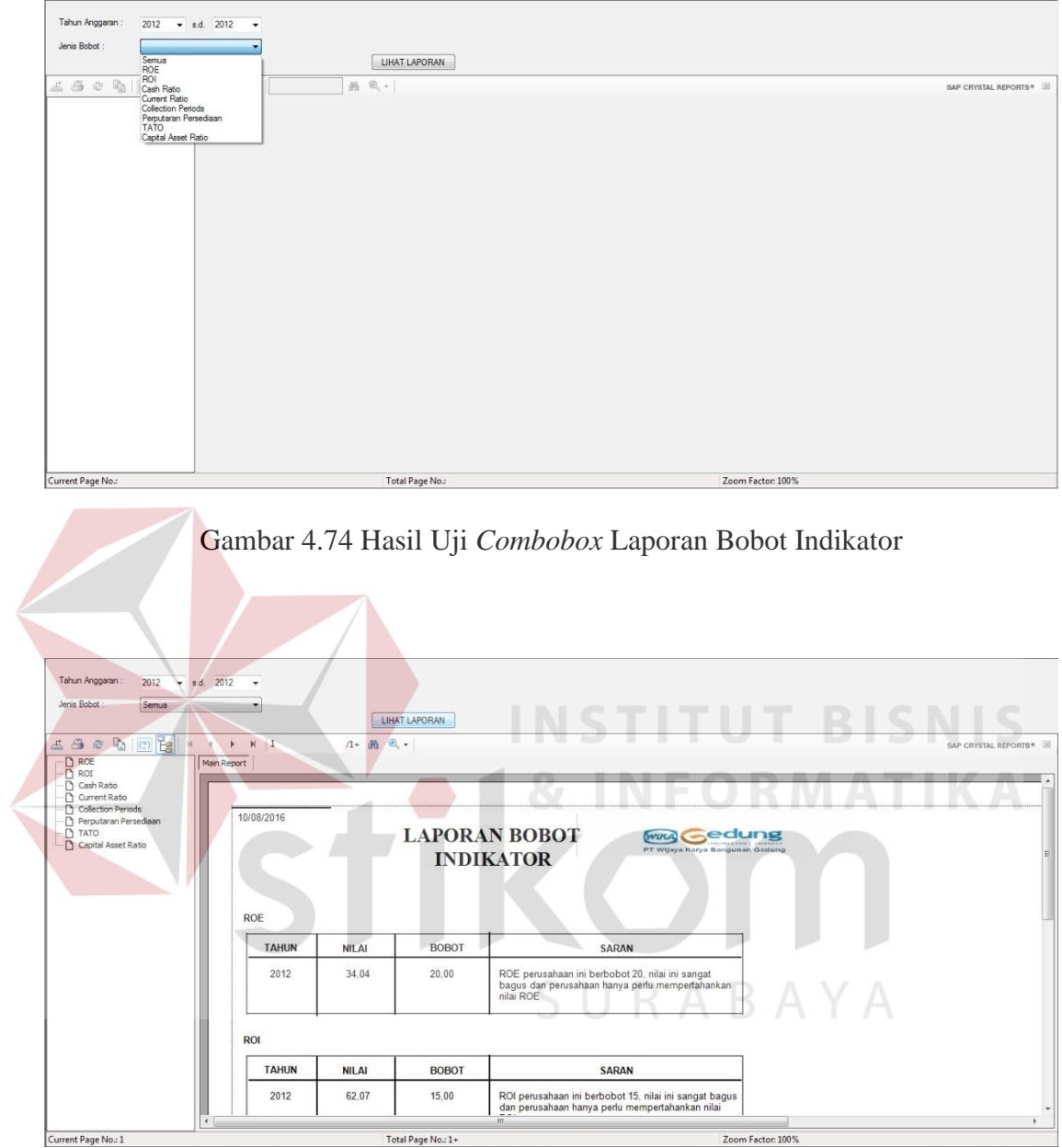

Gambar 4.75 Hasil Uji Tombol Lihat Laporan Bobot Indikator

#### **S. Uji Coba Laporan Penilaian Kinerja Keuangan**

Uji coba laporan penilaian kinerja keuangan dapat dilihat pada tabel 4.19

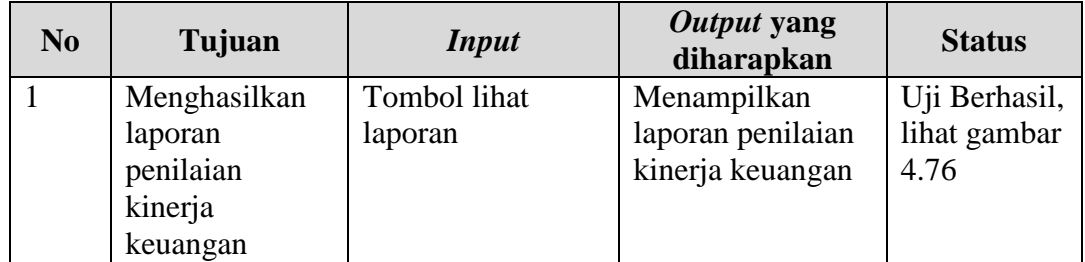

Tabel 4.19 Hasil Uji Coba Laporan Penilaian Kinerja Keuangan

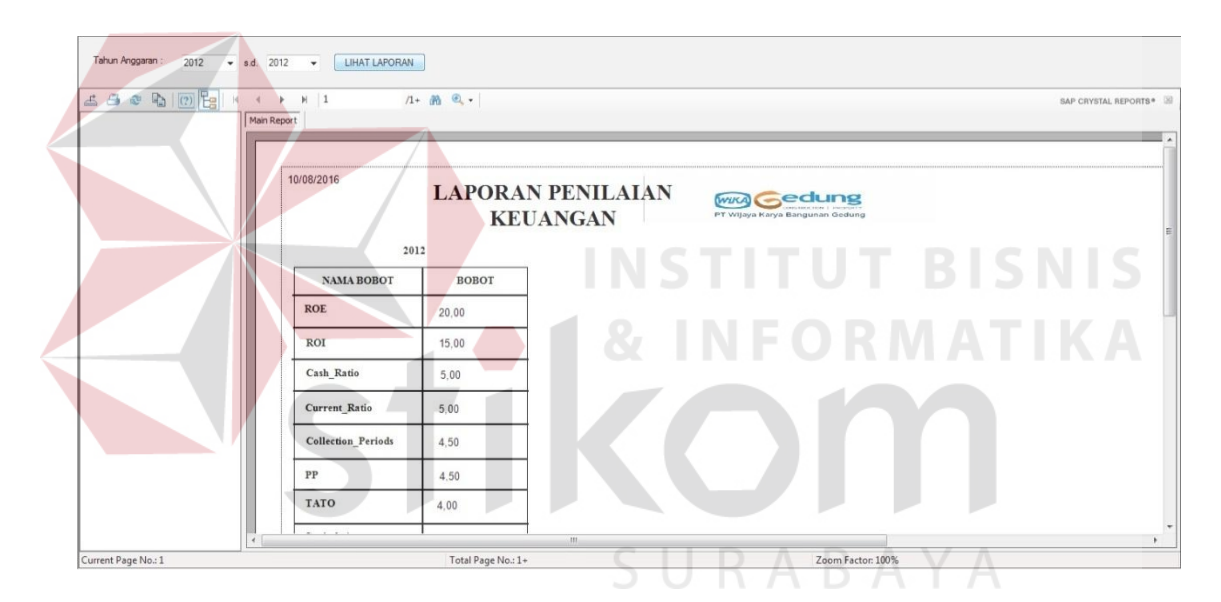

Gambar 4.76 Hasil Uji Tombol Lihat Laporan Data Penilaian Kinerja Keuangan

#### **4.2.2 Uji Coba Kesesuaian Hasil Laporan**

Uji coba kesesuaian hasil laporan merupakan uji coba yang bertujuan untuk memastikan bahwa hasil laporan yang didapat pada aplikasi sesuai dengan kebutuhan *user* yang ditetapkan. Uji coba ini dilakukan dengan membuat sebuah contoh kasus, selanjutnya kasus tersebut diselesaikan dengan dua cara yaitu menggunakan aplikasi dan menggunakan sistem yang berjalan saat ini.

Setelah mendapatkan hasil laporan yang dibutuhkan, maka kedua hasil tersebut dibandingkan apakah memperoleh hasil yang sama. Hasil laporan yang diselesaikan dengan sistem yang berjalan saat ini dapat dilihat pada Tabel 4.20.

Tabel 4.20 Data Hasil Laporan Kinerja Keuangan Sistem Saat Ini

|                                                                          | <b>Jawaban</b>                 |              |               |
|--------------------------------------------------------------------------|--------------------------------|--------------|---------------|
| Berapa total skor dan predikat penilaian kinerja keuangan<br>tahun 2012? | Total Skor 88,57,<br>Sehat, AA |              |               |
|                                                                          |                                |              |               |
|                                                                          | <b>NAMA BOBOT</b>              | <b>BOBOT</b> |               |
|                                                                          | <b>ROE</b>                     | 20,00        |               |
|                                                                          | <b>ROI</b>                     | 15,00        | <b>BISNIS</b> |
|                                                                          | Cash_Ratio                     | 5,00         | RMATIKA       |
|                                                                          | <b>Current_Ratio</b>           | 5,00         |               |
|                                                                          | <b>Collection Periods</b>      | 4,50         |               |
|                                                                          | PP                             | 4,50         |               |
|                                                                          | <b>TATO</b>                    | 4.00         | A Y A         |
|                                                                          | Capital_Asset                  | 4,00         |               |
|                                                                          | Akumulasi                      | 62,00        |               |
|                                                                          | <b>TotalSkor</b>               | 88,57        |               |
|                                                                          | Keterangan                     | <b>SEHAT</b> |               |
|                                                                          | Predikat                       | AA           |               |

Gambar 4.77 Data Hasil Laporan Kinerja Keuangan dengan Aplikasi

Dari kedua hasil laporan di atas maka dapat dikatakan bahwa hasil laporan dengan menggunakan sistem saat ini sesuai dengan hasil laporan menggunakan aplikasi. Kesimpulan dari pengujian di atas dapat dilihat pada Tabel 4.21.

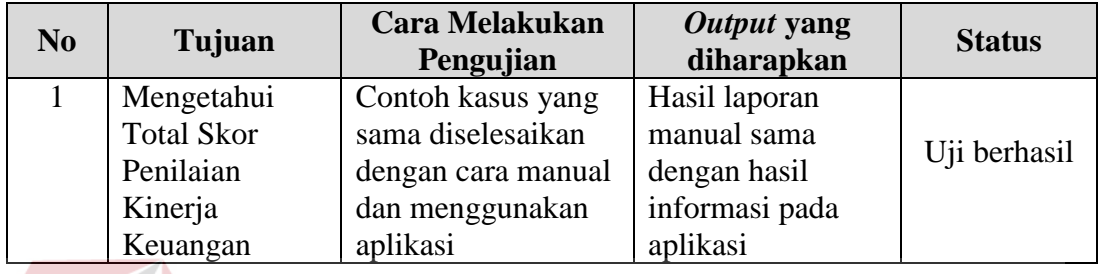

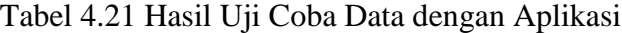

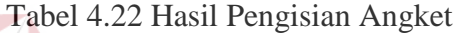

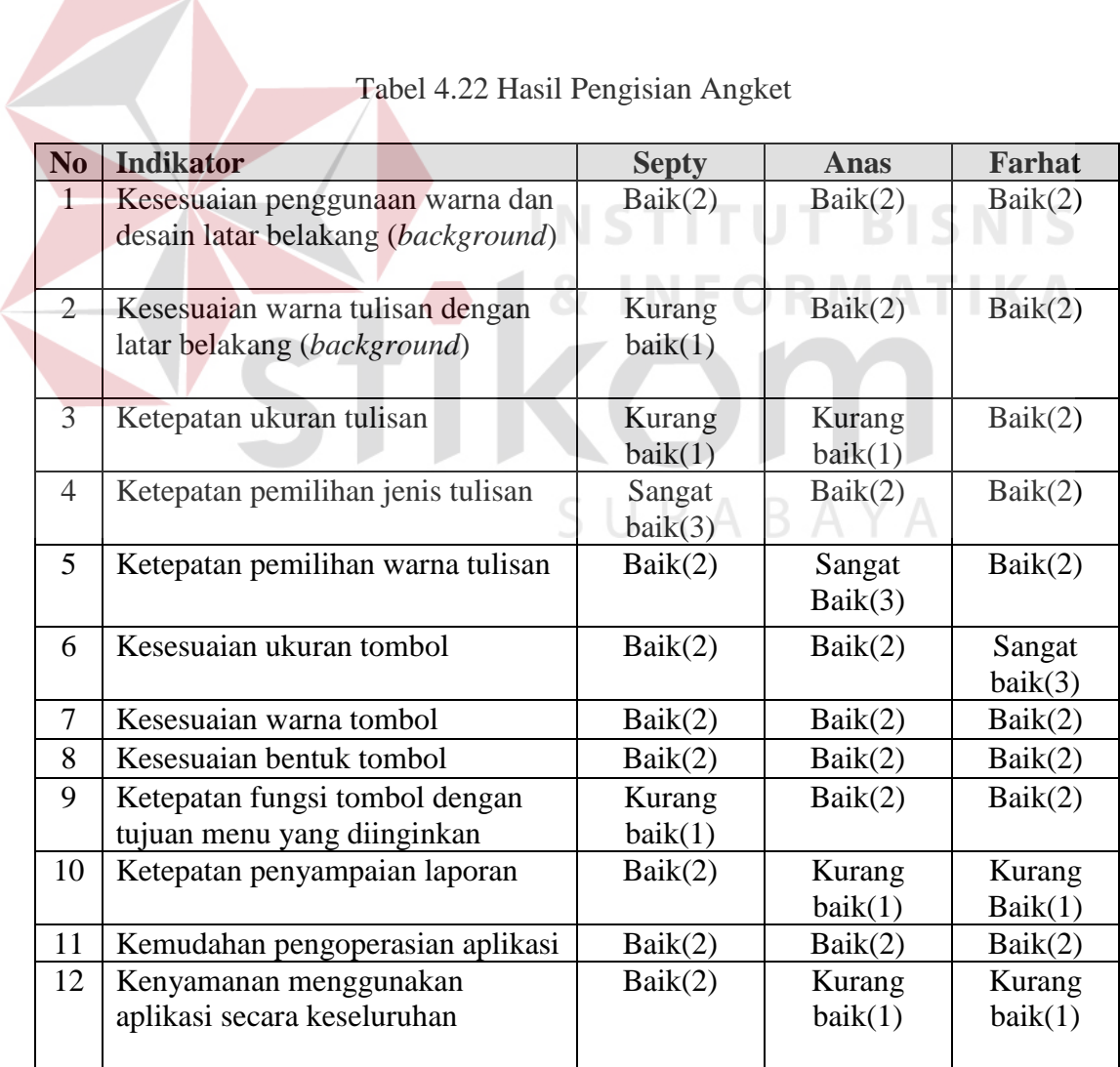

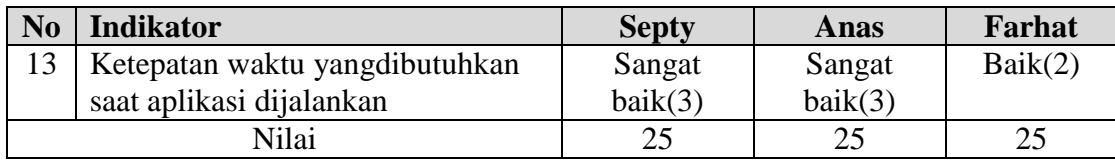

Dari hasil implementasi yang dilakukan dapat disimpulkan bahwa sistem informasi penilaian kinerja keuangan ini valid, dan dapat digunakan pada perusahaan untuk melakukan penilaian kinerja keuangan berdasarkan keputusan menteri BUMN Nomor: KEP-100/MBU/2002. Masukan untuk pengguna sistem informasi penilaian kinerja keuangan ini adalah, pada perhitungan indikator dibutuhkan input data keuangan yang bersifat asli karena berpengaruh kepada skor penilaian yang dilakukan.

# **4.2.3 Evaluasi Penilaian Kinerja Keuangan BUMN Pada PT Wijaya Karya Gedung**

**INSTITUT BISNIS** 

Dari angket yang telah diisi oleh bagian keuangan dapat ditarik kesimpulan SURABAYA sebagai berikut.

1. Jenis pengguna bagian Keuangan dengan sampel sebanyak 3 orang memberikan penilaian untuk kemudahan, kecepatan, dan tampilan aplikasi. Dari 13 pernyataan, 0 untuk pilihan tidak baik, 8 untuk pilihan kurang baik, 25 untuk pilihan baik, dan 5 untuk pilihan sangat baik.

 Hal ini menunjukkan bahwa semua menu pada aplikasi ini mudah digunakan dan dipahami oleh bagian *Information Technology*, waktu yang dibutuhkan saat aplikasi dijalankan cepat, dan tampilan dari aplikasi baik.

2. Dari penilaian ini dapat ditarik kesimpulan secara umum bahwa aplikasi ini mudah digunakan dan dipahami oleh pengguna, waktu yang dibutuhkan saat aplikasi dijalankan cepat. Adapun saran yang diberikan oleh sebagian besar pengguna adalah perbaikan tampilan dan laporan

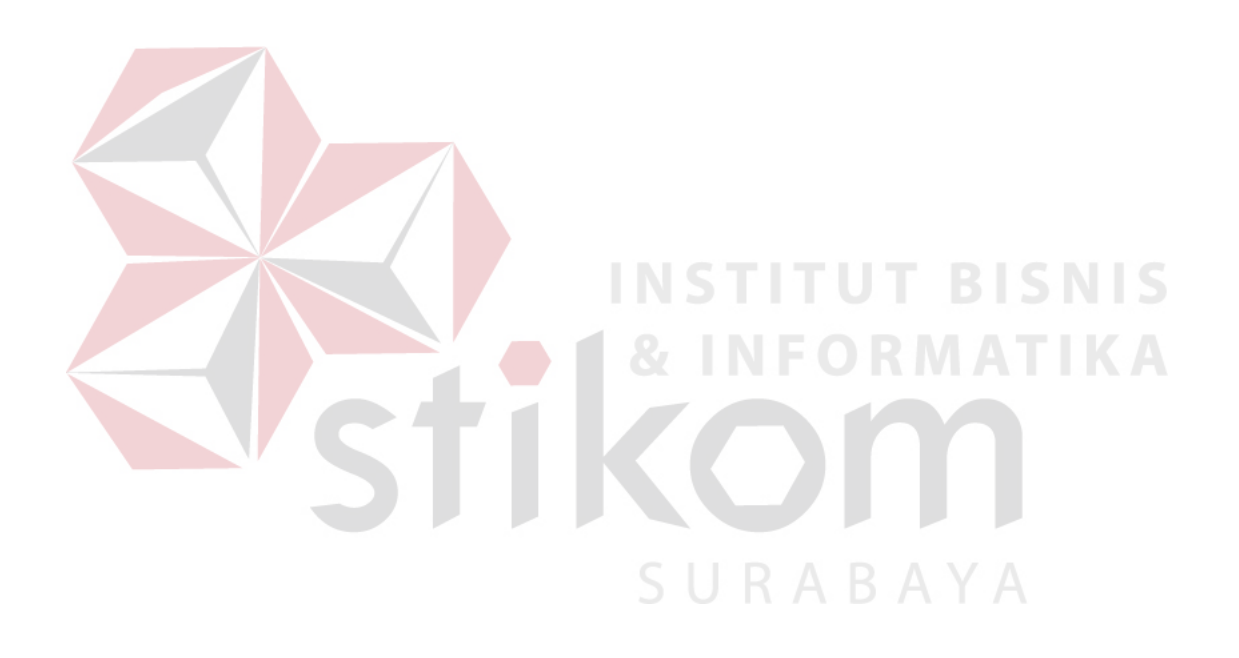